# *Desain dan Implementasi Aplikasi Game 3D Edutainment dengan 3D Game Studio dan Cscript*

## *TUGASAKHIR*

*Diajukan Sebagai Salah Satu Syarat untuk Memperoleh Gelar Sarjana Teknik Informatika*

Ì

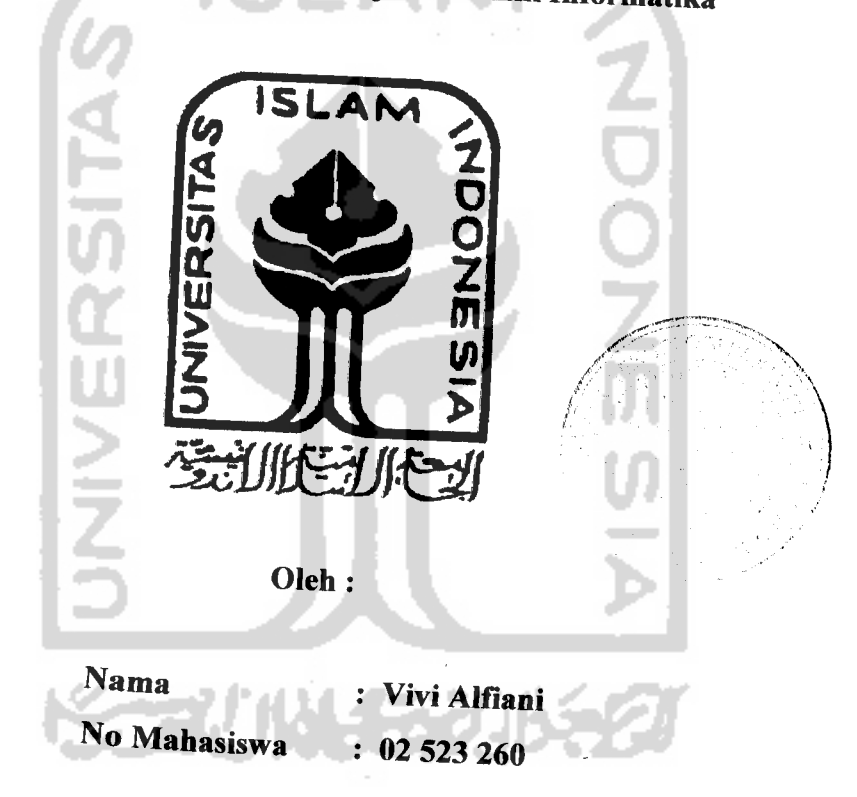

## *JURUSAN TEKNIK INFORMATIKA FAKULTAS TEKNOLOGIINDUSTRI UNIVERSITAS ISLAM INDONESIA YOGYAKARTA 2007*

#### *LEMBAR PERNYATAAN KEASLIAN*

#### *HASIL TUGAS AKHIR*

Saya yang bertanda tangan di bawah ini,

Nama : **VIVI ALFIANI** 

SLAM No. Mahasiswa : *02523260*

Menyatakan bahwa seluruh komponen dan isi dalam Laporan Tugas Akhir ini adalah hasil karya saya sendiri. Apabila dikemudian hari terbukti bahwa ada beberapa bagian dari karya ini adalah bukan hasil karya saya sendiri, maka saya siap menanggung resiko dan konsekuensi apapun.

Demikian pernyataan ini saya buat, semoga dapat dipergunakan sebagaimana mestinya.

> Yogyakarta, 16 April 2007 *A*

(VIVI ALFIANI)

## KATA PENGANTAR

*»<"*

#### *Assalamu 'alaikum Wr. Wb.*

Dengan memanjatkan Puji syukur kehadirat Allah SWT atas kasih sayang, berkah, rahmat, pertolongan, dan karuniaNya, serta sholawat dan salam kepada Nabi Muhammad S.A.W. sehingga tercapai tujuan penulis dalam menyelesaikan Tugas Akhir (TA).

Tugas Akhir penulis adalah membuat *Desain dan Implementasi Aplikasi Game 3D Edutainment dengan 3D Game Studio dan Cscript* dimana dalam pemanfaatannya untuk memberikan sebuah media hiburan berupa game yang mendidik.

Pada penyelesaian tugas akhir ini, penulis banyak mendapat bantuan, bimbingan, dan dukungan dari berbagai pihak. Untuk iru, tak lupa penulis mengucapkan terima kasih sebesar-besarnya kepada :

- 1. Orang tua tercinta dan tersayang Bapak Sunardi dan Ibu Sri Wuriyantini yang selalu memberikan doa dan fasilitas materiil yang tak ternilai harganya.
- 2. Kakak-kakak dan adek-adek tercinta Mbak Ira & Mas Rida juga Dek Ihsan, Mas Nanang & Mbk Reni juga Dek Zalfa, Nia, Rita, dan Habib yang telah memberikan dukungannya selama ini.
- 3. Bapak Rektor dan seluruh jajaran Rektoriat Universitas Islam Indonesia (UII).
- 4. Bapak Fathul Wahid, ST. selaku Dekan FTI UII
- 5. Bapak Yudi Prayudi S.Si, M.Kom. selaku Ketua Jurusan Teknik Informatika dan sekaligus dosen pembimbing yang telah memberikan pengarahan dan bimbingan selama pelaksanaan tugas akhir ini.
- 6. Seluruh karyawan dan staf bagian pengajaran khususnya bagian KP/TA yang telah membantu dalam perizinan dan surat menyurat.
- 7. Bung Samuel Henry penulis buku Panduan Praktis Membuat Game 3D atas inspirasi dan masukannya selama pembuatan tugas akhir ini.
- 8. Eins dan Yofan yang telah memberikan referensi-referensi dan membantu penulis bila mengalami kesulitan dalam pembuatan tugas akhir ini.
- 9. Teman seperjuangan Eva, Favri, Ayoe, Agung, Mbk Ika, Mas Romi yang selalu memberi dukungan. Serta Nubie, LapTop, PC, dan Printer tercinta yang selalu setia bekerja sama sampai tugas akhir ini selesai.
- 10. Teman-teman KKN Mandiri Angkatan 32 Unit 2 yang memberi dukungan untuk cepat-cepat lulus SI.
- 11. Teman-teman asisten dan KaLab. Lab. PIT dan ExLab. Hardware serta semua teman-teman di Lab Teknik Informatika UII. Juga semua pihak yang telah turut mendukung dan membantu penyelesaian tugas akhir penulis.

Akhir kata, penulis mengharapkan kritik dan saran yang membangun dari semua pihak sebagai penyempurnaan dikemudian hari. Semoga laporan tugas akhir ini dapat diterima serta bermanfaat bagi kita semua.

#### *Wassalamu 'alaikum Wr. Wb.*

Yogyakarta, 16 April 2007

Penulis

#### *SARI*

Sejak **The Hingham Institute in Cambridge** berhasil membuat **game spacewar (game** pertama yang masih sederhana di tahun 1960), **game** menjadi suatu hiburan yang sangat diminati. Terlebih lagi setelah pada era tahun 1970an dengan munculnya **konsol game,** perkembangan **game** semakin pesat. Kini telah muncul beberapa **genre-genre** game terbaru sejalan dengan kemajuan perkembangan **software** dan **hardware** komputer.

Dengan kemajuan perkembangan teknologi komputer saat ini pula, mulai berkembang jenis **game** dangan tampilan grafts **3D.** Selain itu untuk memanfaatkan fungsi **game** ke arah positif utamanya dalam bidang pendidikan (agar terdapat keseimbangan antara hiburan dan pendidikan), maka mulai berkembang pula**game** dengan **genre** baruyakni **edutainment.**

Perpaduan antara keduanya dengan tambahan **coding** menggunakan C**script** menjadikan nuansa baru pada jenis **game** yang ada saat ini dan menjadikan **game** sebagai media yang dapat menjembatani antara dunia hiburan dan pendidikan.

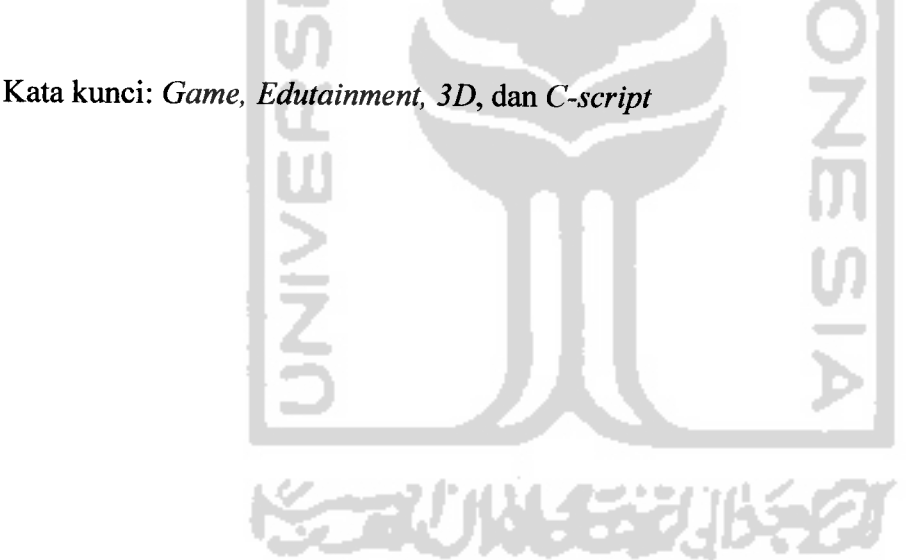

#### *LEMBAR PERNYATAAN KEASLIAN*

#### *HASIL TUGAS AKHIR*

Saya yang bertanda tangan di bawah ini,

Nama : *VIVI ALFIANI*

No. Mahasiswa : *02523260*

Menyatakan bahwa seluruh komponen dan isi dalam Laporan Tugas Akhir ini adalah hasil karya saya sendiri. Apabila dikemudian hari terbukti bahwa ada beberapa bagian dari karya ini adalah bukan hasil karya saya sendiri, maka saya siap menanggung resiko dan konsekuensi apapun.

Demikian pernyataan ini saya buat, semoga dapat dipergunakan sebagaimana mestinya.

Yogyakarta, 16 April 2007

*A*

(VIVI ALFIANI)

## *LEMBAR PENGESAHAN PEMBIMBING*

*I: •*

## *DESAIN DAN IMPLEMENTASI APLIKASI GAME 3D EDUTAINMENT DENGAN 3D GAME STUDIO DAN C SCRIPT*

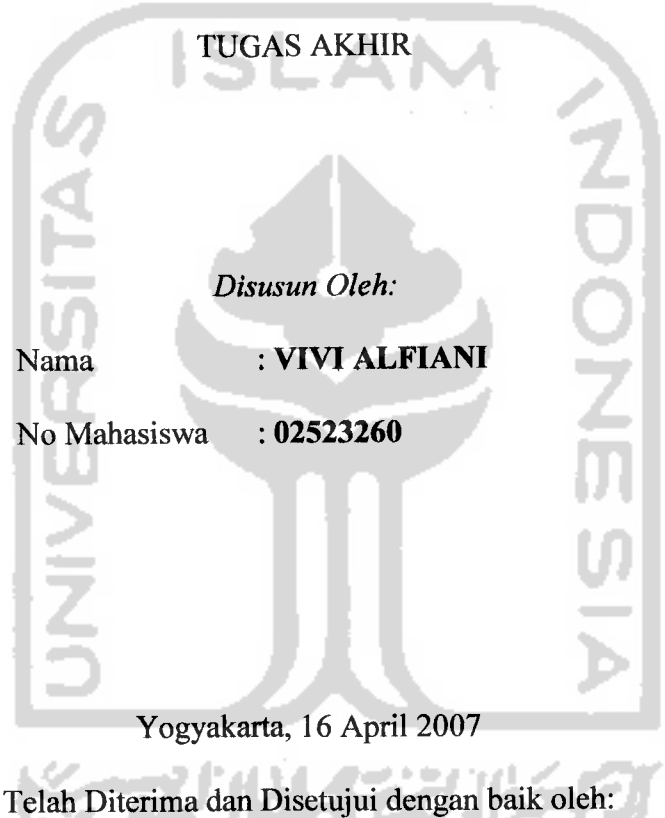

Dosen Pembimbing

 $\tilde{\mathbf{z}}$  / udi Prayudi S.Si, M.Kom.)

*LEMBAR PENGESAHAN PENGUJI*

## *DESAIN DAN IMPLEMENTASI APLIKASI GAME 3D EDUTAINMENT DENGAN 3D GAME STUDIO DAN C SCRIPT*

#### TUGAS AKHIR

**Disusun Oleh:**

Nama : *VIVI ALFIANI* No Mahasiswa : *02523260*

Telah Dipertahankan di Depan Sidang Penguji Sebagai Salah Satu Syarat Untuk

Memperoleh Gelar Sarjana Teknik Informatika Fakultas Teknologi Industri

Universitas Islam Indonesia

Yogyakarta, 26 April 2007

Tim penguji

*Yudi Pravudi S.si.. M.Kom Ketua*

**J^IM^j**

*Taufiq Hidavat. ST. MCS. Anggota I*

*Affan Mahtarami. S.Kom Anggota II*

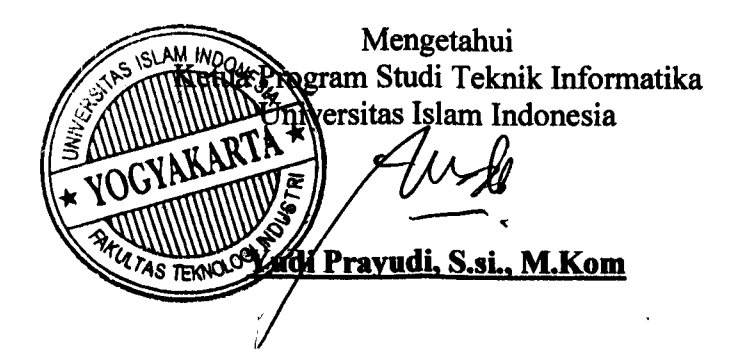

## *SURAT KETERANGAN*

Surat keterangan ini diberikan kepada:

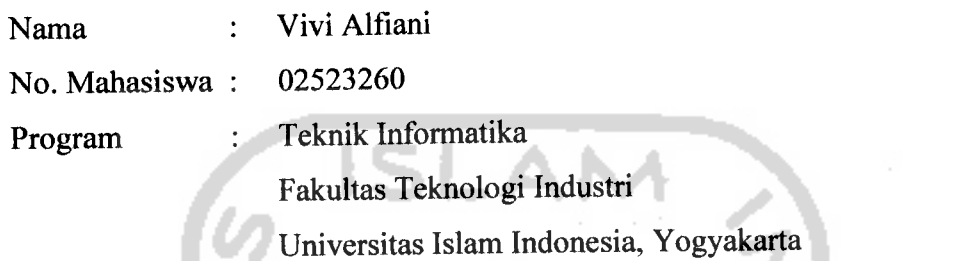

Bahwa pada tanggal 23 April 2007 telah melaksanakan demo game dan angket (quisioner) tentang game di SDN IV Masaran. Dalam rangka pelaksanaan Tugas Akhir sebagai syarat untuk meraih gelar Sarjana (S-1) di Jurusan Teknik Informatika, pada Fakultas Teknologi Industri.

Demikian hal ini kami sampaikan untuk dapat digunakan sebagaimana mestinya.

bΩ **REMENT** DINAS P dan SON MASARIAN **SDN IV Masaran)** 

#### SARI

Sejak **The Hingham Institute in Cambridge** berhasil membuat **game spacewar (game** pertama yang masih sederhana di tahun 1960), **game** menjadi suatu hiburan yang sangat diminati. Terlebih lagi setelah pada era tahun 1970an dengan munculnya **konsol game,** perkembangan **game** semakin pesat. Kini telah muncul beberapa **genre-genre** game terbaru sejalan dengan kemajuan perkembangan **software**dan **hardware** komputer.

Dengan kemajuan perkembangan teknologi komputer saat ini pula, mulai berkembang jenis **game** dangan tampilan grafis **3D.** Selain itu untuk memanfaatkan fungsi **game** ke arah positif utamanya dalam bidang pendidikan (agar terdapat keseimbangan antara hiburan dan pendidikan), maka mulai berkembang pula **game** dengan **genre** baru yakni **edutainment.**

Perpaduan antara keduanya dengan tambahan **coding** menggunakan **Cscript** menjadikan nuansa baru pada jenis **game** yang ada saat ini dan menjadikan **game** sebagai media yang dapat menjembatani antara dunia hiburan dan pendidikan.

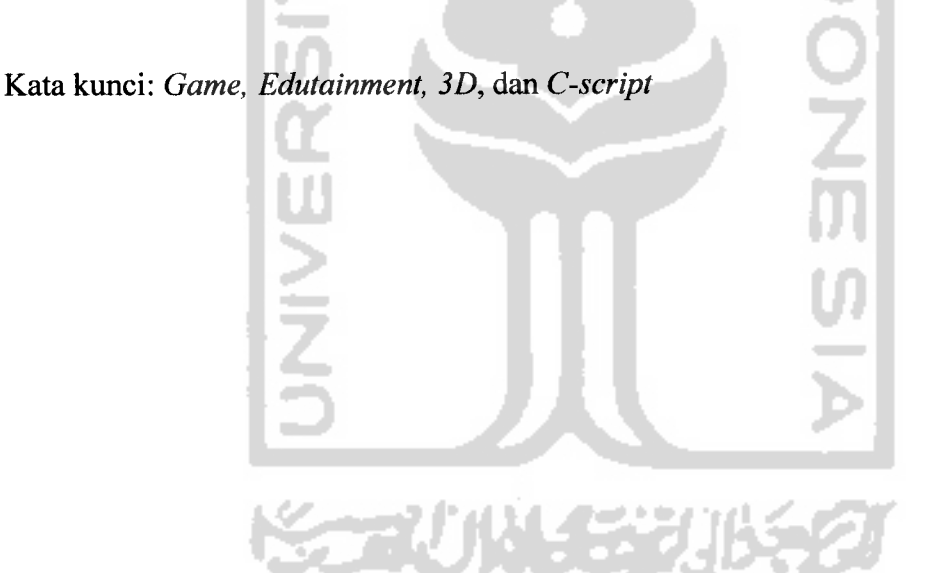

#### *TAKARIR*

 $\chi^2_{\rm{max}}$ 

 $\left\langle \varphi \right\rangle$ 

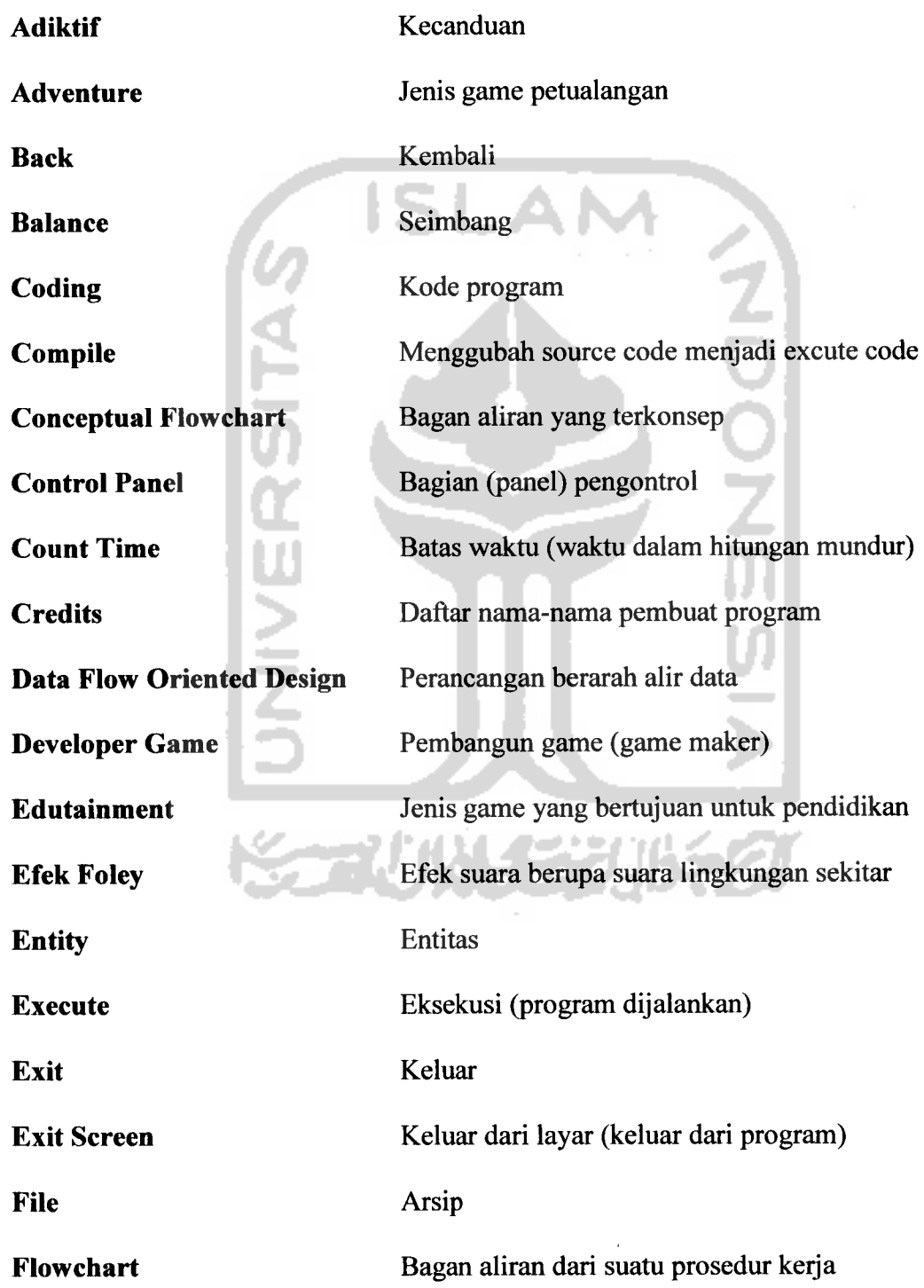

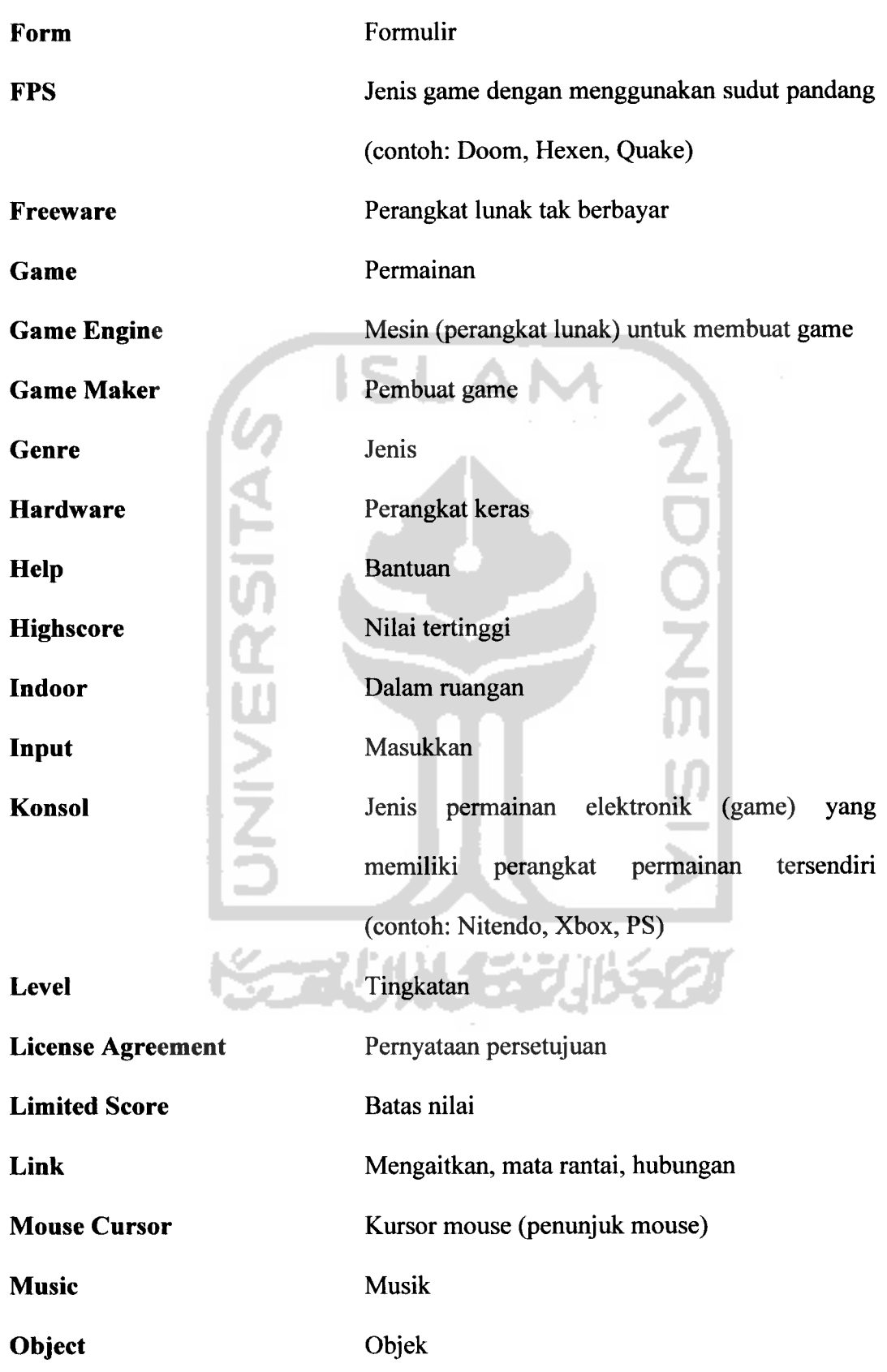

 $\mathcal{L}_{\mathcal{A}}$ 

 $\mathcal{A}^{\mathcal{A}}_{\mathcal{A}}$  ,  $\mathcal{A}^{\mathcal{A}}_{\mathcal{A}}$ 

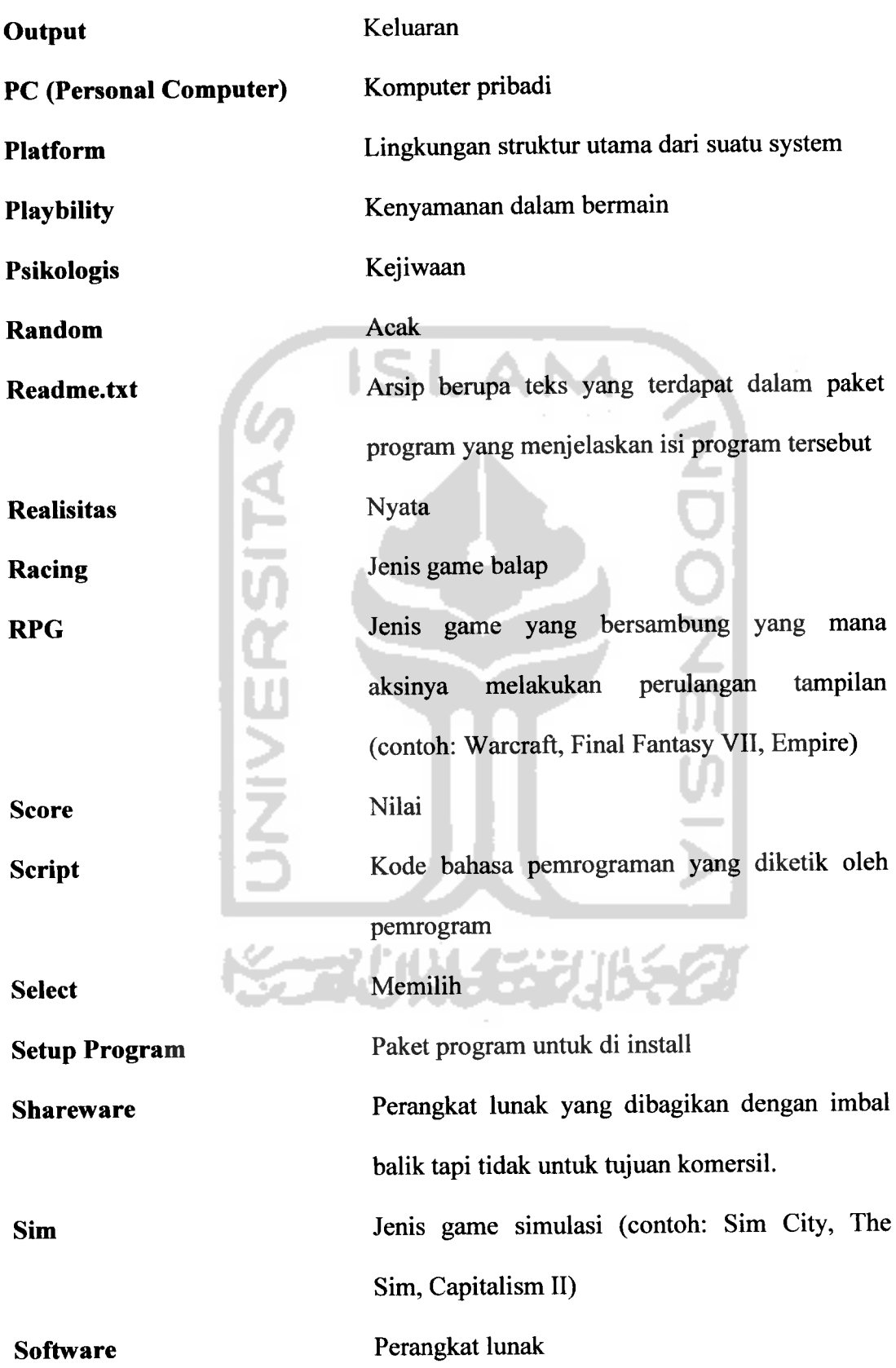

 $\omega_{\rm m}$  on  $\omega_{\rm m}$ 

 $\left\langle \bullet\right\rangle$  , and  $\left\langle \bullet\right\rangle$ 

#### DAFTAR ISI

 $\frac{1}{2}$ 

 $\frac{1}{2} \left( \frac{1}{2} \frac{1}{2} \frac{1}{2} \right) \frac{1}{2} \left( \frac{1}{2} \frac{1}{2} \right)$ 

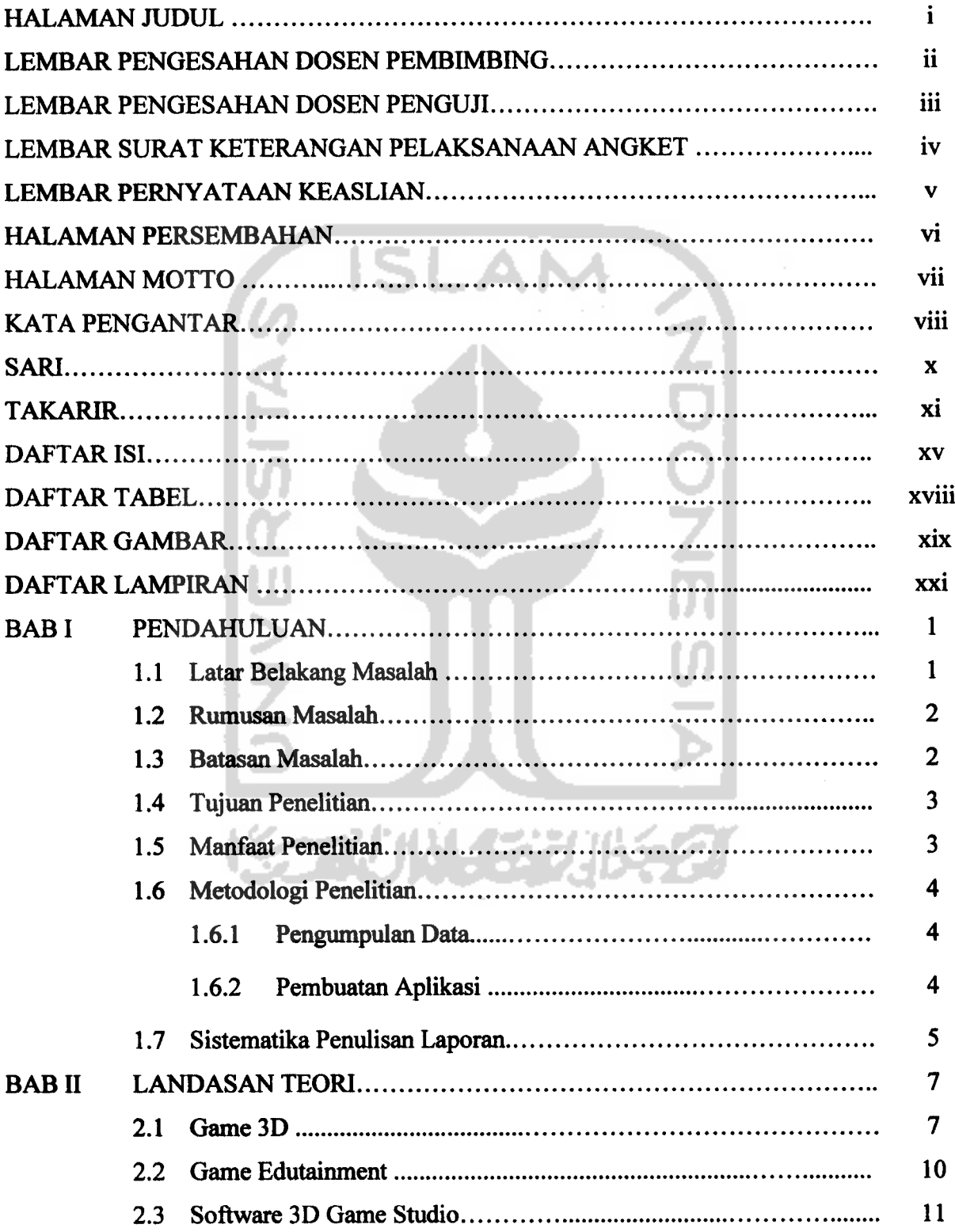

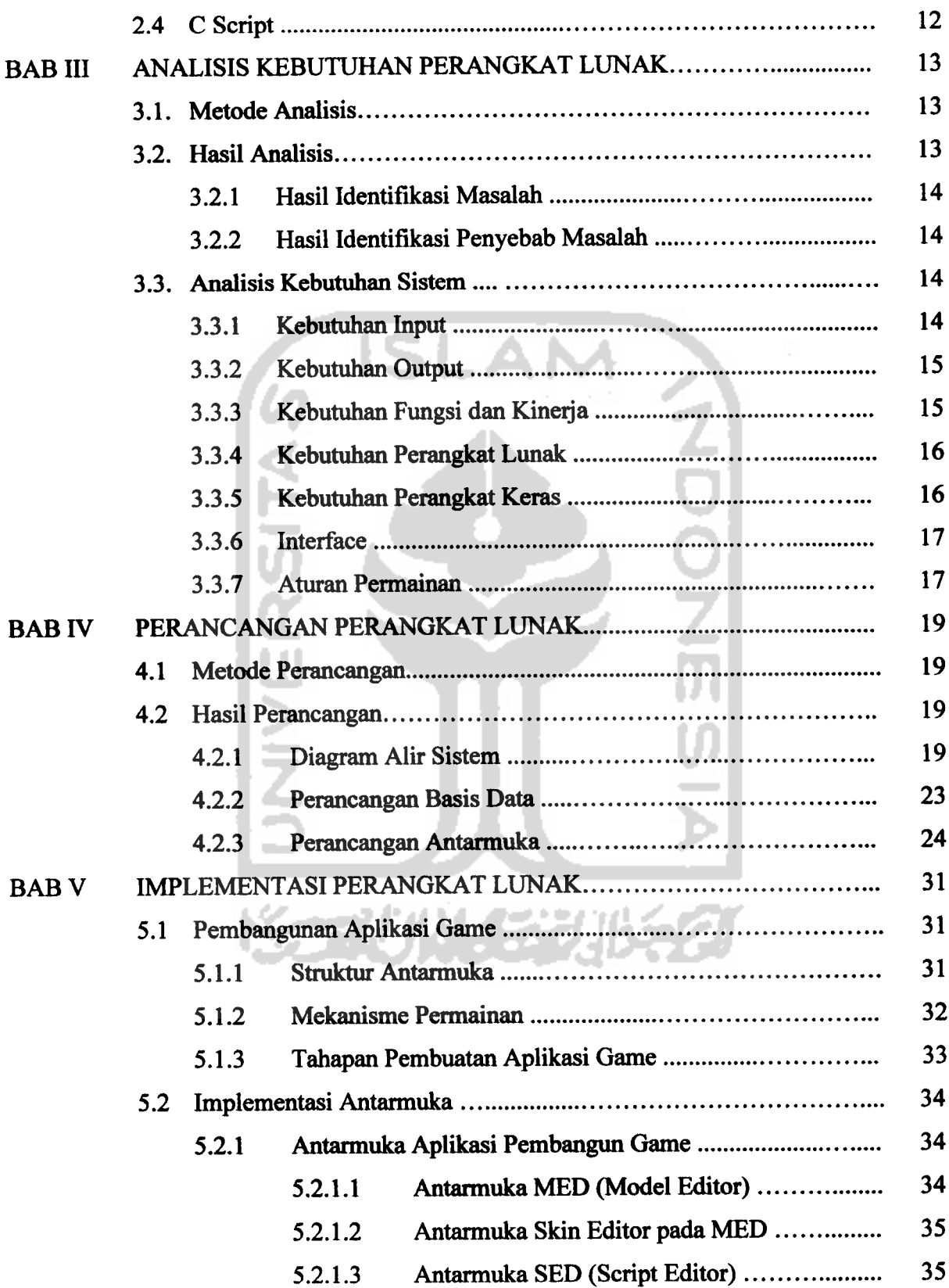

a.<br>Seria للمساء

 $\frac{1}{2} \left( \frac{1}{2} \left( \frac{1}{2} \frac{1}{2} \frac{1}{2} \right) - \frac{1}{2} \left( \frac{1}{2} \frac{1}{2} \right) \right)$ 

 $\bar{\psi}$ 

#### DAFTAR TABEL

 $\frac{1}{2} \left( \frac{1}{2} \sum_{i=1}^{n} \frac{1}{2} \sum_{j=1}^{n} \frac{1}{2} \sum_{j=1}^{n} \frac{1}{2} \sum_{j=1}^{n} \frac{1}{2} \sum_{j=1}^{n} \frac{1}{2} \sum_{j=1}^{n} \frac{1}{2} \sum_{j=1}^{n} \frac{1}{2} \sum_{j=1}^{n} \frac{1}{2} \sum_{j=1}^{n} \frac{1}{2} \sum_{j=1}^{n} \frac{1}{2} \sum_{j=1}^{n} \frac{1}{2} \sum_{j=1}^{n} \frac{1}{2$ 

 $\overline{\phantom{a}}$ 

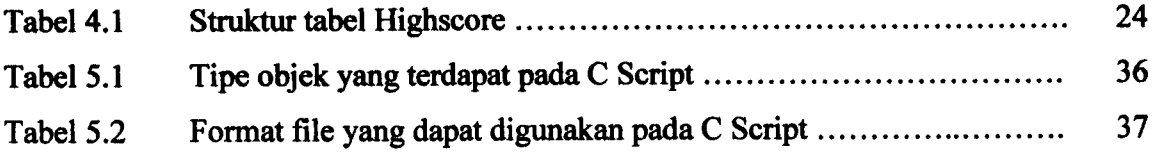

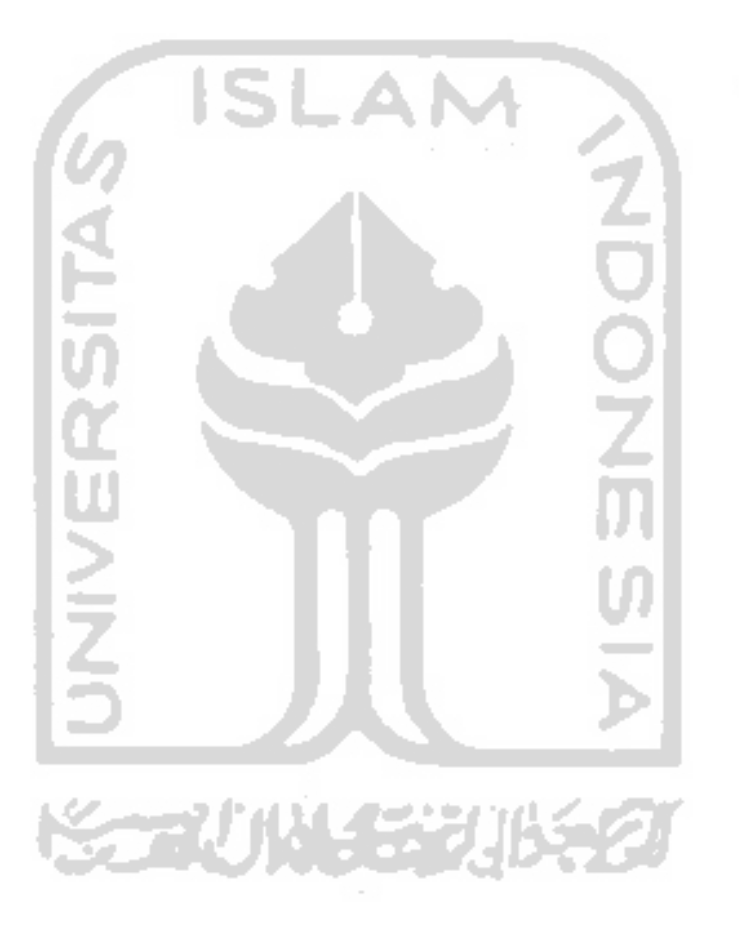

#### DAFTAR GAMBAR

 $\label{eq:3} \frac{1}{2\pi\sqrt{2\pi}}\frac{1}{\sqrt{2\pi}}\frac{\sin\theta}{\sin\theta} \frac{\cos\theta}{\cos\theta} = \frac{1}{2\pi}\left(1-\frac{1}{2\pi}\right)\frac{\cos\theta}{\cos\theta}$ 

 $\omega_{\rm{eff}}$  ,  $\omega_{\rm{eff}}$  ,  $\omega_{\rm{eff}}$ 

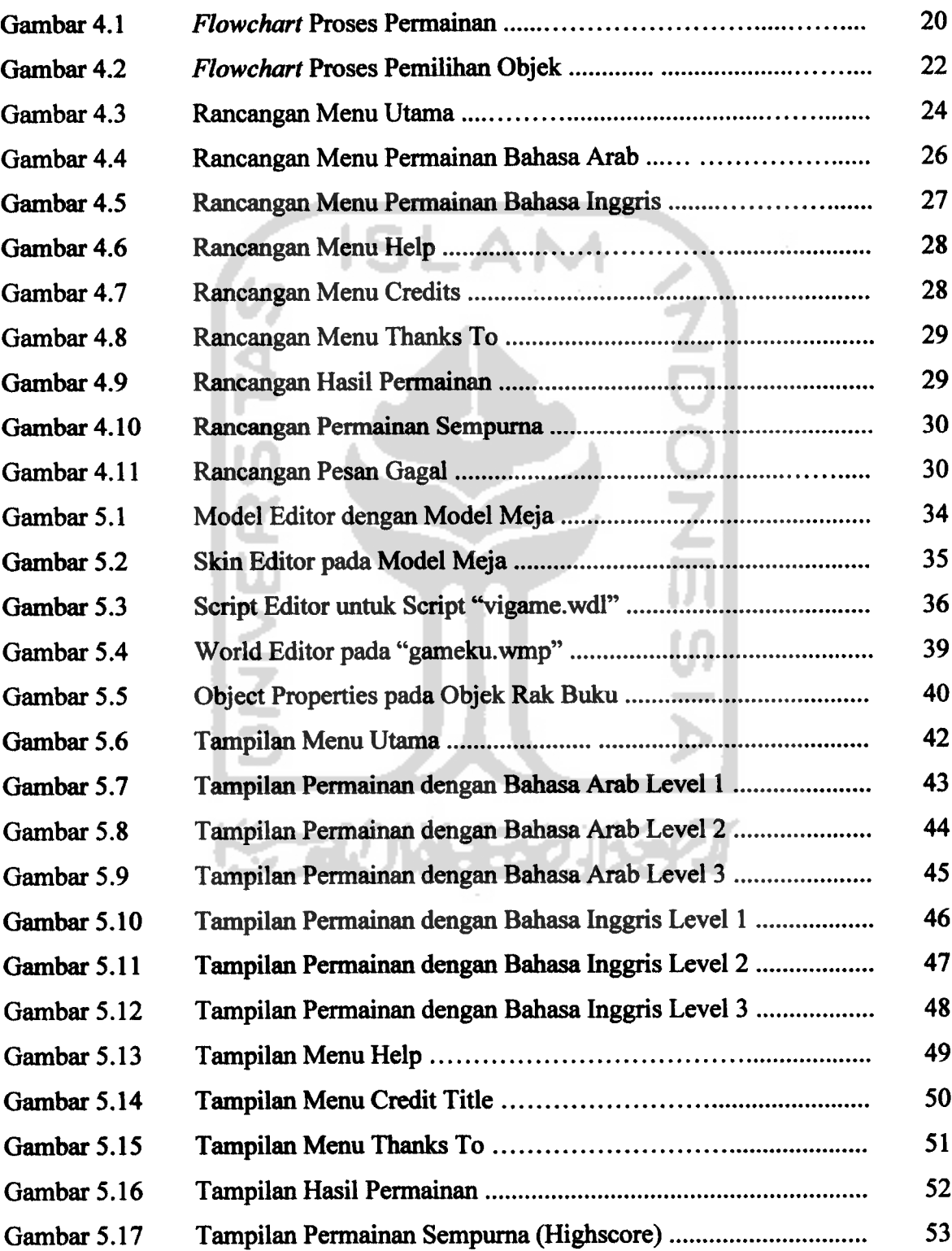

#### *DAFTAR LAMPIRAN*

 $\sim$  $\sim$ 

 $\ddot{\phantom{0}}$ 

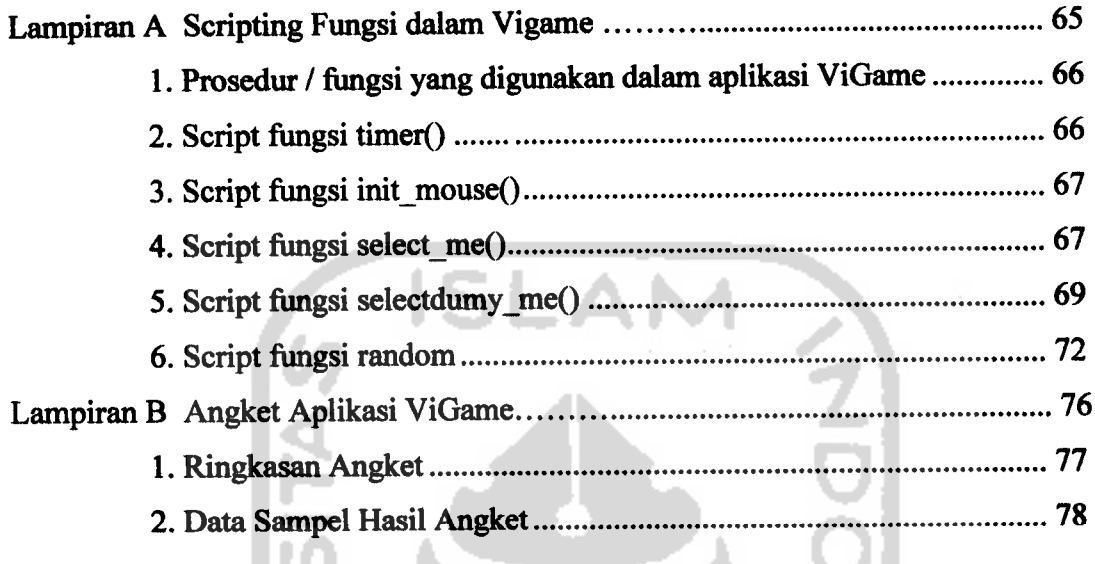

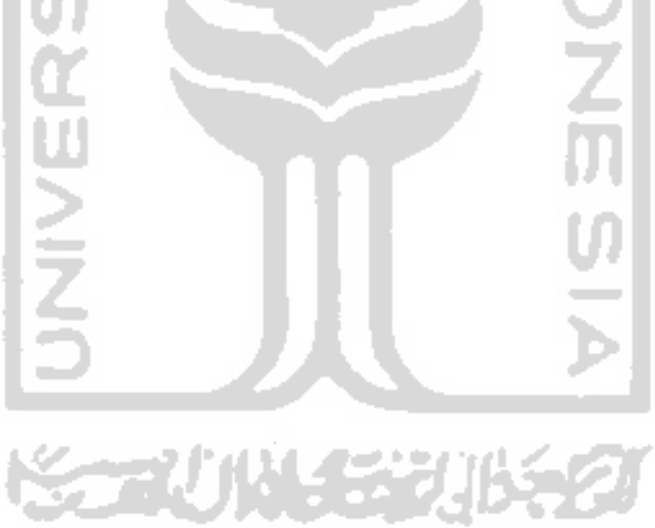

lam b

pat n

tuk ar

zi per

ır-fitı

 $\mathbf{1}$ 

 $\overline{2}$ 

3

4

5

6

#### BAB <sup>I</sup>

#### PENDAHULUAN

#### *1.1 Latar Belakang Masalah*

Perkembangan game saat ini sangatlah pesat, dari game pertama yang  $\mathbf{l}$ masih sederhana yakni game **Spacewar** pada tahun 1960 oleh **staff** dari **The Hingham Institute in Cambridge,** kini telah muncul beberapa **genre-genre** game salah terbaru sejalan dengan kemajuan perkembangan **software** dan **hardware** ne 31 komputer. **Genre-genre** tersebut antara lain seperti **Racing, FPS (First Person** Scrip **Shooter), RPG (Role Playing Game), Sim, Sport, Adventure, dll.** Bahkan sejak munculnya **konsol game** pada era tahun '70an yang mana pertama kali dikembangkan oleh**Atari,** game tidak saja hanya bisa digunakan pada **PC** semata. Akan tetapi, perkembangan game tersebut terkadang membawa dampak yang kurang sesuai bagi pemakainya **(user)** khususnya bagi anak-anak dan remajaremaja. Game yang merupakan sebuah media hiburan dapat menimbulkan efek adiktif yang tak urung menjadi ancaman baru bagi segi pendidikan dan *psikologis* pemakainya.

> Untuk memanfaatkan fungsi game ke arah positif seperti pendidikan seiring dengan perkembangan game saat ini, maka game dengan **genre edutainment** sangatlah perlu untuk dikembangkan agar terdapat suatu keseimbanagan **(balance)** antara hiburan dengan pendidikan. Game **edutainment**

> > $\mathbf{1}$

#### *1.6.2 Pembuatan Aplikasi*

Metode pembuatan sistem ini disusun berdasarkan hasil dari yang sudah diperoleh. Metode ini meliputi:

a. Analisis Kebutuhan

Analisi kebutuhan meliputi metode analisis yang dibutuhkan dan hasil analisis yang diperoleh.

b. Perancangan Perangkat Lunak

Perancangan meliputi perancangan diagram alir data, dan perancangan **interface software.**

c. Implementasi Perangkat Lunak

Untuk membuat aplikasi game ini dibutuhkan **software.** Aplikasi dibuat menggunakan **software** bantu **3D Game Studio** untuk perancangan dan pembuatan elemen-elemen inti dan tambahan termasuk ruang **level,** objek pemodelan, dan mengintegrasikan **script** ke elemen inti aplikasi game yang dibuat.

d. Analisis Kerja Perangkat Lunak

Setelah aplikasi selesai dibuat, maka pada tahap ini merupakan tahap uji coba terhadap program tersebut. Pengujian ini dapat dilakukan dengan melakukan percobaan-percobaan dengan kondisi-kondisi tingkat kesulitan **(level)** yang berbeda agar dapat menciptakan suatu **software** atau aplikasi yang dinamis, atraktif, dan bermanfaat bagi penggunanya.

#### *1.6.3 Sistematika Penulisan*

Sistematika yang digunakan dalam penyusunan laporan tugas akhir ini adalah sebagai berikut:

Bab I Pendahuluan

Bab ini membahas masalah umum tentang penyusunan tugas akhir, yang meliputi latar belakang masalah pembuatan aplikasi, perumusan masalah, batasan masalah, tujuan penelitian, manfaat penelitian, metodologi penelitian, serta sistematika penyusunan tugas akhir.

Bab II Landasan Teori

Bab ini menguraikan teori tentang game 3D, game dengan **genre edutainment, software 3DGame studio** dan **Cscript.**

BabIII Analisis Kebutuhan Perangkat Lunak Bab ini berisi metode-metode analisis yang dipakai dalam pembuatan aplikasi. Hasil analisis memuat hasil analisis kebutuhan sistem yang diwujudkan dalam perangkat lunak.

Bab IV Perancangan Perangkat Lunak

Bab ini membahas perancangan aplikasi **game 3D edutainment** dari hasil analisis kebutuhan. Bab ini berisi konsep perancangan perangkat lunak yang meliputi : **Flowchart** dan perancangan antar muka **(interface)** aplikasi.

Bab V Implementasi Perangkat Lunak

Bagian ini memuat implementasi perangkat lunak dari hasil rancangan pada bab sebelumnya. Pada bab ini terdiri dari batasan implementasi secara umum, alasan pemilihan perangkat lunak, dan implementasi aplikasi.

Bab VI Analisis Kinerja Perangkat Lunak

Bagian ini memuat dokumentasi hasil pengujian perangkat lunak yaitu dengan melakukan perbandingan kebenaran dan kesesuaiannya antara implementasi permainan dan tingkat kesulitan **(level)** yang dibuat dengan data keluaran perangkat lunak yang dibangun serta tingkat **playbility** dari aplikasi yang telah dibuat tersebut untuk kemudian dianalisa.

#### Bab VII Penutup

Membahas kesimpulan yang dapat diambil dari hasil pembuatan aplikasi, dan beberapa saran yang dapat dipergunakan oleh pihak yang berkepentingan maupun untuk penelitian yang lebih lanjut.

ドラスリルモギルドタ

#### BAB II

#### LANDASAN TEORI

#### *2.1 Game 3 D*

Game 3D adalah sebuah aplikasi permainan komputer yang permainannya dikontrol oleh seorang pemain yang mana memiliki peraturan dan misi tertentu dalam bentuk 3 D yakni memiliki dimensi ruangan atau volume, yang terietak pada koordinat X, Y, dan Z. Game itu sendiri memiliki suatu elemen. Elemen dalam sebuah game mempunyai fungsi dan tujuan sebagai aturan untuk menampilkan / mengimplementasikan sebuah game. Secara garis besar terdapat dua macam elemen [HEN05], yakni:

a. Elemen Pokok

Elemen pokok merupakan elemen penting yang mana untuk game skala komersil yang besar menjadi elemen yang mutlak harus ada, sedangkan untuk game skala kecil maupun**freeware** terkadang tidak semuanaya ada dalam sebuah game [HEN05]. Adapun elemenelemen pokok yang biasa ada antara lain :

**I. Title**

Judul merupakan elemen pertama yang mana harus singkat namun menyiratkan isi dari game itu sendiri.

**2. Title Screen**

Layar judul merupakan elemen yang digunakan untuk menarik pengguna untuk memainkan game yang dibuat dengan tampilan grafis yang sesuai dengan judulnya.

3. **Credits**

**Credits** digunakan untuk menunjukkan pembuat game **(game maker)** yang mana berisi individu-individu yang terlibat dalam pembuatan game.

**4. Help (Control Panel)**

Elemen ini digunakan pemain untuk bantuan mengatur permainan, yakni seperti bagaimana cara memulai game baru dan mengetahui instruksi tombol yang digunakan.

**5. User Interface**

Elemen ini berbeda dengan **control panel** yang hanya aktif ketika dibutuhkan, **user interface** merupakan elemen yang tetap aktif selama game dimainkan.

**6. Mouse Cursor**

**Mouse Cursor** yakni bentuk kursor untuk **mouse** yang digunakan dalam permainan (game) yang sesuai dengan tema game yang dibuat.

7. **Music and Sound**

Elemen ini berisikan musik atau efek-efek suara yang dimainkan selama permainan berlangsung. Dalam hal ini

termasuk musik pembuka, **efekfoley** (suara lingkungan sekitar) dan efek-efek suara.

**8. Storyline**

Alur ceritameliputi beberapa cerita sebelum game dimulai dan semua informasi yang diperoleh oleh para pemain selama bermain.

**9. Playbility**

**Playbility** mencakup seberapa menariknya game tersebut, sampai dimana pemain bisa memahaminya dan sampai dimana batas kewajarannya.

**10. Levels**

**Levels** merupakan tahapan permainan dalam game yang mana biasanya memiliki tingkat kesulitan yang bertahap agar game tersebut tidak membosankan.

**11. Exit Screen**

n

 $\overline{\mathbf{2}}$ 

d

 $\epsilon$ 

*[*

Layar exit difungsikan untuk berhenti dari permainan.

12. Setup Program

Elemen ini digunakan untuk memudahkan pengaturan letak aplikasi game yang dijalankan pada sistem **platform** yang dipakai.

#### *23 Software 3D Game Studio*

**3D Game Studio** sering juga disebut **GameStudio** atau disingkat sebagai **3DGS,** adalah sebuah sistem pengembangan (pembangun) game komputer yang memungkinkan para penggunanya untuk membuat aplikasi 3D mereka sendiri dan mempublikasikannya tanpa **royalty (royalty-free)** dengan syarat menampilkan logo mereka selama kurang lebih 1 detik **(16 ticks)** pada bagian awal game [ENW06]. Sistem ini dilengkapi dengan tiga buah editor pokok [ENW06], yang antara lain:

• *World Editor (WED)*

WED adalah editor yang paling penting. Di dalamnya dapat ditempatkan bermacam objek, menentukan aksi terhadap model (entitas) yang dibuat melalui **scripts,** menentukan **texture** pada **level geometry,** dan membangun **level-level.**

#### • *Model Editor (MED)*

MED merupakan editor dalam **3DGS** untuk mendesign model dengan format file yang dihasilkan yaitu MDL.

• *Script Editor (SED)*

SED adalah sebuah **text editor** umum yang sederhana. Editor ini digunakan untuk menuliskan **script yang** akan dipakai dengan menggunakan bahasa pemograman yang disebut **C-Script.**

#### *2.4 C Script*

**C-script** adalah bentuk **(versi)** sederhana dari program C / C++. **C-script** memiliki fitur-fitur dasar sebuah bahasa pemograman modern yang berorientasi pada objek. Sintaknya kurang lebih sama dengan C / C++, hanya saja pada C**script** tanda # yang digunakan untuk memasukkan pernyataan / **statement,** serta untuk intruksi printf menggunakan perintah %d dan %s [ENW06].

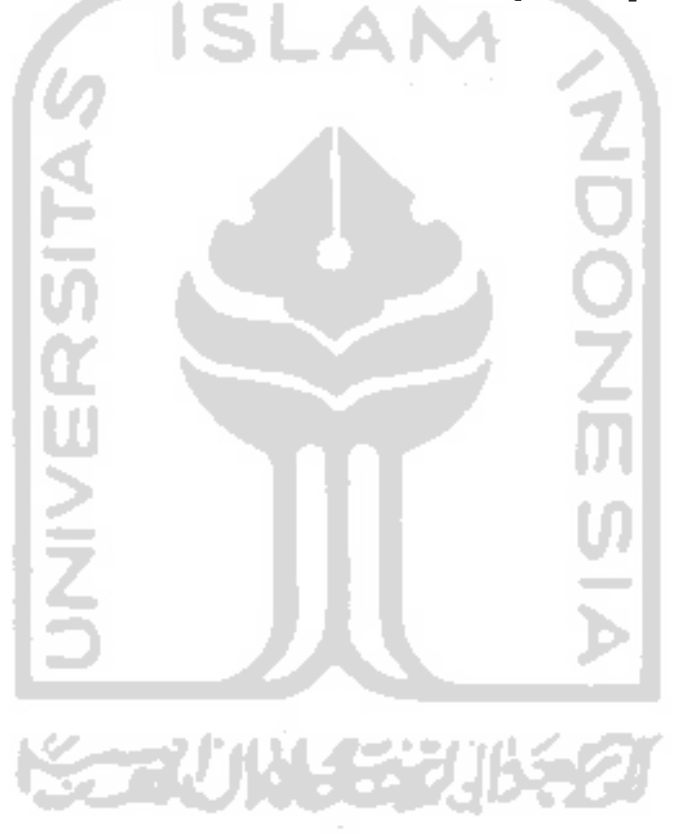

#### *BAB III*

#### *ANALISIS KEBUTUHAN PERANGKAT LUNAK*

#### *3.1 Metode Analisis*

Dalam pembuatan dan pengembangan suatu sistem dibutuhkan suatu metode analisis. Konsep, aturan-aturan, dan prosedur-prosedur yang digunakan untuk membuat serta mengembangkan suatu sistem informasi merupakan sebuah satu kesatuan yang membutuhkan analisis sebelumnya.

Dalam metode ini digunakan suatu metode analisis terstruktur yang menggambarkan secara menyeluruh kebutuhan sistem yang dibutuhkan. Sehingga kemudian dapat menghasilkan sistem yang mempunyai pendefinisian struktur yang jelas. Pada metode ini, pengembangan sistem dibuat modul-modul yang terstruktur. Modul-modul tersebut dites secara terpisah terlebih dahulu untuk mengetahui kelayakan tiap modul. Kemudian modul-modul tersebut diintegrasikan dan dilakukan tes secara keseluruhan untuk mengetahui modulmodul tersebut dapat terintegrasi dengan sempurna.

# ⋚⋸⋥じ⋫⋏⋦⋧⋓⋫⋦∅

#### *3.2 Hasil Analisis*

Hasil analisis sistem ini merupakan suatu penjelasan mengenai data-data masukan dan data-data keluaran yang dibutuhkan oleh perangkat lunak.

#### *3.2.1 Hasil Identifikasi Masalah*

Hal-hal yang perlu diperhatikan dalam pembuatan game ini adalah penerapan elemen-elemen penting dalam pembuatan game yakni grafik, suara, **story,** interface, dan **gameplay.** Sehingga nantinya akan menghasilkan sebuah game yang edukatif dan interaktif.

#### *3.2.2 Hasil Identifikasi Penyebab Masalah*

Dalam hal ini implementasi game akan dibuat adalah dengan tampilan grafis yang menarik dan bersifat 3D dengan dukungan multimedia dan tingkat kesulitan yang disesuaikan dengan pemain yaitu bertambah sulit di setiap levelnya.

#### *3 J Analisis Kebutuhan Sistem*

Untuk mempermudah pembangunan sistem ini dibutuhkan analisis untuk kebutuhan sistem dari aplikasi game yang akan dibangun, yang mana antara lain:

#### *33.1 Kebutuhan Input*

Masukan **(input)** dari perangkat lunak yang dihasilkan berupa sesuatu yang dimainakan oleh pemain **(user).** Adapun input dari aplikasi game ini nantinya berupa:

- 1. Menu game yang dipilih
- 2. Objek yang dipilih
- 3. Poin dari setiapobjekyang dipilih

#### *3.3.2 Kebutuhan Output*

Adapun keluaran(output) yang dihasilkan adalah sebagai berikut:

- 1. **Environment** yang berbedapada tiap levelnya.
- 2. Objek-objek berupa objek 3Dyang menyerupai benda aslinya.
- 3. Objek yang diacak (random)
- 4. Suara pengucapanlafal kata dari objek yang ditemukan.
- 5. Efek-efek suara dan musik pengiring.
- 6. Skor atau poin permainan yang mana terdapat pula *highscore* untuk skor atau poin tertinggi yang telah diperoleh.

#### **333** *Kebutuhan Fungsi dan Kinerja*

Fungsi dan kinerja yang diterapkan oleh game ini adalah:

- 1. Penerapan random pada kata yang muncul dan objek yang dicari sehingga pada setiap permainan kata yang muncul untuk dicari dan objek yang dicari dibuat acak
- 2. Pengaturan waktu **(count time)** yang membatasi tiap level sehingga semakin tinggi level semakin sedikit waktu yang diberikan untuk mencari objekyang sesuai dengan kata yang dicari
- 3. Menggambarkan objek-objek dalam bentuk 3D sehingga karakter yang muncul dapat meneyerupai aslinya.
- 4. Penambahan suara untuk pengucapan kata dari objek yang ditemukan serta efek-efek suara sehingga game menjadi lebih menarik.

#### *33.4 Kebutuhan Perangkat Lunak*

Spesifikasi perangkat lunak yang dibutuhkan untuk membangun aplikasi game ini antara lain :

- 1. Sistem dapat bekerja pada sistem operasi Microsoft Windows XP.
- 2. Software pembangun sistem ini menggunakan 3D Game Studio Versi 6.
- 3. Pengolahan grafis menggunakan Macromedia Fireworks, Adobe Photoshop 7.0, ACD Photo Editor 3.1, dan Corel Draw 11 .
- 4. Pengolah suara menggunakanCool Edit.

#### 33.5 *Kebutuhan Perangkat Keras*

Game inidapat berjalan pada spesifikasi minimal sebagai berikut:

- 1. Processor Pentium III 800 MHz.
- 2. Memori 128 MB.
- 3. Free space untuk hardisk 100 MB.
- 4. Speaker.
- 5. Keyboard.
- 6. Mouse / Touch Pad.
- 7. Monitor.

#### *33.6 Interface*

**Interface** yang terdapat dalam game ini yaitu berupa:

- a. Menu utama yaitu berisi pilihan menu yakni permainan dengan Bahasa Arab atau Bahasa Inggris. Juga terdapat link tombol menu untuk **Help, Credit Title, Thanks To** serta **Exit.**
- b. **Help** yaitu tampilan yang berisi bantuan dari permainan yang mana terdapat: **story game,** cara bermain, dan tombol-tombol yang digunakan dalam permainan.
- c. **Credit Title** yaitu tampilan data-data mengenai **game maker.**
- d. **Thanks To** yaitu tampilan ucapan terima kasih dari **game maker.**

#### 33.7 *Aturan Permainan*

Adapun aturan yang akan dimainkan oleh pemain adalah sebagai berikut:

- a. Pemain harus mencari objek benda sesuai dengan kata yang telah disediakan dengan cara mengklik objek yang sesuai dengan kata yang dicari. Sebagai contoh: muncul kata **table,** maka pemain harus mencari objek yang sesuai dengan kata **table** tersebut (dengan cara mengklik) diantara beberapa objek yang ada.
- b. Pemain harus menemukan kata yang disediakan (di cari) kemudian disesuaikan (dicocokan) dengan benda yang ada dalam waktu yang berbeda pada tiap levelnya, semakin tinggi level semakin sedikit waktu yang diberikan. Dalam permainan ini terdapat tiga level dengan berbedabeda objek yang dicari untuk tiap levelnya yang mana objek tersebut di

#### BAB IV

#### PERANCANGAN PERANGKAT LUNAK

#### *4.1 Metode Perancangan*

Metode perancangan yang digunakan untuk membuat **game edutainment ViGame** ini adalah metode perancangan berarah alir data **(data flow oriented design)** yang mana menggunakan diagram **flowchart.** Diagram **flowchart** diterapkan untuk merancang bagian program yang mana menjelaskan detail proses permainan.

#### *4.2 Hasil Perancangan*

#### *4.2.1 Diagram Alir Sistem*

Diagram alir sistem digunakan untuk menggambarkan langkah-langkah kerja dari sistem yang akan dibuat sehingga dapat mempermudah dalam proses pembuatannya. Model fisik diterapkan dalam **conceptual flowchart.** Berikut ini adalah *flowchart* dari sistem permainan ViGame.

**KORUN 151** 

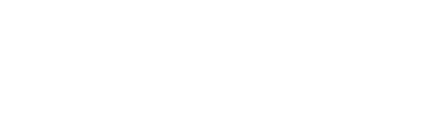

#### *Diagram Alir Proses Permainan*

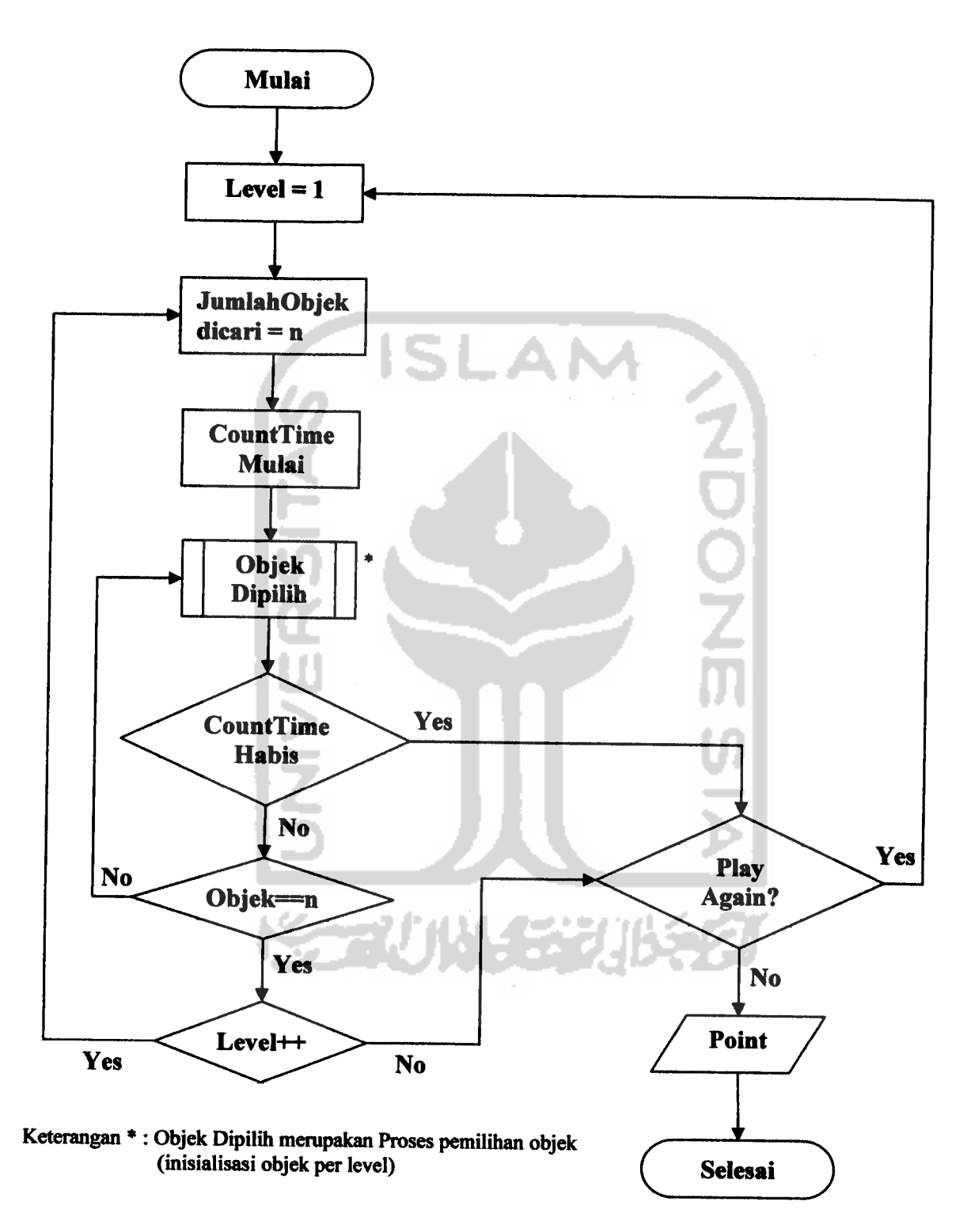

*Gambar 4.1* **Flowchart** Proses Permainan

Proses permainan ini merupakan proses utama dalam program **game 3D edutainment,** yang mana dalam proses ini mengatur bagaimana game berjalan. Adapun penjelasannya yakni permainan dimulai dari level satu, dimana pada level satu ini pemain harus mencari objek yang sesuai dengan kata yang ditampilkan. Kata yang ditampilkan tersebut sesuai pilihan pada menu game yang dipilih yakni menggunakan kata dari bahasa inggris atau bahasa arab. Kemudian apabila objek yang dipilih sesuai dengan kata yang di cari maka akan muncul terjemahan dari kata tersebut dalam bahasa indonesia. Apabila objek yang ditemukan benar sesuai dengan kata dicari maka pemain akan mendapatkan poin. Adapun poin untuk setiap objek yang benar adalah lima poin (+ 5). Bila semua objek pada level satu telah ditemukan maka permainan akan berlanjut ke level berikutnya.

Masing-masing level mempunyai tingkat kesulitan yang berbeda-beda. Tingkat kesulitan dalam permainan ini berupa penambahan jumlah objek yang dicari pada tiap levelnya dan batas waktu permainan **(count time)** yang semakin cepat. Tingkat kesulitan ini bertujuan untuk membentuk konsentrasi pemain dan daya pikir serta daya ingat pemainnya.

Dalam level satu objek yang harus dicari sebanyak tiga objek dengan batas waktu **(count time)** 30 detik. Dalam level dua objek yang harus dicari bertambah menjadi sebanyak lima objek dengan **count time** 25 detik. Dalam level tiga objek yang harus dicari sebanyak mungkin dengan **count time** 15 detik, dimana pada level tiga terdapat objek pengganggu yang mana objek tersebut telah muncul pada level-level sebelumnya.

Berikut adalah gambar dari diagram alir dari proses pemilihan objek.

#### *Diagram Alir Proses Pemilihan Objek*

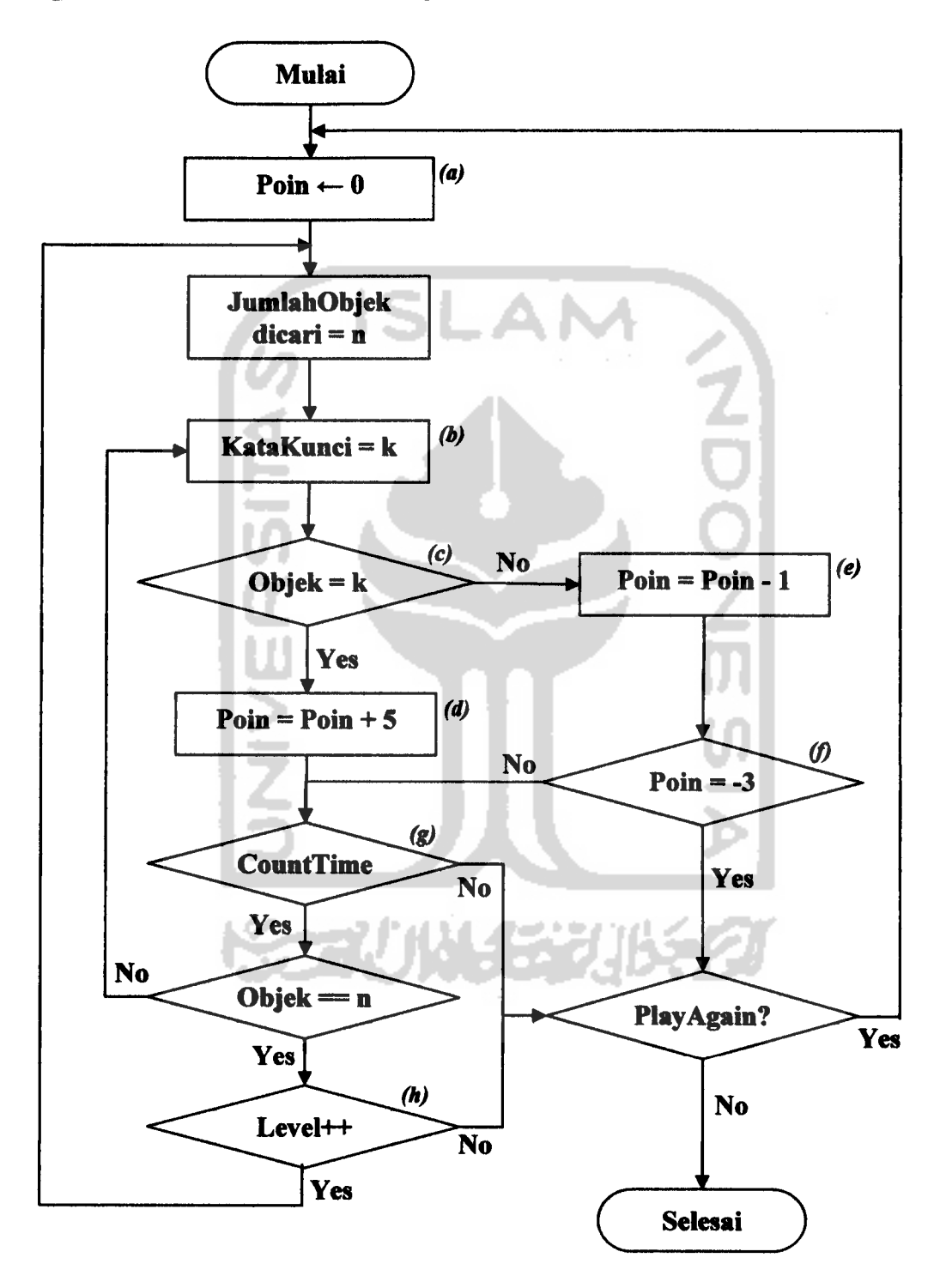

*Gambar 4.2* **Flowchart** Proses Pemilihan Objek
Berikut ini merupakan keterangan dari flowchart proses pemilihan objek :

- (a) **Poin**  $\leftarrow$  **0 merupakan** inisialisasi poin awal (mengeset poin awal dengan 0, sehingga setiap memulai permainan dari awal poin dimulai dari nol).
- (b) *KataKunci* =*k*merupakan inisialisasi objek per item dalam satu level.
- (c) *Objek k* merupakan kondisi pengecekan jawaban **user** dengan objek per item.
- (d) *Poin - Poin* +5merupakan pemberian nilai poin untuk pemilihan objek yang benar yakni setiap pemilihan objek yang benar poin akan ditambahkan dengan 5 (poin  $+5$ ).
- (e) *Poin - Poin 1*merupakan pemberian nilai poin untuk pemilihan objek yang salah yakni setiap pemilihan objek yang salah poin yang ada akan dikurangi 1  $(poin - 1)$ .
- (f) *Poin* =*-3* merupakan kondisi pengecekan apakah poin mencapai limited score yakni poin yang dihasilkan sama dengan -3.
- (g) *CountTime* merupakan kondisi waktu permainan apakah masih terdapat **count time** (batas waktu permainan) atau **count time** telah habis.
- (h) *Level++* merupakan kondisi untuk menuju level berikutnya.

# *4.2.2 Perancangan Basis Data*

Perangkat lunak yang akan dibuat nantinya menampung hasil nilai score tertinggi pemain **(highscore).** Untuk menyimpan data tersebut dibutuhkan sebuah file text bernama **hiscore.** Adapun struktur database **Highscore** adalah:

Penjelasan dari tombol-tombol di atas yaitu:

- a. **Arab** berfungsi untuk memulai permainan dimana setelah tombol ditekan maka menu akan berubah ke menu permainan dengan bahasa arab dimana permainan telah dimulai dengan level pemulaan yaitu level satu.
- b. **English** berfungsi untuk memulai permainan dimana setelah tombol ditekan maka menu akan berubah ke menu permainan dengan bahasainggris dimana permainan telah dimulai dengan level pemulaan yaitu level satu.
- c. **Help** berfungsi untuk membuka menu yang menerangkan tentang permainan **ViGame,** yakni antara lain **story game,** panduan bermain, dan tombol-tombol (pada **keyboard)** yang dapat digunakan dalam game ini.
- d. **Credits** berfungsi untuk membuka menu yang menerangkan tentang pembuat game ini **(developer game).**
- e. **Thx To** berfungsi untuk membuka menu yang menampilkan ucapanterima kasih dari pembuat game ini **(developer game).**
- f. **Exit**berfungsi mengakhiri permainan.

2. Menu Permainan Bahasa Arab

Menu ini merupakan tampilan yang berisi permainan dengan bahasa arab dimana dibuka dengan level awal yaitu level satu. Dalam tiap levelnya memiliki batas waktu **(count time)** yang berbeda-beda serta tingkat kesulitan pemilihan objek yang berbeda pula. Selain itu terdapat tampilan untuk poin tertinggi **(highscore)** yang telah diperoleh dari permainan sebelumya dan poin **score** untuk permainan yang baru dijalankan.

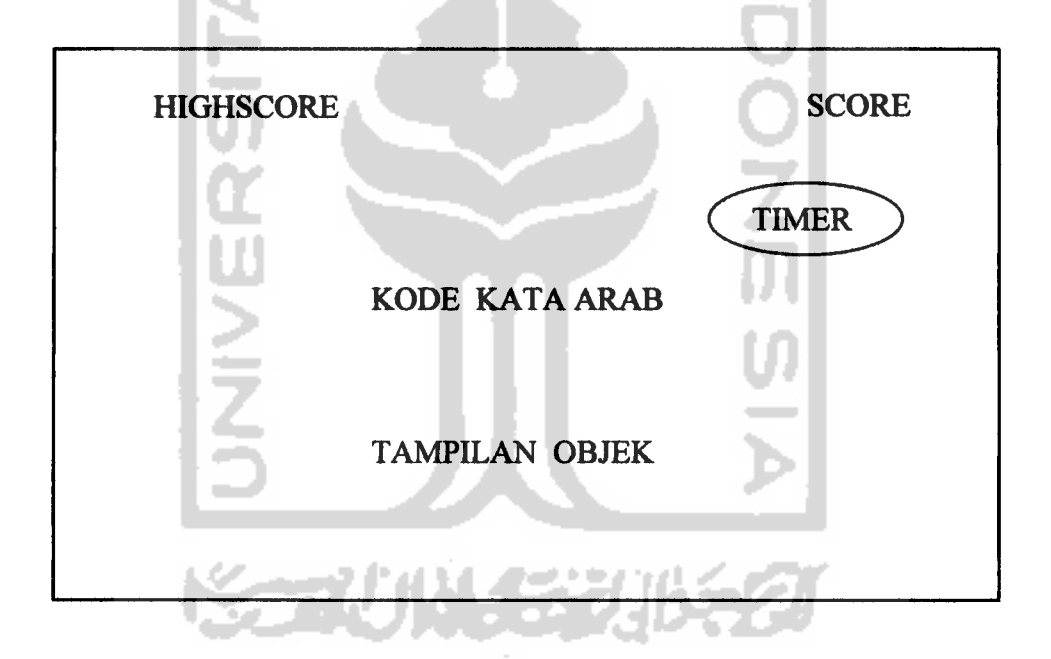

*Gambar 4.4* Rancangan Menu Permainan Bahasa Arab

3. Menu Permainan Bahasa Inggris

Menu ini merupakan tampilan yang berisi permainan dengan menggunakan bahasa inggris dimana dibuka dengan level awal yaitu level satu. Dalam tiap levelnya memiliki batas waktu **(count time)** yang berbeda-beda serta tingkat kesulitan pemilihan objek yang berbeda pula. Selain itu terdapat tampilan untuk poin tertinggi **(highscore)** yang telah diperoleh dari permainan sebelumya dan poin untuk permainan yang baru dijalankan.

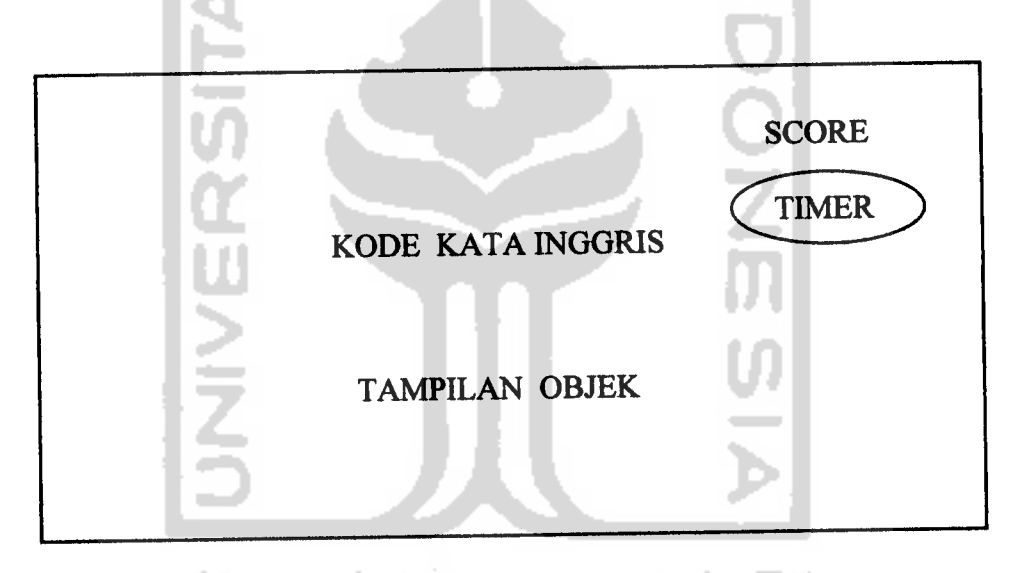

*Gambar 4.5* Rancangan Menu Permainan Bahasa Inggris

# 4. Menu Help

Menu ini merupakan tampilan yang berisi petunjuk mengenai permainan **ViGame,** yakni antara lain **story game,** panduan bermain, dan tomboltombol (pada **keyboard)** yang dapat digunakan dalam game ini. Terdapat juga tombol *Back* untuk kembali ke menu utama.

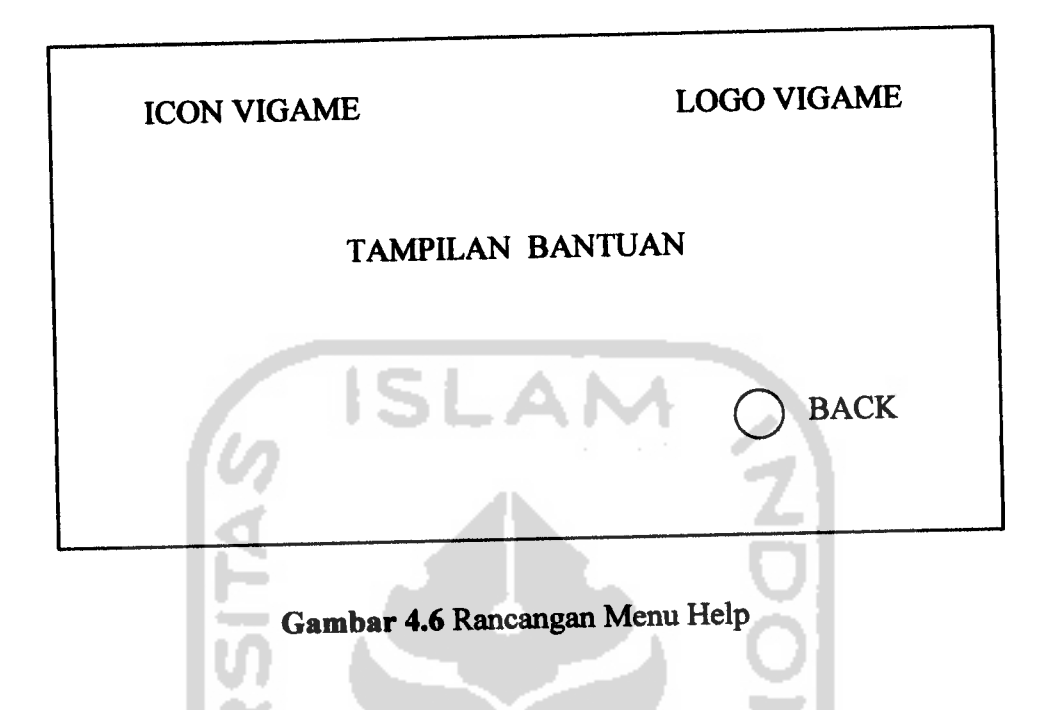

5. Menu Credits

 $\sim$   $\sim$  $\sim$ 

-4

Menu ini merupakan tampilan yang berisi tentang pembuat game. Terdapatjuga tombol **Back** untuk kembali ke menu utama.

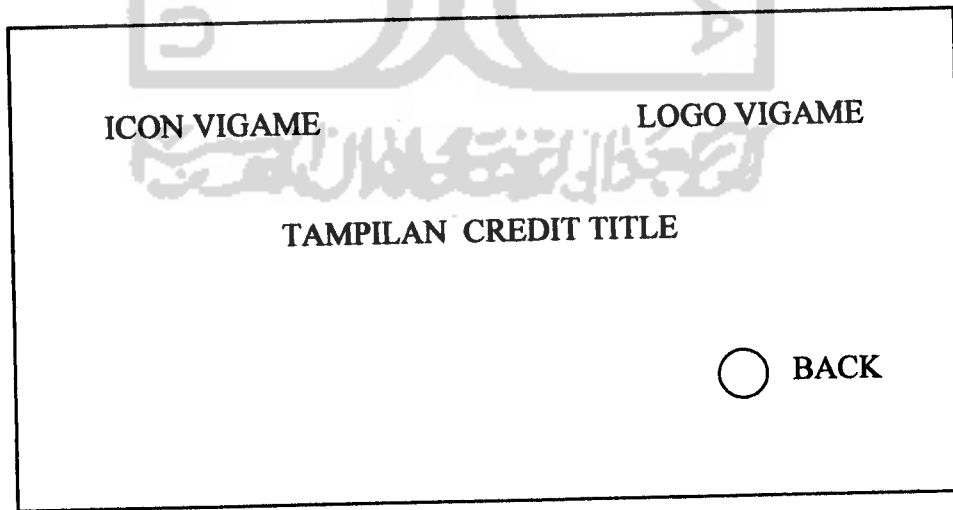

Gambar 4.7 Rancangan Menu Credits

6. Menu Thanks To

Menu ini merupakan tampilan yang berisi ucapan terima kasih dari pembuat game ini. Terdapat tombol **Back** untuk kembali ke menu utama.

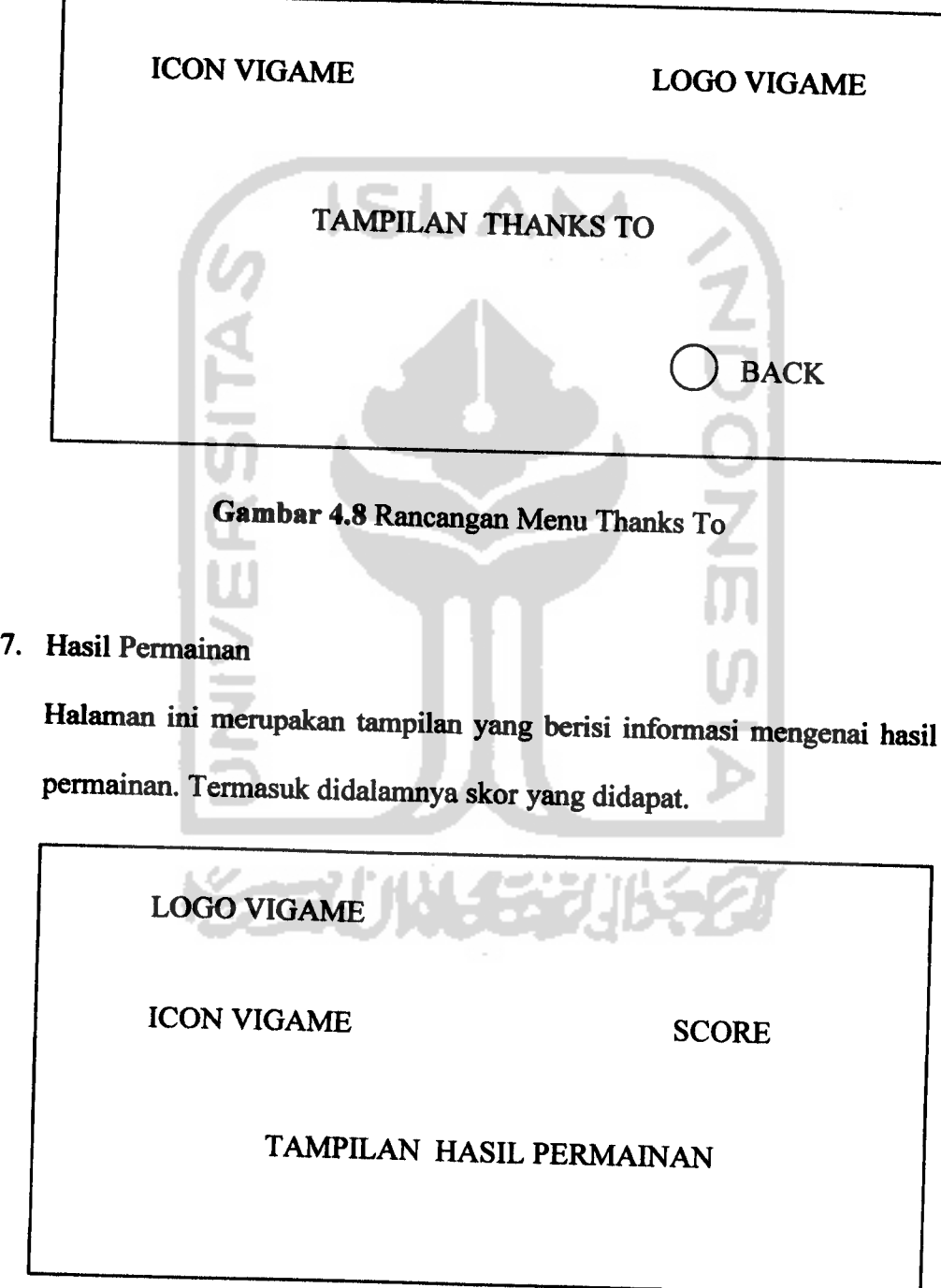

# *Gambar4.9* Rancangan Hasil Permainan

### *BABV*

### *IMPLEMENTASI PERANGKAT LUNAK*

Implementasi perangkat lunak merupakan proses dimana rancangan yang telah dibuat atau didesain dalam bahasa pemrograman tertentu dapat diaplikasikan secara nyata. Sehingga pada tahap ini sistem sudah siap untuk dioperasikan sesuai dengan fungsi dan tujuannya. Pada tahap ini pula dapat diketahui apabila terjadi kesalahan-kesalahan pada sistem. Kesalahan tersebut dapat disebabkan karena adanya kesalahan dalam penulisan program / **script,** kesalahan logika, atau kesalahan pada sistem operasi atau aplikasi pendukung yang digunakan.

### *5.1 Pembangunan Aplikasi Game*

#### *5.1.1 Struktur Antarmuka*

Untuk memberikan struktur antarmuka yang fleksibel dan dinamis dilakukan pemisahan file-file yang terhubung misalnya file **level,** file panel (gambar), file model (objek), file suara, dan file-file pendukung lainnya. Sehingga untuk membuat sebuah **content** hanya dibutuhkan suatu integritas dalam sebuah **file script** sebagai aksi dari kumpulan objek dan kesatuan level yang dibangun. Dengan demikian, ketika nantinya aplikasi game ini akan dikembangkan maka pengembangan aplikasi dapat dilakukan dengan mudah karena antarmuka yang dirancang dan dibangun fleksibel, dinamis serta terstruktur.

# *5.2 Implementasi Antarmuka*

### *5.2.1 Antarmuka Aplikasi Pembangun Game*

# *5.2.1.1 Antarmuka MED (Model Editor)*

Model editor merupakan editor untuk membuat **entitas** yakni model dari objek-objek yang akan digunakan, memberikan *skin* pada model dan menyimpan model menjadi file MDL (format file yang digunakan untuk entity model pada 3DGS). Selain itu, dapat pula digunakan untuk mengkonversi format 3D lainnya seperti 3DS menjadi format MDL. Dalam Model Editor terdapat empat jendela tampilan yaitu Top View, Front View, Side View, dan 3D View.

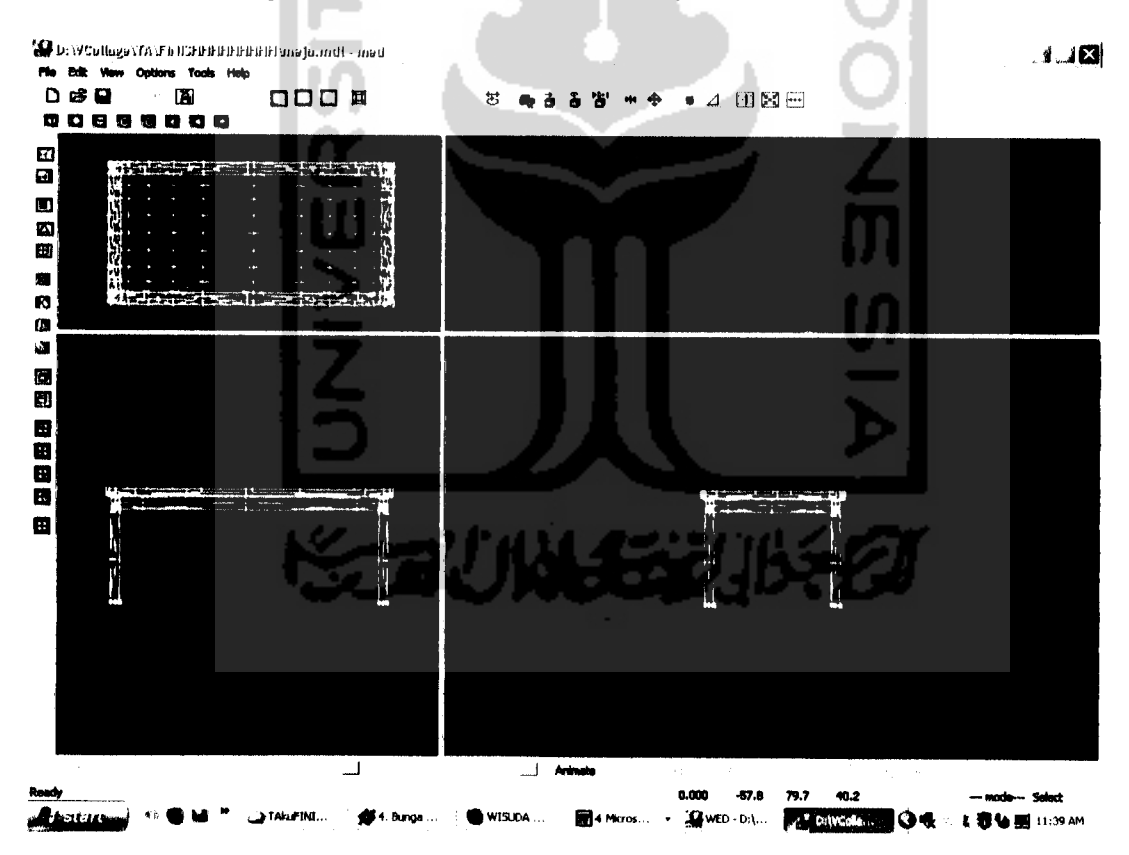

*Gambar 5.1* Model Editor dengan Model Meja

### *5.2.1.2 Antarmuka Skin Editor pada MED*

Pada Model Editor terdapat Skin Editor yaitu editor yang digunakan untuk memberikan **skin** pada objek 3D dimana **skin** tersebut berupa gambar (dengan format BMP, PCX, TGA, DDS, ASC) ataupun berupa warna, sehingga model dari objek 3D yang dihasilkan terlihat seperta objek nyata.

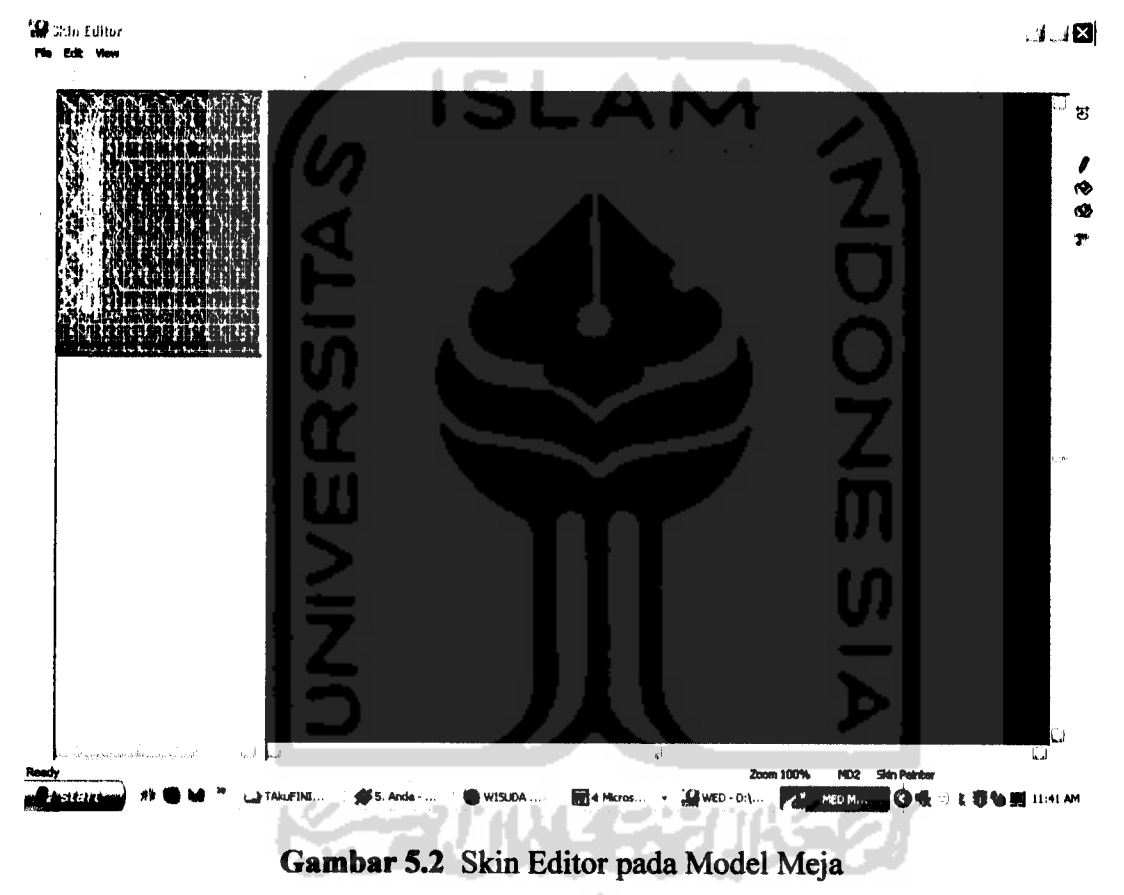

### *5.2.13 Antarmuka SED (Script Editor)*

Script Editor merupakan editor yang terdapat pada 3D Game Studio untuk membuat script yang akan digunakan untuk memberikan aksi pada objek yang telah diintegrasikan pada ruang level dalam lingkungan tiga dimensi. Format file yang dihasilkan yaitu WDL. Pada 3D Game Studio telah disediakan bahasa

pemrograman tersendiri yakni C **script yang** mana **script** ini merupakan bentuk sederhana dari program C / C++. C **Script** memiliki beberapa tipe objek yang digunakan untuk mendefinisikan file, nilai, model, karakter, dan fungsi dari script yang akan dibuat.

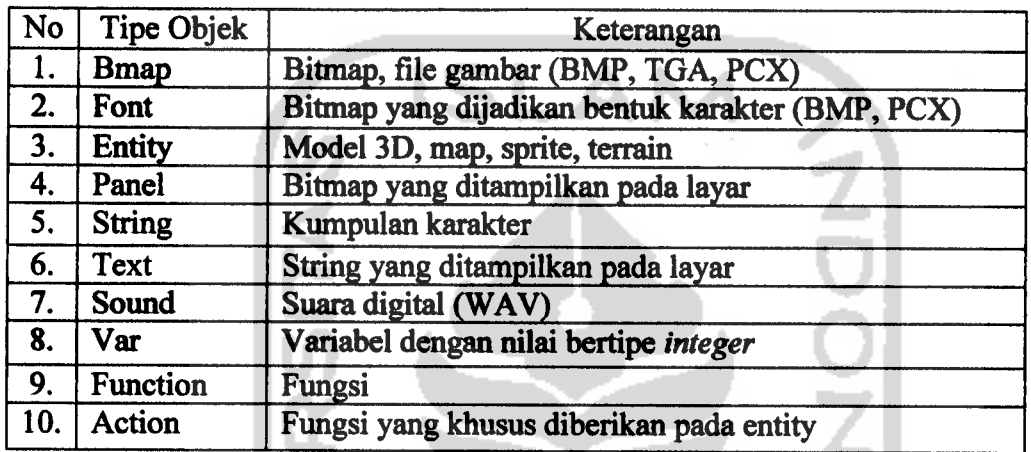

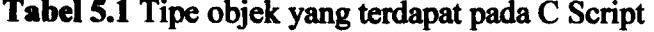

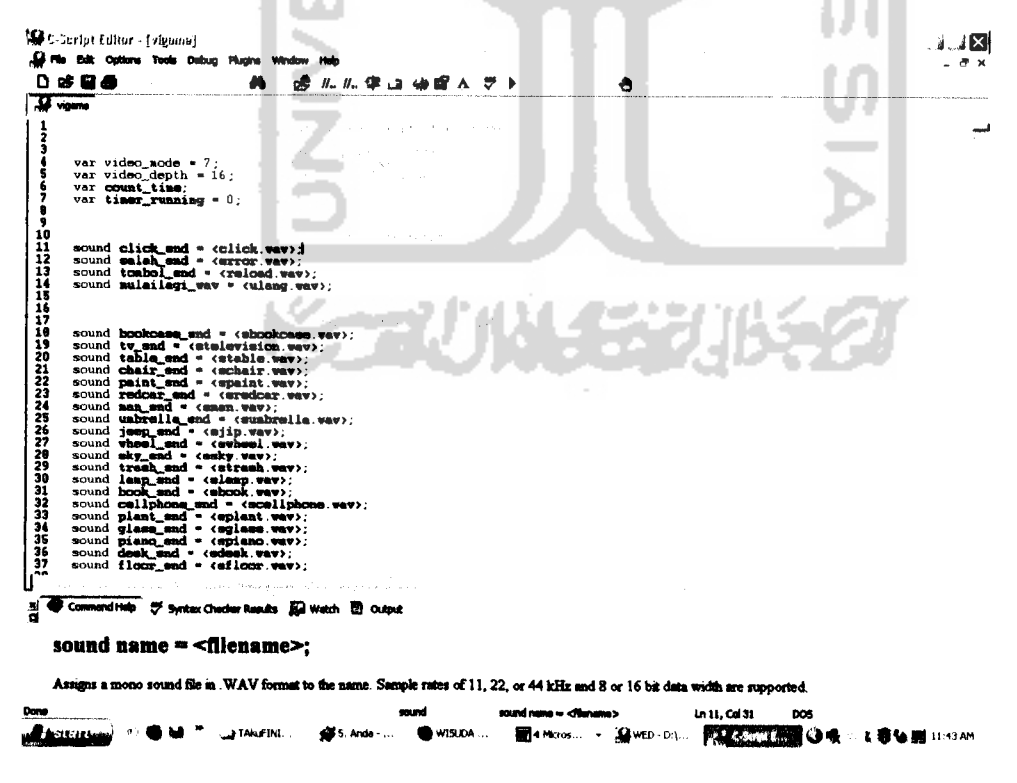

*Gambar 53* Script Editor untuk Script "vigame.wdl"

Pada C script tidak semua format file **(ekstensi file)** dapat digunakan. Adapun beberapa format file yang dapat digunakan pada C Script antara lain:

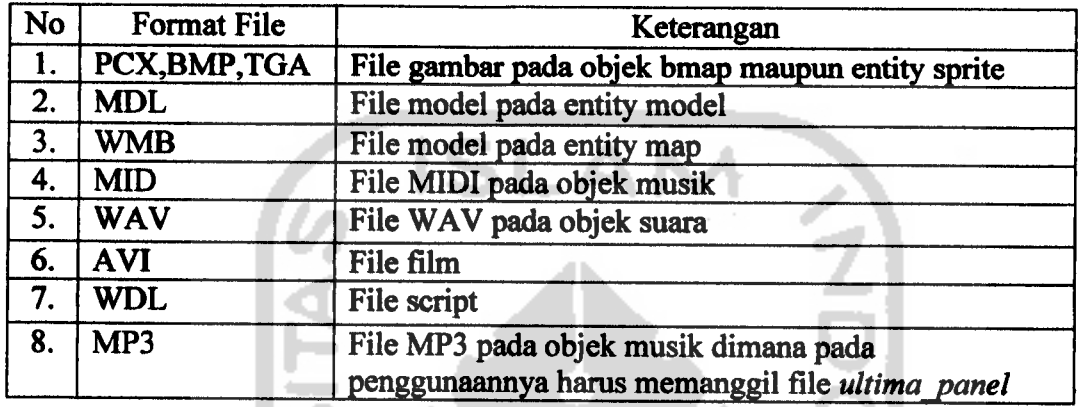

**Tabel 5.2** Format file yang dapat digunakan pada C Script

Dalam C **Script** untuk setiap tipe objek hanya dapat mendefinisikan sebuah nilai

atausebuah file. Seperti yang terdapat pada *vigame.wdl* yakni **script** dari aplikasi

ViGame, beberapa variabel dan tipe objek didefinisikan sebagai berikut:

```
/////////// var tampilan n timer ///////////////
var video_mode = 7; // screen size 800x600var video_depth = 16; // 16 bit colour D3D mode
var count_time;
                    œ
var timer running = 0;
//////////// tipe objek sound utk tombol cs /////////
sound click \text{snd} = \langle \text{click}.\text{wav}\rangle;sound salah snd = \langleerror.wav>;
sound tombol snd = \langlereload.wav>;
sound mulailagi wav = \langleulang.wav>;
```
Selain itu variabel harus didefinisikan terlebih dahulu sebelum menggunakannya dalam sebuah fungsi. Yang mana nama fungsi tidak boleh sama dengan nama variabel. Pada *C script* fungsi **main** () merupakan fungsi utama dari game yang dibuat dimana fungsi ini akan segera dipanggil pada saat game dimulai. Pada aplikasi **ViGame,** fungsi *main* () didefinisikan sebagai berikut:

```
function main()
\mathfrak{r}fps max = 50;
      main pan.visible = on;play sound tombol snd, 100;
      level load (menuluar_wmb);
      wait (1);
      init_mouse();
}
```
*s\*-*

Dalam aplikasi **ViGame** terdapat beberapa fungsi yang menjadi bagian dari proses permainan. Diantaranya fungsi **timer** yakni fungsi yang digunakan sebagai batas waktu dalam permainan **ViGame** pada setiap levelnya. Selain itu juga terdapat fungsi **select** untuk pemilihan objek yang benar, fungsi **selectdumy** untuk pemilihan objek yang salah, dan fungsi **random** untuk mengacak objek yang dicari.

### *5.2.1.4 Antarmuka WED (World Editor)*

World Editor merupakan editor yang disediakan oleh 3D Game Studio untuk mengintegrasikan semua komponen pembangun aplikasi game yang akan dibuat. Dalam World Editor ini nantinya objek-objek yang merupakan model entity yang telah dibentuk akan ditempatkan pada sebuah ruang level dalam lingkungan tiga dimensi yang kemudian objek-objek tersebut akan diberikan tingkah laku (aksi) dari script yang telah dibuat sehingga terbentuk satu kesatuan berupa sebuah aplikasi game. Format file untuk level yang dihasilkan dari World Editor yakni WMP. SedangkanWMBadalah format file untuk level yang telah di**compile** yang mana format ini dihasilkan dari menu *File | Build WMB.* Pada World Editor juga terdapat empat jendela tampilan yaitu Top View, Front View, Side View, dan 3D View.

Untuk membuat sebuah ruang level dibutuhkan objek dasar **(block)** yaitu *Cube.* Objek tersebut telah disediakan pada menu objek di World Editor. Cube merupakan objek tiga dimensi yang berbentuk kubus. Kumpulan Cube yang membentuk sebuah ruangan disebut *Hollow Cube.*

Ruang level yang terbentuk akan menjadi tempat dari objek-objek yang telah dibuat sebelumnya yang kemudian diberikan efek pencahayaan dan letak posisi sudut pandang serta aksi dari script sehingga terbentuk sebuah level game yang dapat dijalankan dengan terlebih dahulu meng-compile file level tersebut.

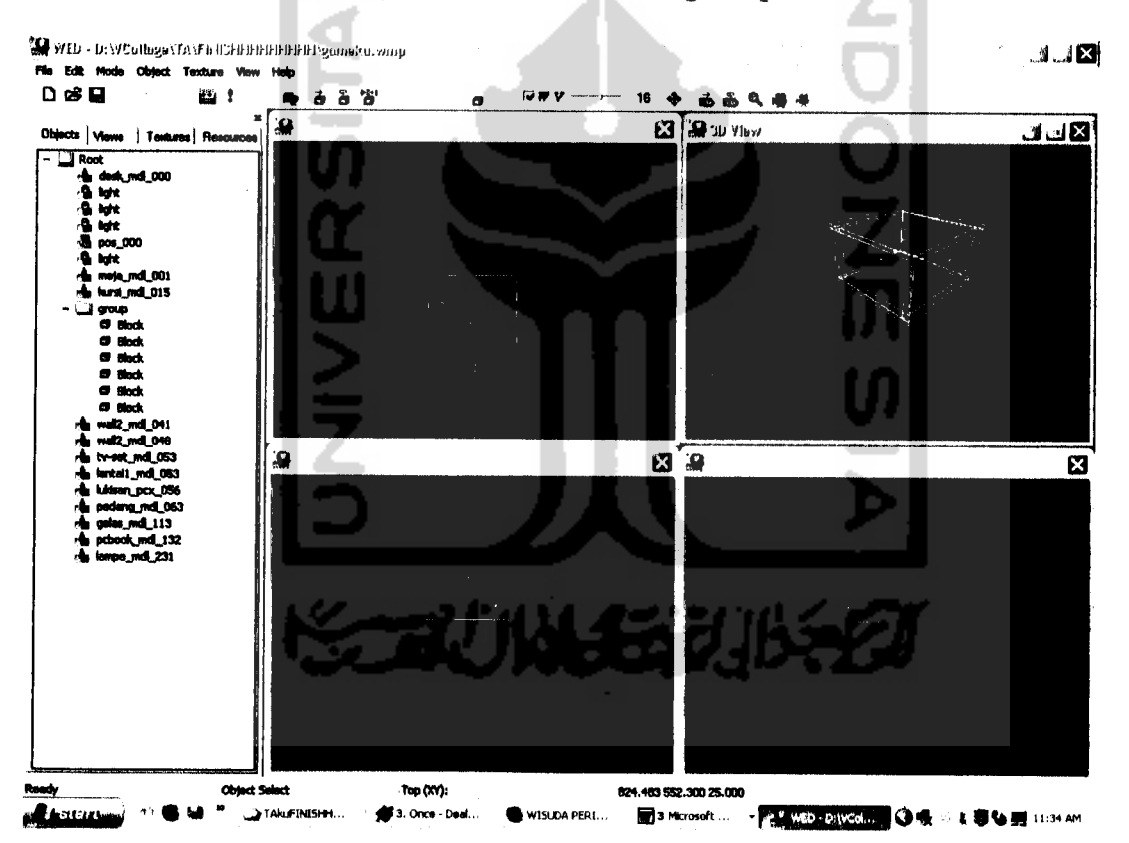

Gambar 5.4 World Editor pada "gameku.wmp"

# *5.2.1.5 Antarmuka Object Properties pada WED*

Untuk memberikan aksi pada objek-objek yang telah dibuat digunakan Object Properties pada World Editor. Selain digunakan untuk memberikan tingkah laku **(behaviour)** pada objek, Object Properties juga digunakan sebagai pengatur letak posisi dari objek.

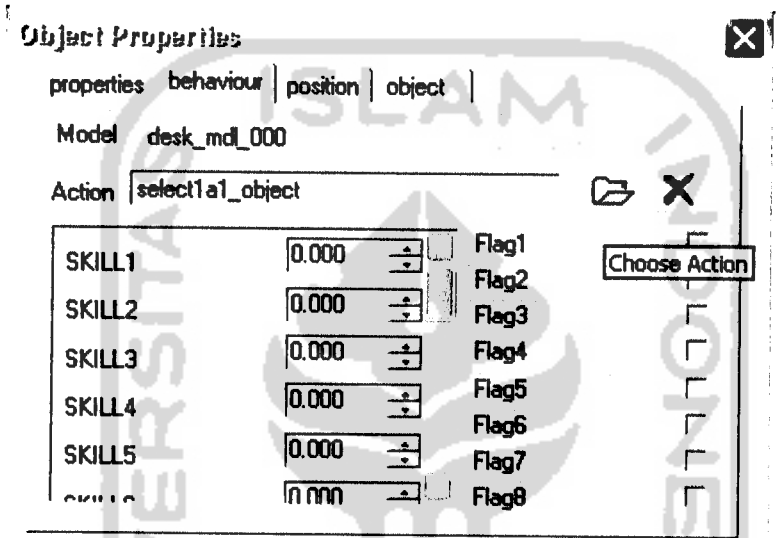

Gambar 5.5 Object Properties pada Objek Rak Buku

# *5.2.2 Antarmuka Aplikasi Permainan ViGame*

# *5.2.2.1 Antarmuka Menu Utama ViGame*

Menu Utama merupakan halaman pertama yang akan ditampilkan ketika aplikasi game dijalankan. Halaman ini berisi tombol-tombol dari fitur-fitur yang disediakan dalam aplikasi permainan **ViGame.** Tombol-tombol tersebut digunakan untuk penghubung menuju fitur-fitur yang ada dalam permainan ViGame. Dalam menu utama ini terdiri dari lima tombol yaitu:

1. Tombol Permainan Bahasa Arab

Digunakan untuk link ke permainan dengan bahasa arab

2. Tombol Permainan Bahasa Inggris

Digunakan untuk *link* ke permainan dengan bahasa inggris

3. Tombol Help

Digunakan untuk **link** ke menu bantuan yang mana berisi bantuan untuk panduan bermain **ViGame**

4. Tombol **Credit Title**

Digunakan untuk **link** ke menu **credit title** yang mana berisi pembuat dari aplikasi permainan **ViGame**

5. Tombol **Thanks To**

Digunakan untuk **link** ke menu **thanks to** yang mana berisi ucapan terima kasih dari pembuat aplikasi ViGame

6. Tombol **Exit**

Digunakan untuk keluar dari permainan ViGame

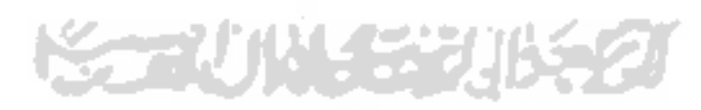

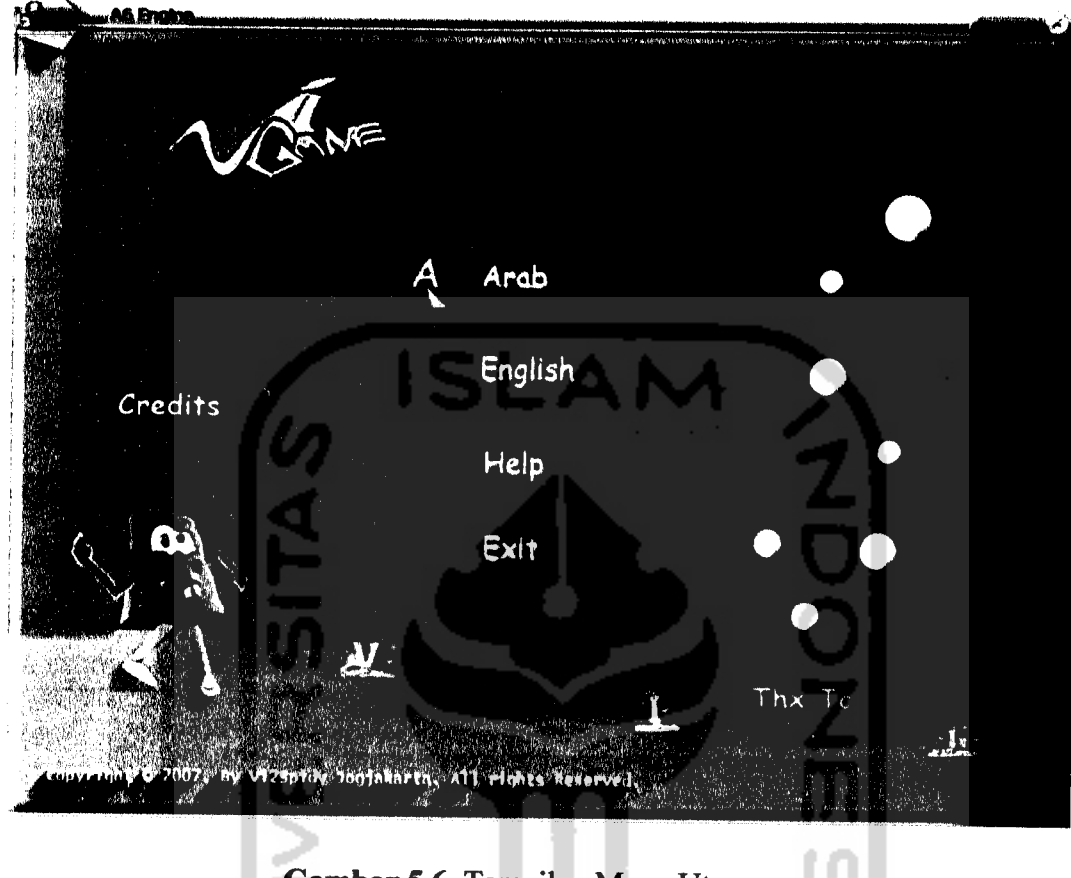

Tampilan dari menu utama aplikasi permainan **ViGame** adalah sebagai berikut

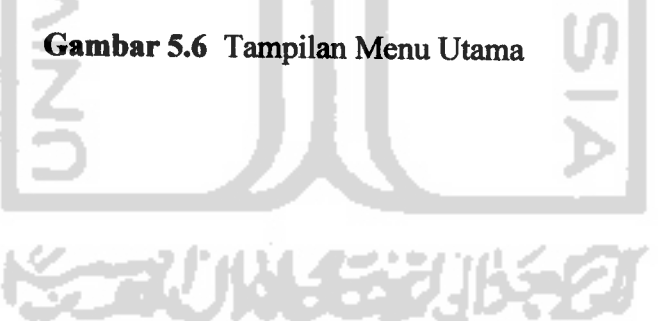

# *5.2.2.2 Antarmuka Menu Permainan dengan Bahasa Arab*

Pada permainan dengan bahasa arab ini pemain diminta untuk mencari objek sesuai dengan kata yang dicari dalam bahasa arab, dimana pada bagian *1m* terdiri dari tiga level yaitu:

1. Level 1

Objek yang dicari 3 objek dengan count time 30 detik

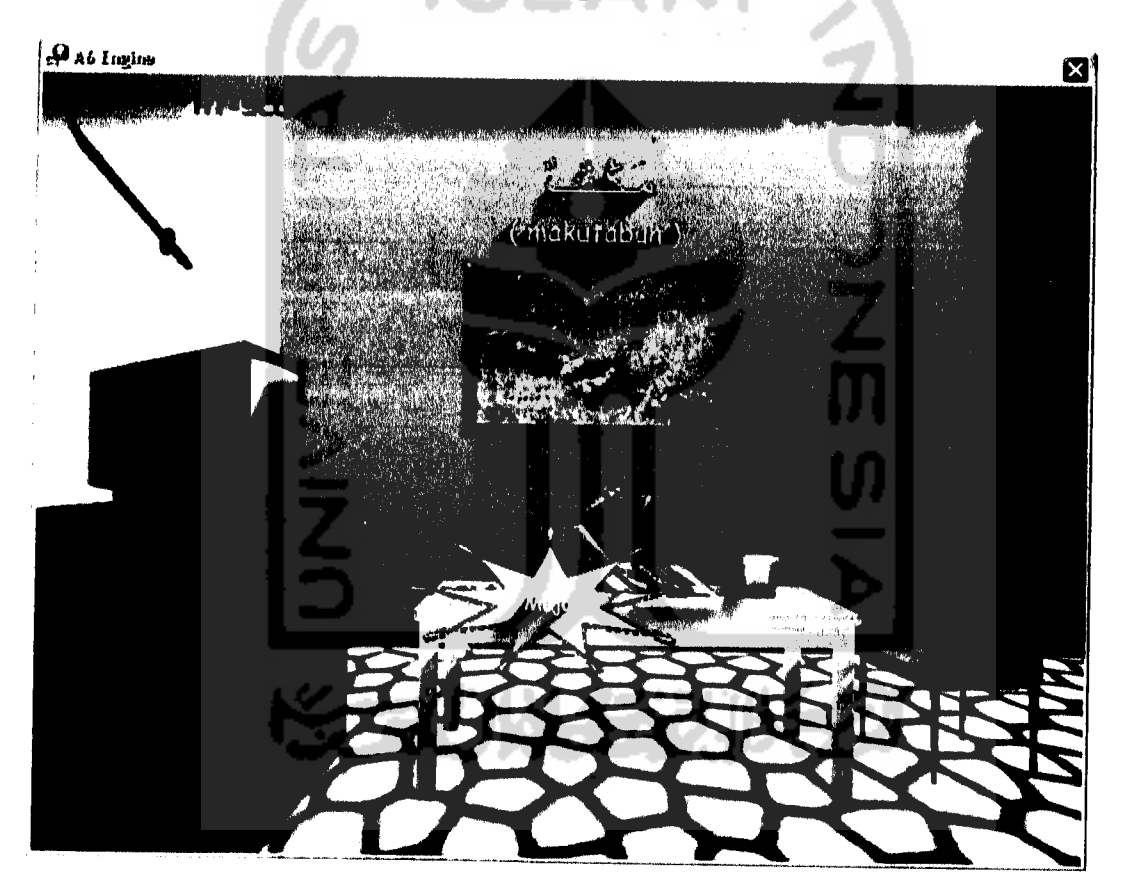

*Gambar 5.7* Tampilan Permainan dengan Bahasa Arab Level 1

2. Level 2

Objek yang dicari 5 objek dengan **count time** 25detik

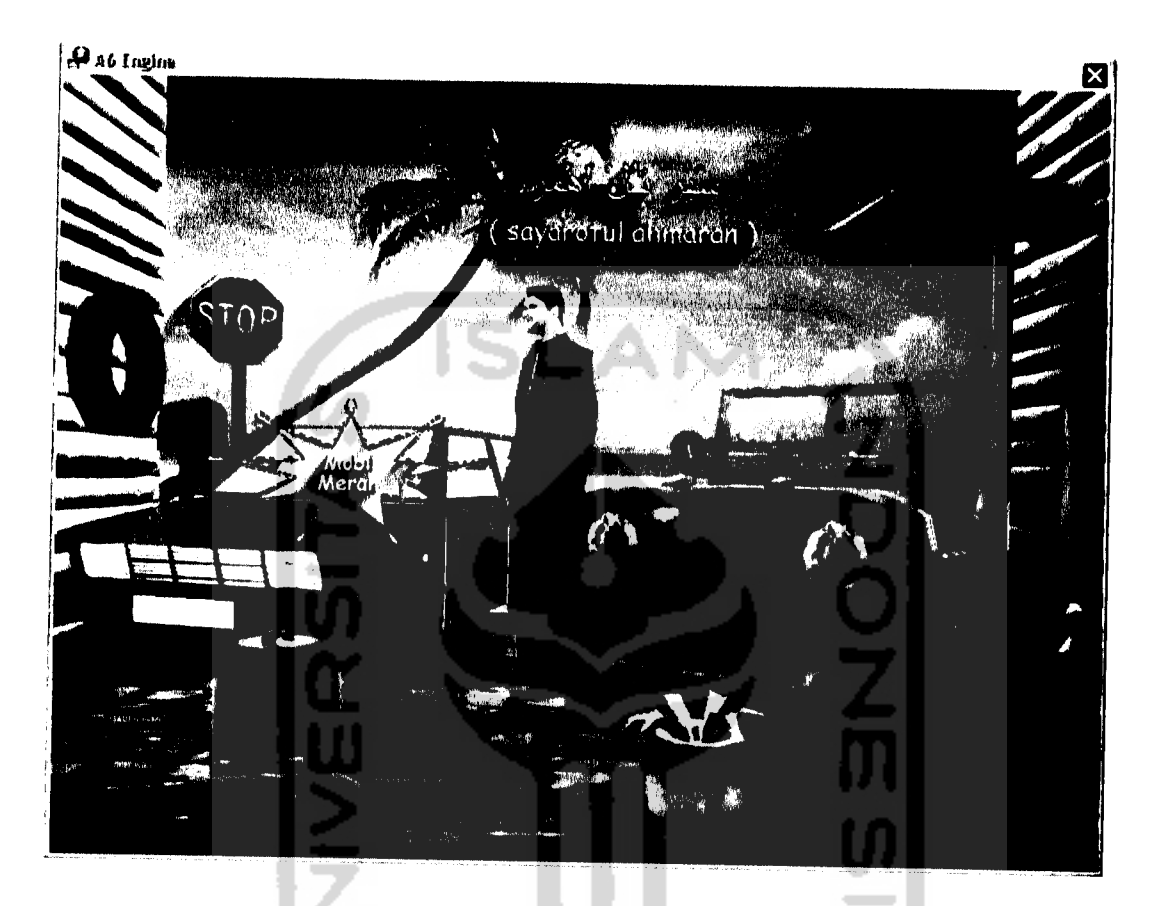

*Gambar 5.8* Tampilan Permainan dengan Bahasa Arab Level 2

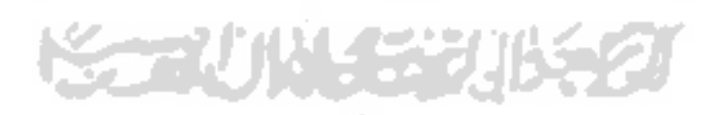

3. Level 3

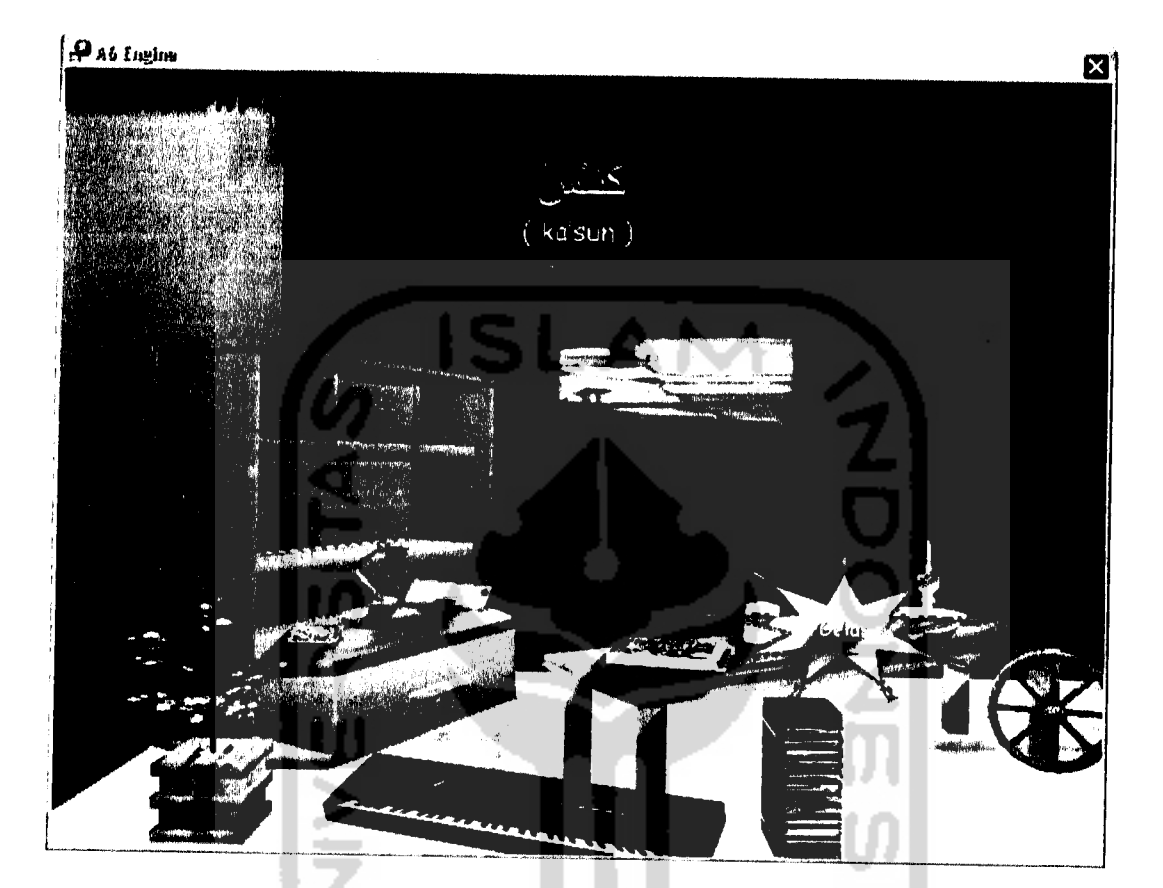

Objek yang dicari sebanyak mungkin dengan **count time** 15 detik

*Gambar 5.9* Tampilan Permainan dengan Bahasa Arab Level 3

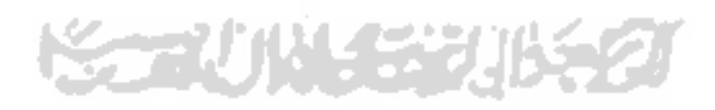

# *5.2.23 Antarmuka Menu Permainan dengan Bahasa Inggris*

Pada permainan dengan bahasa inggris ini pemain diminta untuk mencari objek sesuai dengan kata yang dicari dalam bahasa inggris, dimana pada bagian ini terdiri dari tiga level yaitu :

1. Level 1

Objek yang dicari 3 objek dengan **count time** 30 detik

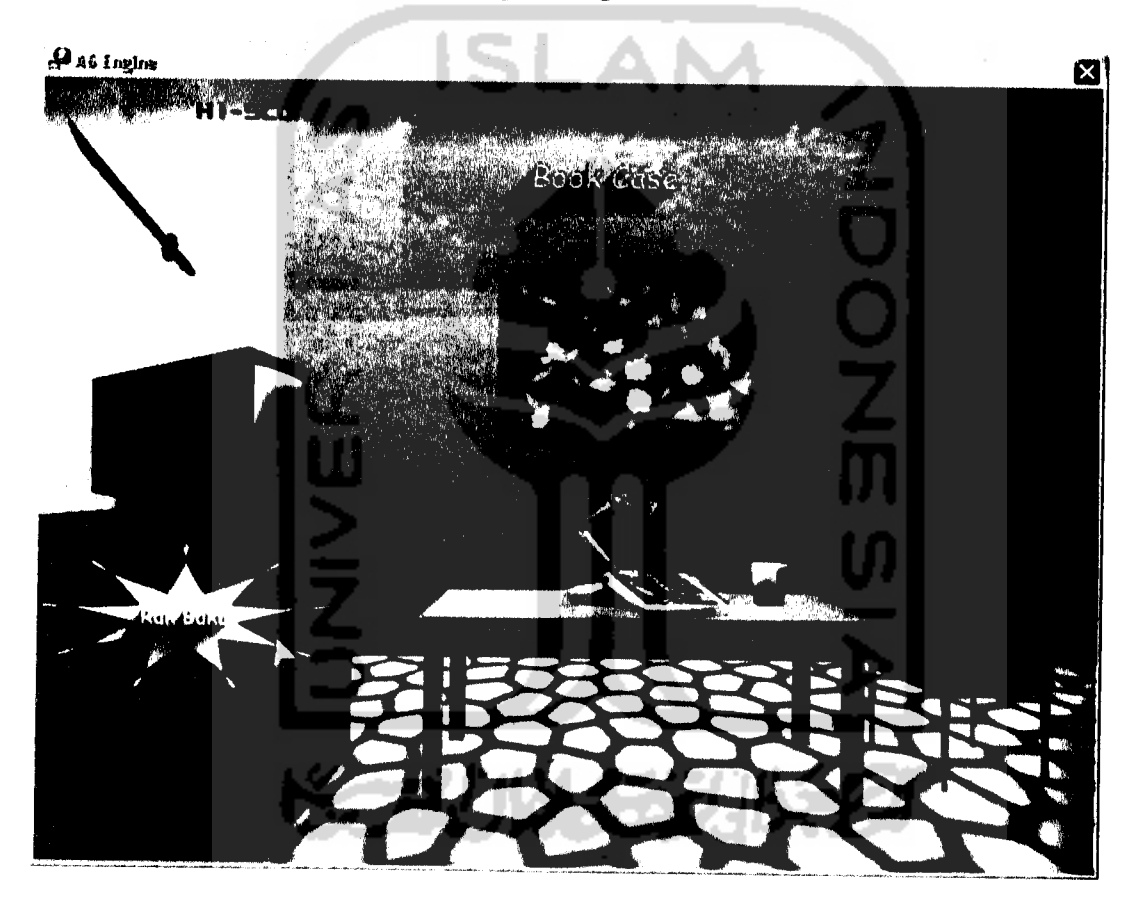

*Gambar 5.10* Tampilan Permainan dengan Bahasa Inggris Level 1

2. Level 2

Objek yang dicari 5 objekdengan**count time** 25 detik

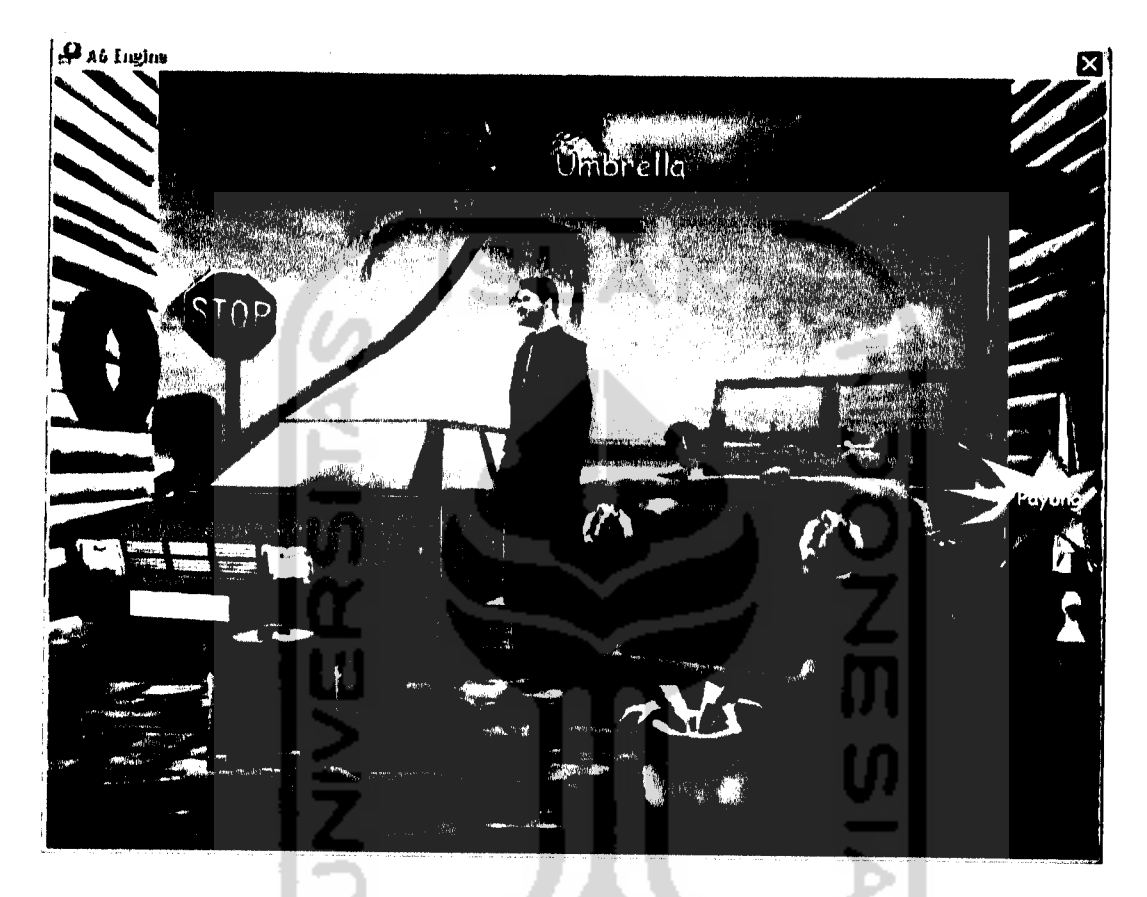

*Gambar5.11* Tampilan Permainan dengan Bahasa Inggris Level 2

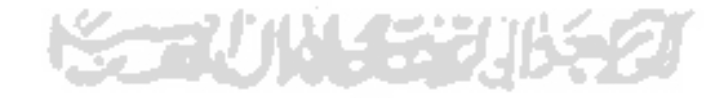

3. Level 3

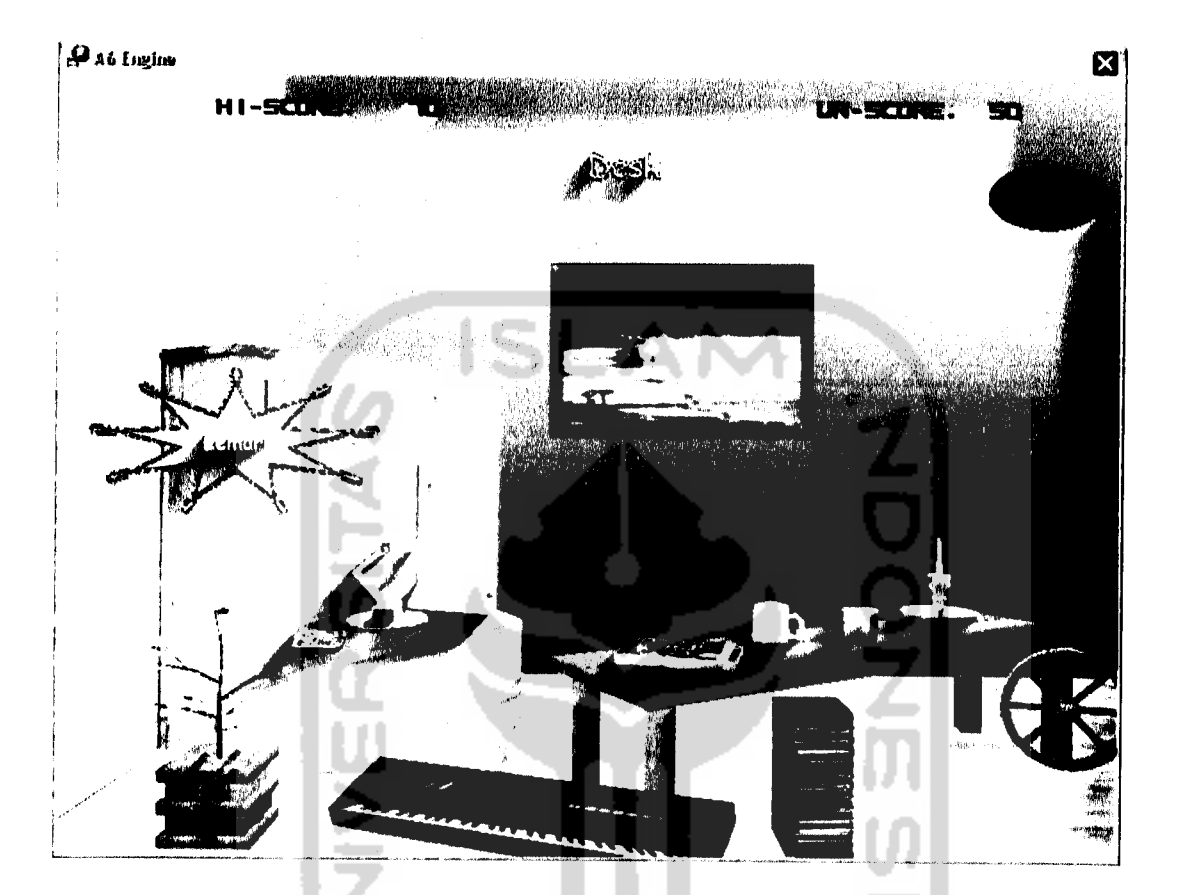

Objek yang dicari sebanyak mungkin dengan *count time* 15 detik

Gambar 5.12 Tampilan Permainan dengan Bahasa Inggris Level 3

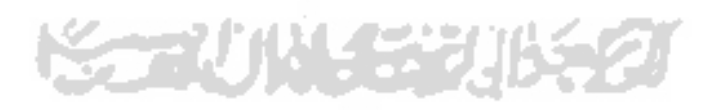

# *5.2.2.5 Antarmuka Menu Credit Title*

**COLLEGE** 

L.  $\overline{\phantom{a}}$ 

Menu **Credit Title** ini menampilkan informasi mengenai **developer game** (pembuat game).

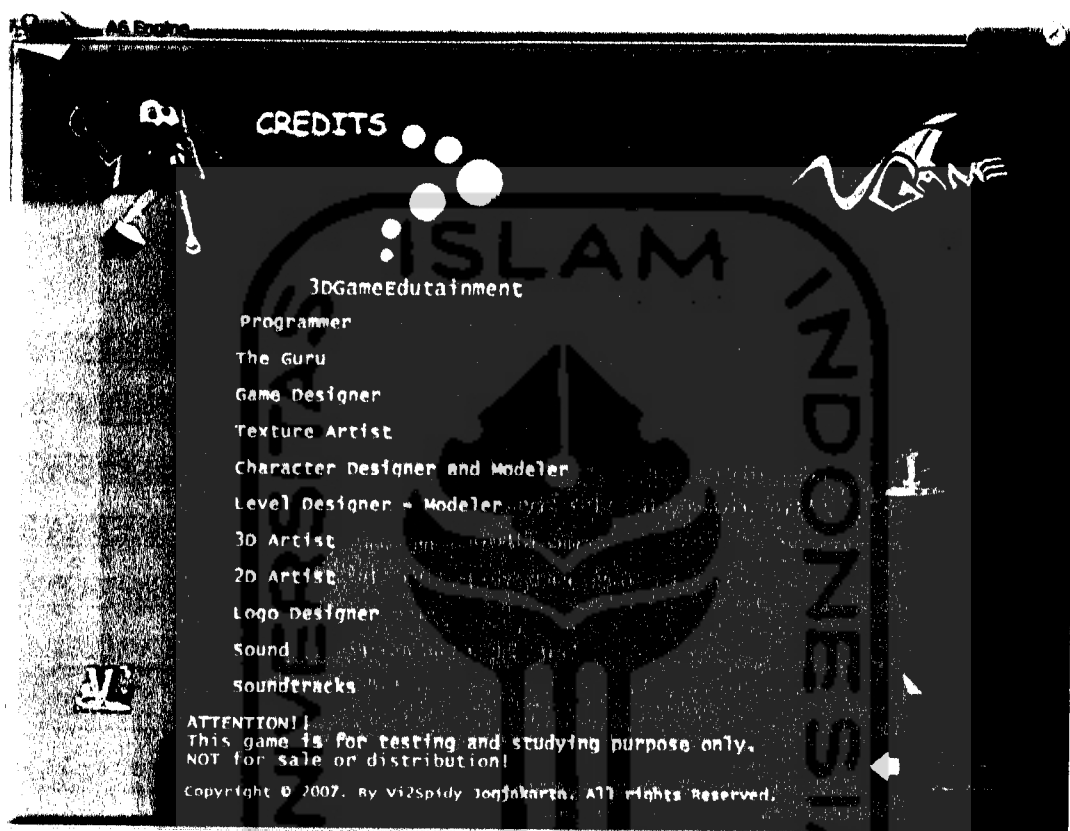

*Gambar 5.14* Tampilan Menu Credit Title

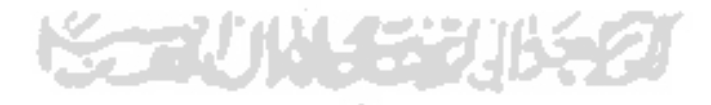

# *5.2.2.6 Antarmuka Menu Thanks To*

Menu **Thanks To** ini menampilkan informasi mengenai ucapan terima kasih dari **developer game** (pembuat game).

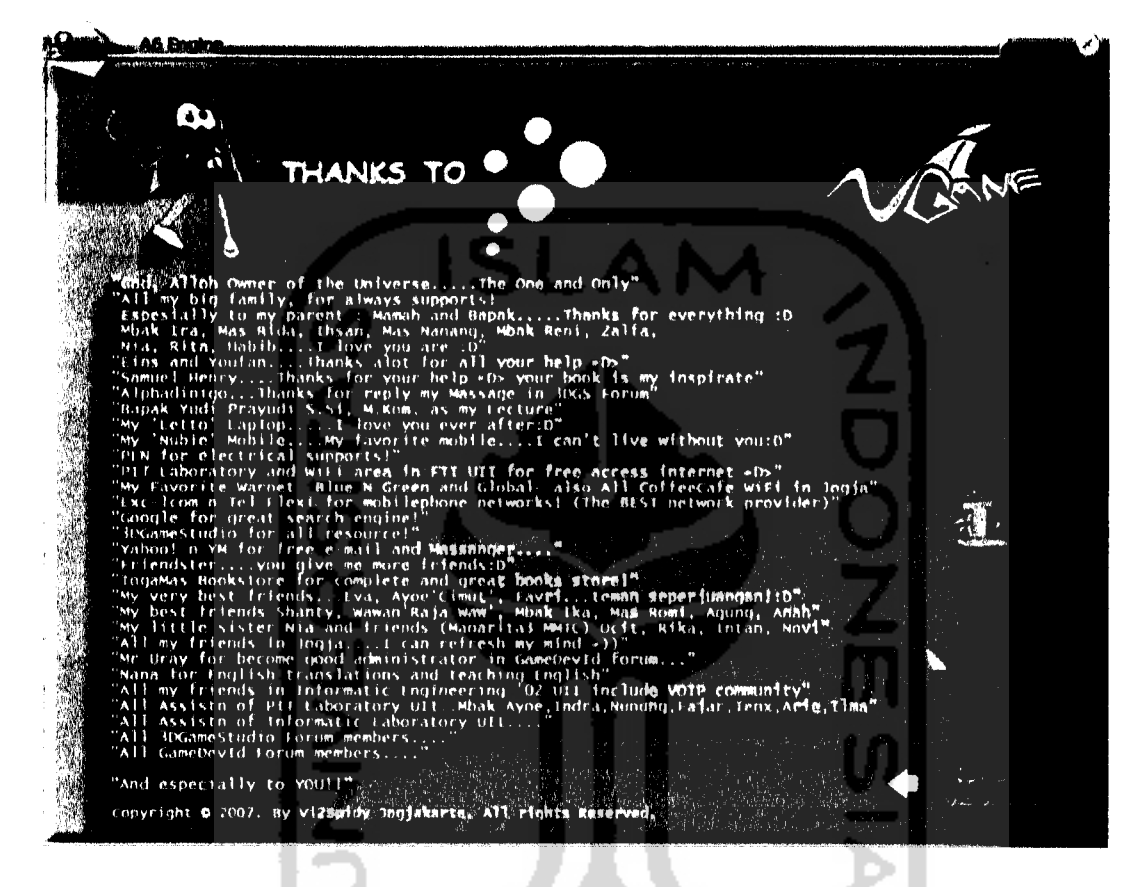

*Gambar 5.15* Tampilan Menu Thanks To

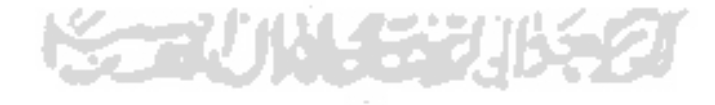

# *5.2.2.7 Antarmuka Hasil Permainan*

Halaman hasil permainan ini digunakan untuk menampilkan informasi kepada pemain mengenai hasil akhir permainan yakni jumlah poin (skor) yang didapat.

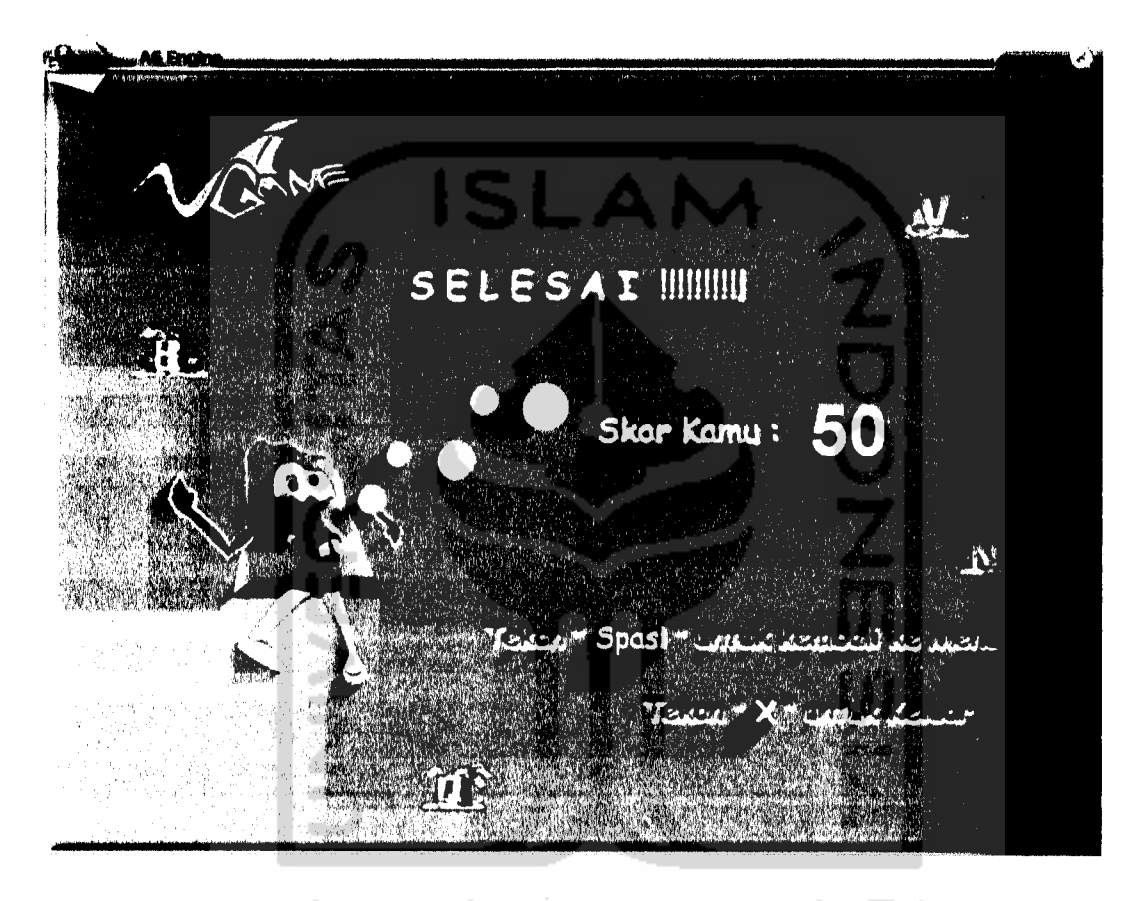

*Gambar 5.16* Tampilan Hasil Permainan

# *5.2.2.8 Antarmuka Permainan Sempurna (Highscore)*

Halaman pesan permainan sempurna ini digunakan untuk menampilkan informasi kepada pemain bahwa permainan yang dimainkan berhasil dengan sempurna dan mencapai skor tertinggi **(highscore).**

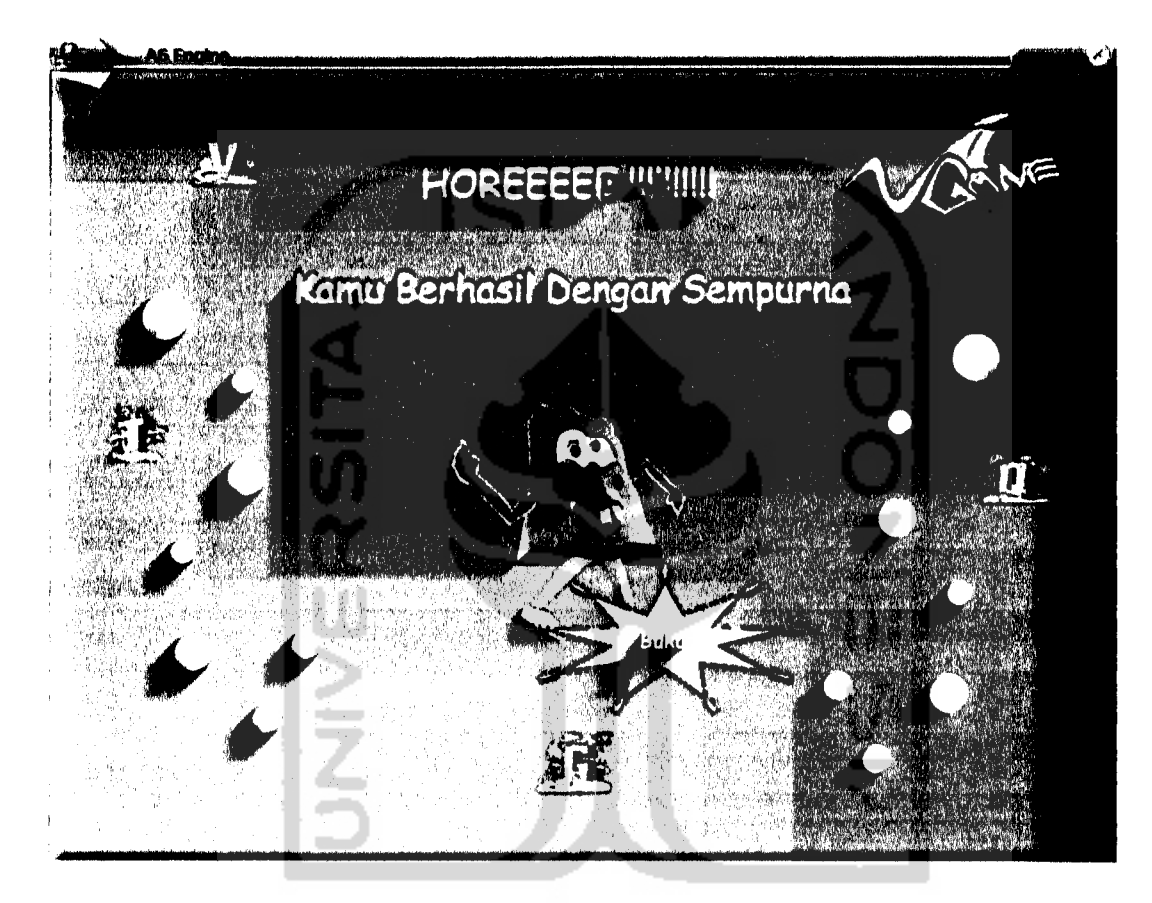

*Gambar 5.17* Tampilan Permainan Sempurna (Highscore)

### BAB VI

## ANALISIS KINERJA PERANGKAT LUNAK

Analisis kinerja perangkat lunak merupakan proses pengujian terhadap aplikasi sehingga dapat dilihat seberapa besar kemampuan aplikasi dalam pencapaian tujuan pembuatan aplikasi. Pengujian ini dilakukan terhadap sistem kerja aplikasi **ViGame** untuk menemukan kesalahan-kesalahan yang mungkin teriadi karena kesalahan pemilihan objek dan penerapan **count time** pada permainan termasuk kondisi berakhirnya permainan. Serta dilakukan pengujian terhadap **playbality** aplikasi **ViGame** untuk mengetahui sejauh mana tingkat **playbility** dari permainan **ViGame.**

# *6.1 Pengujian Sistem Kerja Aplikasi ViGame*

### *6.1.1 Proses Pengujian Sistem Kerja Aplikasi ViGame*

Proses pengujian terhadap sistem kerja aplikasi **ViGame** dilakukan dengan memilih objek yang tidak sesuai dengan data yang diminta dan juga dilakukan dengan bermain dalam tempo yang lambat dari waktu yang disediakan. Dari pengujian ini dapat diketahuai antara kondisi benar dan kondisi salah dari aksi game yang dibuat. Yang mana data dan objek tersebut terintegrasi dalam setiap level permainan yang ada.

# *6.1.2 Hasil Pengujian Sistem Kerja Aplikasi ViGame*

Hasil pengujian terhadap aplikasi **ViGame** adalah pengujian terhadap kesalahan dan kondisi waktu permainan yang meliputi kondisi berakhimya permainan.

Hasil pengujian terhadap kesalahan pemilihan objek dalam permainan **ViGame** menghasilkan informasi bahwa objek yang dipilih pemain adalah salah. Selain itupada bagian poin (skor) akan berkurang satu poin (-1). Lebih jelasnya dapat dilihat pada gambar 6,1.

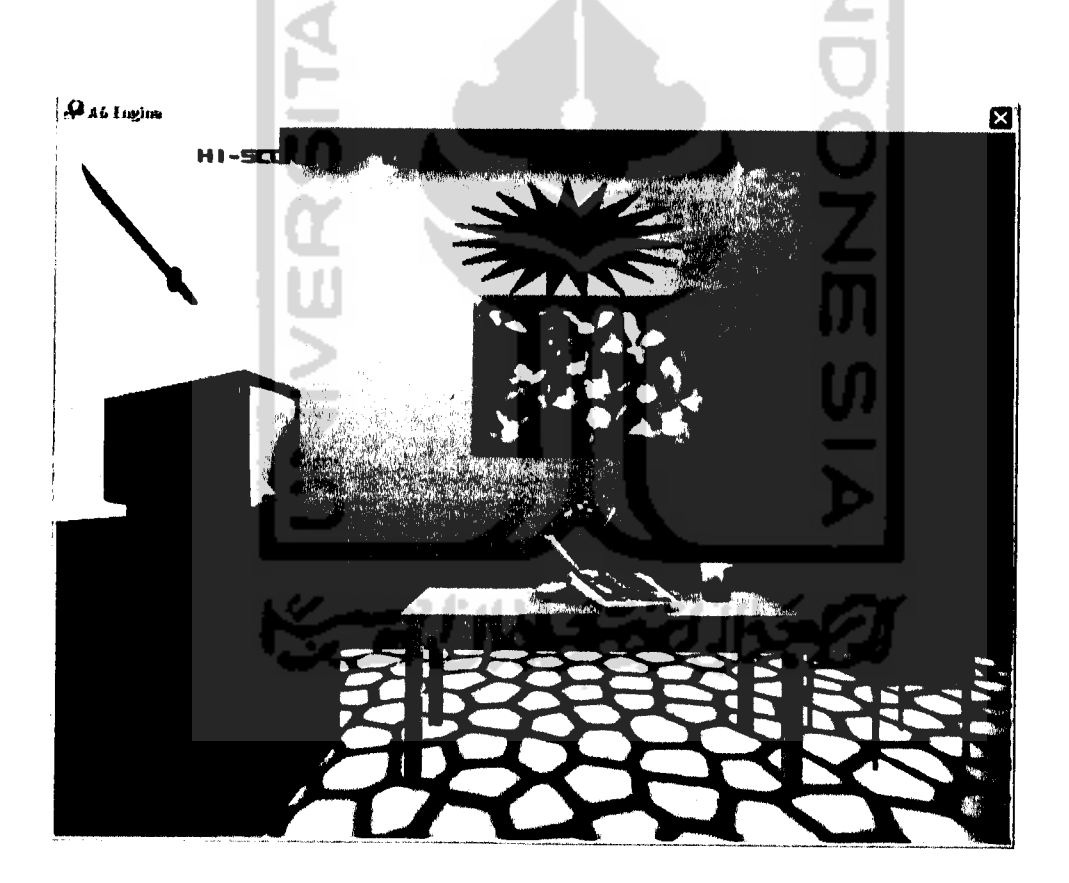

*Gambar 6.1* Pesan Kesalahan dalam Memilih Objek

Akan tetapi apabila objek yang dipilih sesuai dengan kata yang disediakan maka akan muncul arti dari kata objek yang dicari. Dan pada bagian poin akan bertambah lima poin  $(+5)$ . Hasil pengujian ini dapat dilihat pada gambar 6.2.

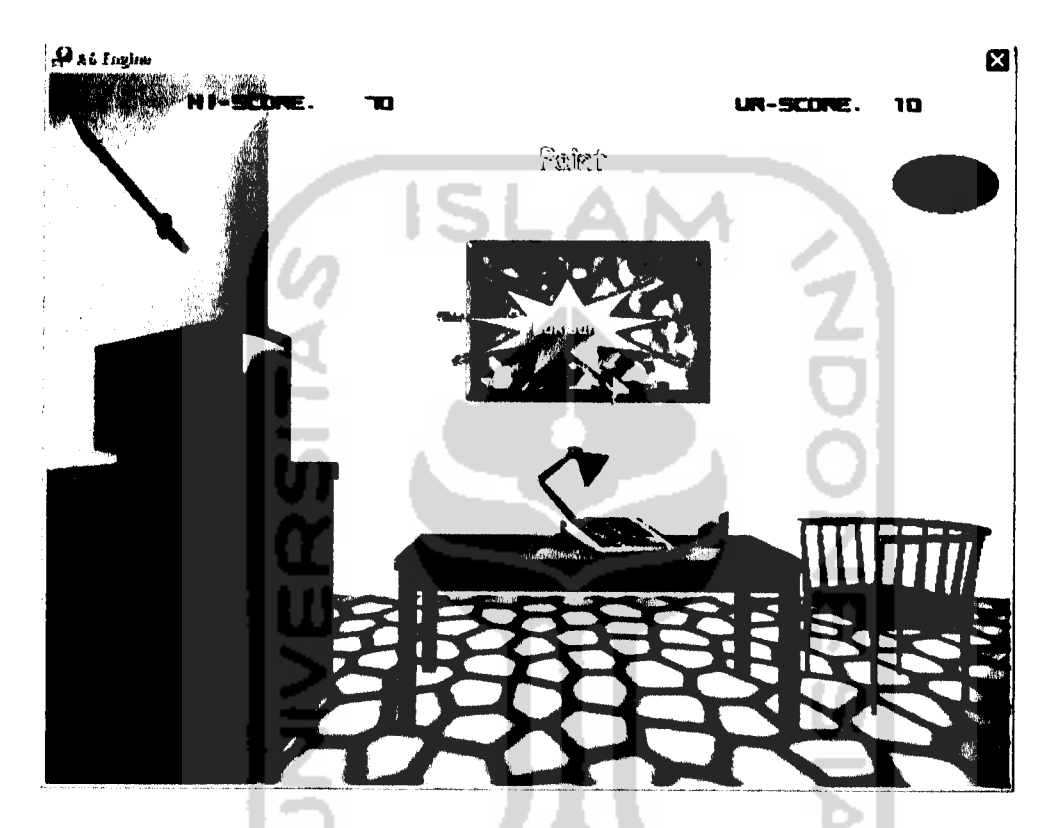

Gambar 6.2 Hasil dengan Memilih Objek yang Benar

Sedangkan untuk kesalahan pemilihan objek yang berturut-turut dapat menghentikan permainan. Dimana permainan berakhir apabila poin mencapai -3 **(limited score).** Dalam kondisi ini maka muncul sebuah pesan gagal dengan diikuti pesan dari hasil permainan yang diperoleh yakni -3. Lebih jelasnya dapat dilihat pada gambar 6.3 dan 6.4.

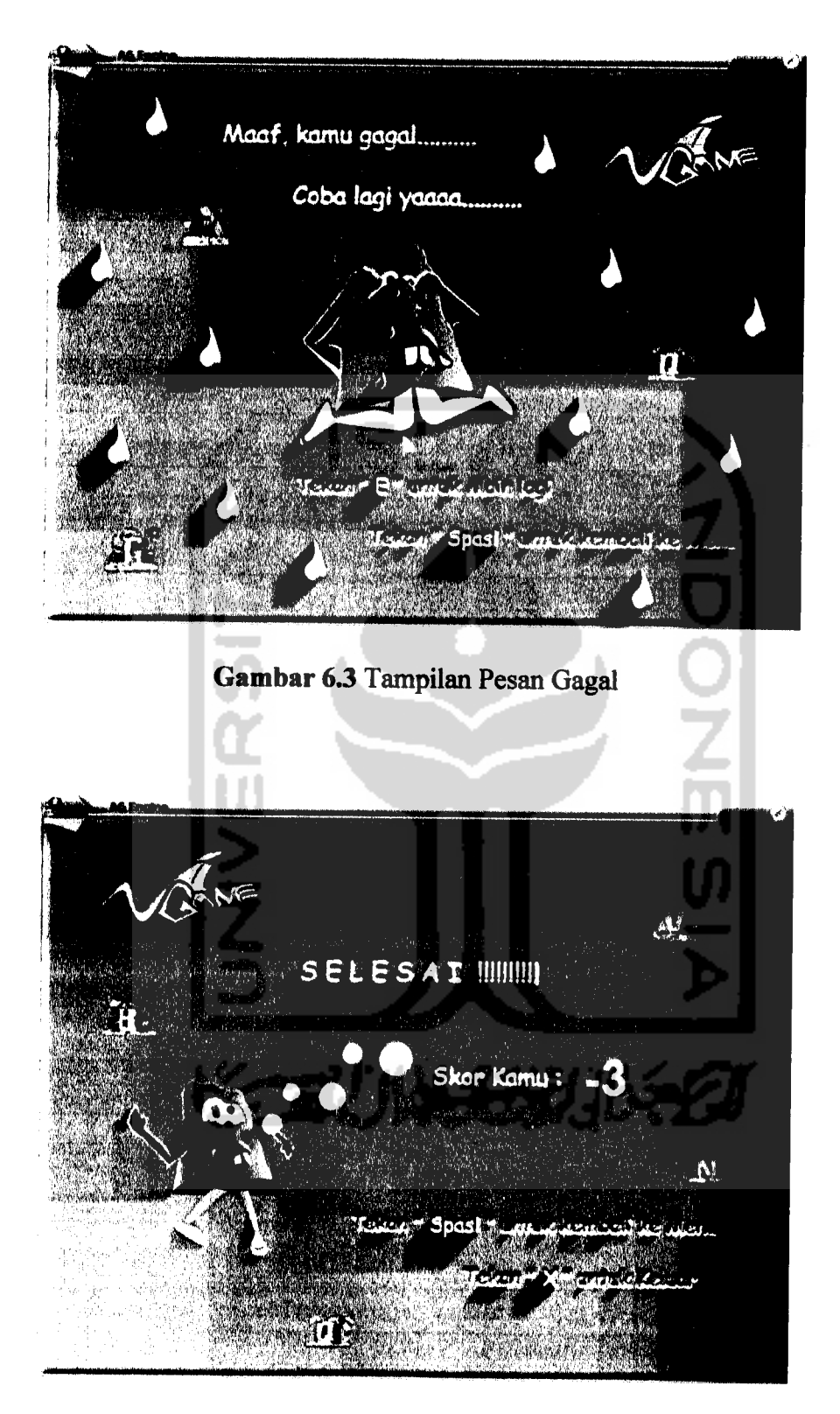

*Gambar 6.4* Hasil Skor Gagal

Untuk penerapan **count time,** apabila permainan (dalam memilih objek) dimainkan dengan tempo lambat sedangkan **count time** telah habis maka permainan akan berakhir danmuncul pesan dari hasil permainan yang diperoleh. Lebih jelasnya dapat dilihat pada gambar 6.5.

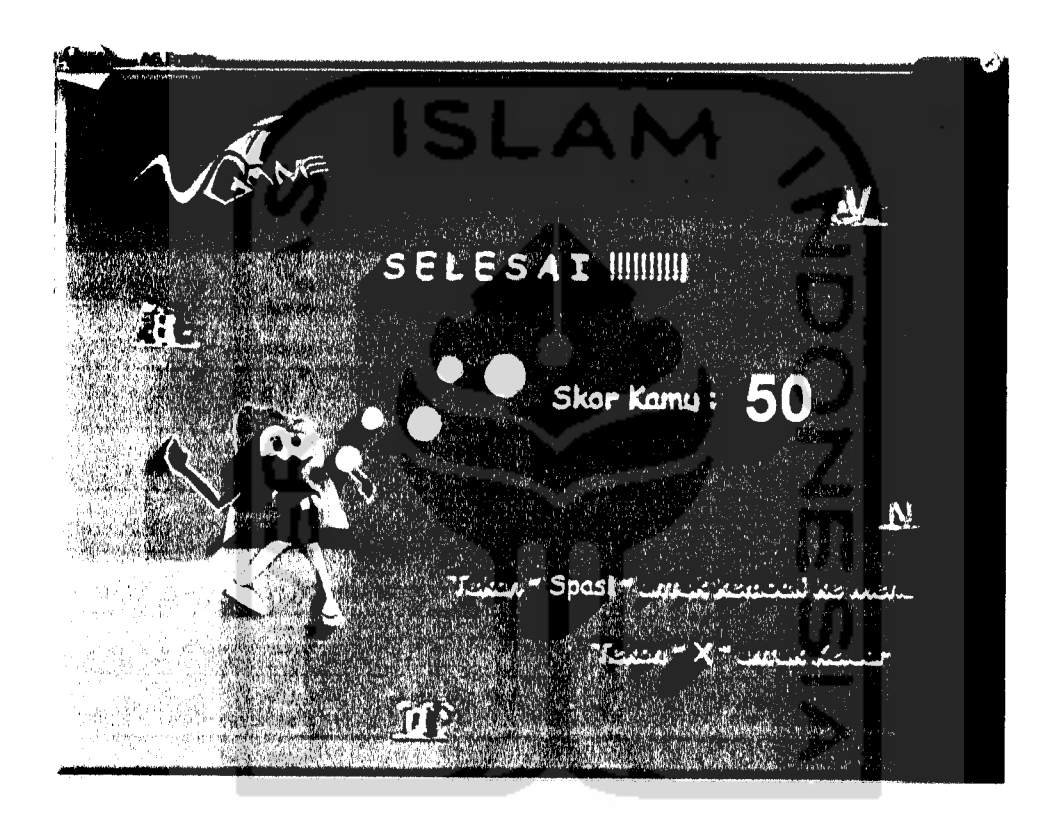

*Gambar 6.5* Tampilan Hasil Akhir Permainan

# *6.1.3 Analisis Hasil Pengujian Sistem Kerja Aplikasi ViGame*

Proses analisa terhadap hasil pengujian sistem kerja aplikasi permainan **ViGame** dilakukan dengan memperoleh kesuaian data input dan output dalam proses ketepatan pemilihan objek dan kecepatan dalam pemilihan objek dengan data yang diminta. Pengujian terhadap kesalahan dilakukan terhadap data dengan objek didalam permainan. Pengujian terhadap kesalahan pemilihan objek yang

terdapat dalam gambar 6.1 akan menghasilkan pengurangan poin untuk skor yang diperoleh sebanyak -1 untuk setiap kali melakukan kesalahan. Hal ini bisa terjadi ketika pemain salah dalam mencocokan antara data yang diminta dengan objek yang dipilih. Meskipun demikian, dengan mendapat pesan salah dan pengurangan poin yang telah diperoleh, permainan belumlah berakhir. Akan tetapi, masih diberikan kesempatan untuk melanjutkan permainan dengan ketentuan skor belum mencapai poin -3. Apabila skor telah mencapai -3 **(limited score)** maka permainan sepenuhnya berakhir dengan ditampilkan skor akhir dari permainan.

Sedangkan pengujian kedua yakni dengan bermain dalam tempo yang lambat. Pada saat **count time** yang diberikan telah habis maka permainan berakhir walaupun belum pernah sekalipun melakukan kesalahan pemilihan objek. Jadi ketika pemilihan objek sudah sesuai dengan data yang diminta tetapi tidak mengikuti **count time** yang ada, maka permainan berakhir dengan skor sesuai yang telah diperoleh.

# *6.2 Pengujian Playbility Aplikasi ViGame*

# *6.2.1 Proses Pengujian Playbility AplikasiViGame*

Proses pengujian terhadap **playbility** aplikasi **ViGame** dilakukan dengan melakukan demo menggunkan permainan **ViGame** pada anak-anak Sekolah Dasar (SD) dengan rentang usia 8 sampai 10 tahun. Setelah melakukan demo tersebut kemudian dilakukan angket sebagai penilaian atas kelayakan dan tingkat playbility dari permainan ViGame yang telah diujicobakan. Sampel data angket diambil 20 siswa dari 105 siswa.

# *6.2.2 Hasil Pengujian Playbility Aplikasi ViGame*

Hasil pengujian terhadap playbility aplikasi **ViGame** diambil dari hasil demo permainan dan sampel data angket. Dari hasil demo permainan, pemain (anak-anak) yang mempunyai tingkat intelektualitas yang berbeda-beda melalui permainan **ViGame** daya ingat dan konsentrasi mereka diasah untuk mendaptkan hasil yang terbaik dengan memacu daya saing antara pemain satudengan pemain berikutnya melaui highscore yang terdapat pada permainan **ViGame.** Selain itu, pemain juga mendapatkan pengetahuan baru dalam pembelajaran bahasa asing (arab dan inggris) dengan mengetahui kosakata baru sekaligus mengetahui cara pengucapan dari kosakata tersebut.

Sedangkan hasil pengujian yang diambil dari data angket atas tiga pertanyaan yang diajukan mengenai tingkat ketertarikan, tingkat kemudahan, dan tingkat efektifitas dari aplikasi **ViGame** didapatkan 100% menyatakan tertarik (suka) dengan permainan **ViGame,** 90% menyatakan mudah dalam menggunakan aplikasi permainan **ViGame,** 90% menyatakan lebih efektif menggunakan game (seperti permainan **ViGame)** sebagai media belajar daripada menggunakan metode konvensional (seperti buku). Valence de la proprieta de la proprieta de la proprieta de la proprieta de la proprieta de la proprieta de la proprieta de la proprieta de la proprieta de la proprieta de la proprieta de la pro

# *6.23 Analisis Hasil Pengujian Playbility Aplikasi ViGame*

Dari hasil pengujian **playbility** aplikasi permainan **ViGame** maka dapat diketahui bahwa sebagian besar anak-anak pada saat ini lebih tertarik untuk menggunakan media hiburan seperti game sebagai penunjang media belajar mereka. Akan tetapi permainan tersebut juga harus memiliki tingkat kemudahan

#### *BAB VII*

### *KESIMPULAN DAN SARAN*

### *7.1 Kesimpulan*

Setelah dilakukan pengujian menurut sistem kerja dan **playbility** dari aplikasi ViGame maka dapat ditarik kesimpulan sebagai berikut:

- 1. Aplikasi **ViGame** ini dapat memberikan permainan sekaligus sebagai pembelajaran kepada para pemain **(user).** Hal ini sangat bermanfaat bagi anak-anak yang saat ini daya minat belajarnya mulai berkurang.
- 2. Pembelajaran tentang pengenalan bahasa melalui **game edutainment** lebih efektif dibandingkan dengan pembelajaran dengan metode konvensional (seperti buku) terutama sekali untuk anak-anak pada saat ini.
- 3. Penggunaan objek 3D agar yang menyerupai objek aslinya dapat menarik minat pemain (anak-anak) untuk menggunakan aplikasi **ViGame.**
- 4. Dengan tingkat kesulitan yang berbeda yakni jumlah objek yang dipilih dan batas waktu **(count time)** berbeda untuk tiap levelnya, dapat membentuk konsentrasi dan daya ingat dari pemain aplikasi **ViGame.**
- 5. Adanya suara pengucapan sesuai objek yang berhasil dipilih membuat pemain mengetahui cara pengucapan dari pembelajaran bahasa yang dimainkan.
- 6. Terdapatnya skor tertinggi atau **highscore** menciptakan daya kompetisi pemain agar dapat bermain lebih baik dari permainan sebelumnya ataupun dari pemain yang lainnya.

# *7.2 Saran*

- 1. Objek yang dikenalkan belum terlalu banyak, dengan adanya pengembangan diharapkan lebih banyak objek yang dikenalkan sehingga lebih banyak lagi kosakata bahasa yang dapat dipelajari.
- 2. Hanya terdapat dua bahasa dalam game ini, dengan adanya pengembangannya nanti diharapkan juga lebih banyak bahasa yang dikenalkan lewat game ini.
- 3. Bagi para pengembang dapat memberikan masukan ataupun mengembangkan langsung ke dalam game ini.

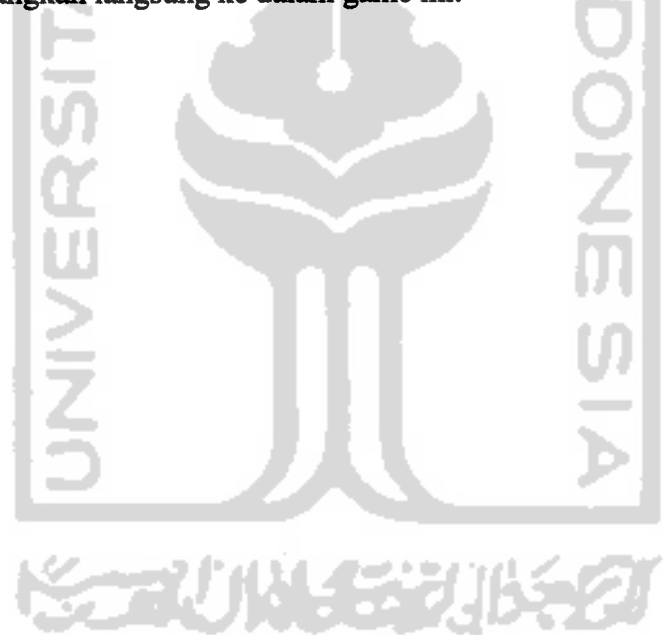

# DAFTAR PUSTAKA

- [AUC06] http://au.conitec.net/ **(linkfrom http://www.3dgamestudio.com)** (visited link: 01 Agustus 2006).
- [CON06] http://www.coniserver.net/ubbthreads/showflat.php?Cat=0&Board =UBB14&Number=710847&fpart=&PHPSESSID=9b0528450f0a ef8892aad254b971f7b3 **(linkfrom http://www.3dgamestudio.com) (visited link: 06Desember 2006).**
- [ENW06] http://en.wikipedia.org/wiki/3D\_Game\_Studio **(visited link: 28 Agustus 2006).**
- [GAM06] http://www.gamedevid.org/forum/showthread.php?t=4458 **(visited link: 29 Mi 2006).**
- [HEN05] Henry, Samuel. 2005. **Panduan Praktis Membuat Game 3D.** Jogjakarta: Graha Ilmu.
- [PAM04] Pamungkas, Aji. 2004.3D **Game Studio: Cepat dan Mudah MembuatGame 3D.** (EBook) Available at http://www.pamungkasgame.com

(visited link: 06 September 2006).
### *SCRPTING FUNGSI DALAM VIGAME*

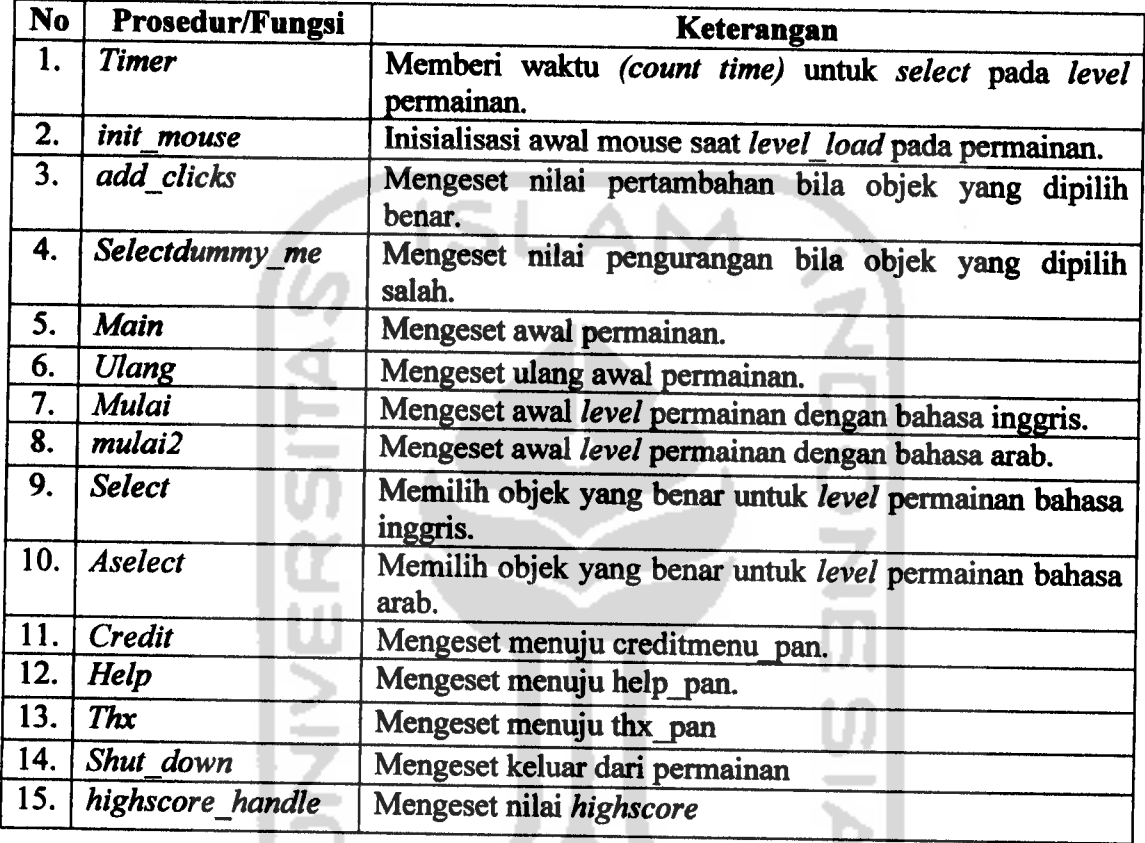

# *1. Prosedur / fungsi yang digunakan dalam aplikasi ViGame*

## *2. Script fungsi timerO*

Fungsi timer untuk batas waktu dalam permainan **ViGame** pada tiap levelnya,

a ba

didefinisikan sebagai berikut:

س

```
function timer()
{
count_time = 30; // time to count down in seconds bo':D
if (timer_running == 1) { return; } // timer already running :D
timer_running = 1; // timer is running wez:D
while(1){
     count time - = 1;
     waitt(16);
     if \text{count_time} \leq 0)
     {
         notime_pan.visible = on;
```

```
scoreakhir_pan.visible = on;
           mouse mode = \overline{off};
       }
   }
}
```
## 3. Script fungsi init\_mouse()

Fungsi init\_mouse() untuk inisialisasi mouse pada aplikasi ViGame, didefinisikan sebagai berikut:

```
function init_mouse()
{
   mouse\_map = alone\_prox;mouse_model = 2;while (1){
         mouse pos.x = pointer.x;mouse\_pos.y = pointer.y;wait (1);
   }
}
```
## *4. Script fungsi select me()*

Fungsi select\_me() untuk pemilihan objek yang benar pada tiap ruang level dalam aplikasi **ViGame,** sebagai contoh pemilihan salah satu objek pada level 1yang didefinisikan sebagai berikut :

```
function selectlal_me()
      IF (EVENT TYPE == EVENT CLICK)
         current_clicks += 5;
         if (current_clicks > max_clicks)
       \overline{1}highscore_handle = file_open_write("hiscore.dat");
          file_var_write (highscore_handle, current_clicks); file_close(highscore_handle);
   \mathbf{I}if (current_clicks == 80)
   \overline{1}wait (1) ;
  amazing_pan.visible = on;
  mouse_model = off;}
```
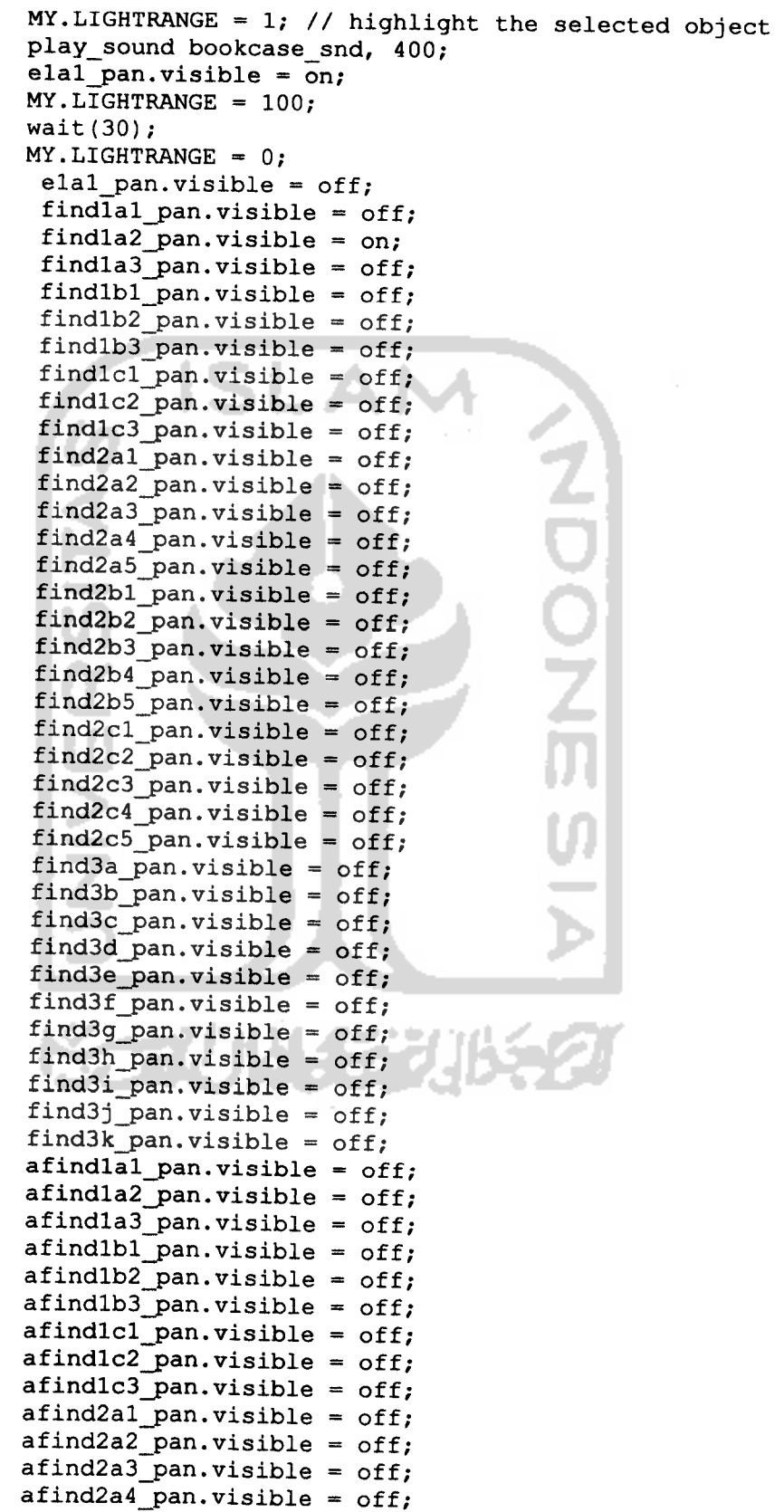

 $\bar{\phantom{a}}$ 

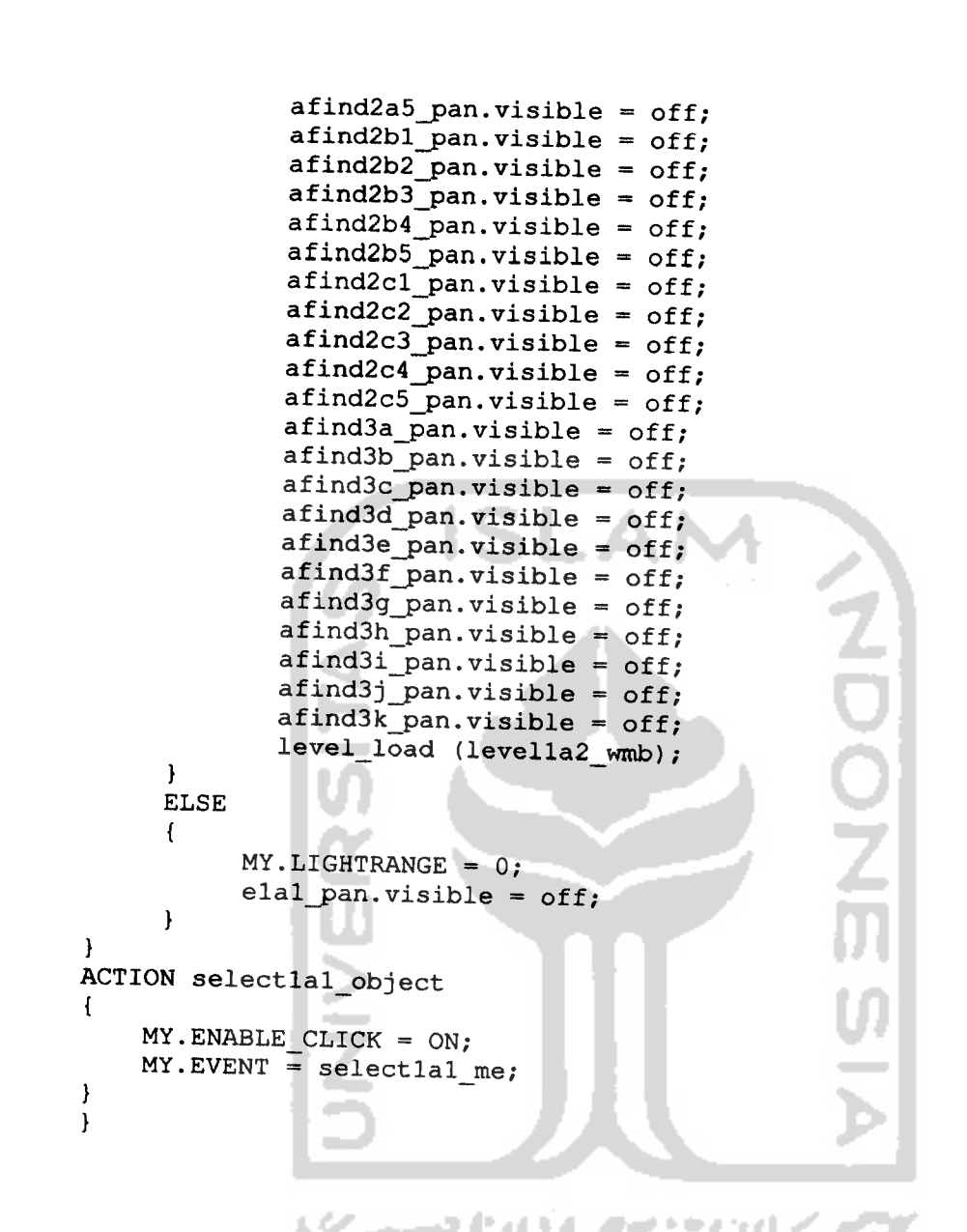

## *5. Script fungsi selectdumy\_me()*

Fungsi selectdumy\_me() untuk fungsi pemilihan objek yang salah dalam aplikasi **ViGame,** didefinisikan sebagai berikut:

```
function selectdumy_me()
\overline{1}IF (EVENT_TYPE == EVENT CLICK)
     {
           current_clicks -= 1;
           if (current_clicks > max_clicks)
   \mathbf{1}highscore_handle = file_open_write("hiscore.dat"); file_var_write (highscore_handle, current_clicks);
          file_close(highscore_handle);
```
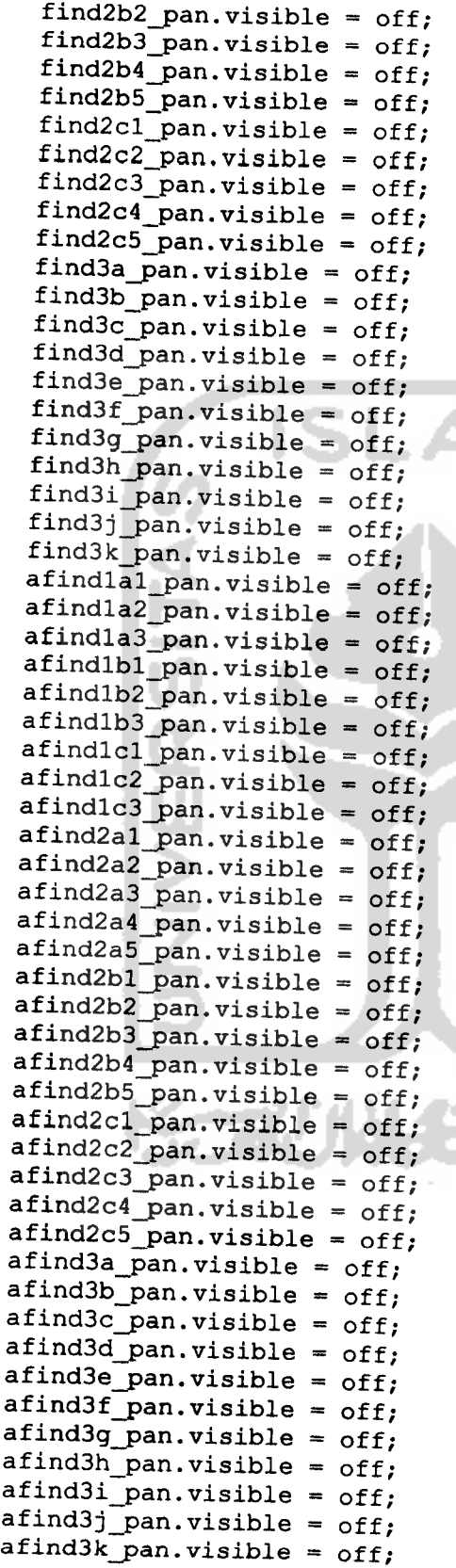

}

 $\sim$  $\mathbf{u}$ 

 $\overline{A}$ VISSINOON 我以免 71

```
MY.LIGHTRANGE = 1; // highlight the selected objectplay_sound salah_snd, 800;
  salah_pan.visible = on;
  MY.LIGHTRANGE = 100;wait(30);
  salah pan.visible = off;MY.LIGHTRANGE = 0;
  }
 ELSE
   {
     MY.LIGHTRANGE = 0;salah_pan.visible = off;
   }
}
ACTION selectdumy_object
{
    MY.ENABLE_CLICK = ON;
    MY.EVENT = selectedump_me;}
}
```
#### *6. Script fungsi random*

Fungsi random untuk mengacak objek yang akan dimunculkan yang mana

diantaranya didefinisikan sebagai berikut:

```
temp = random(2);
if (temp<l)
{
    level_load (level3e_wmb);
         findlal_pan.visible = off;findla2 pan.visible = off;findla3_pan.visible = off;
         findlbl_pan.visible = off;findlb2_pan.visible = off;
         findlb3_pan.visible = off;
         findlcl pan.visible = off;findlc2 pan.visible = off;findlc3pan.visible = off;final2a1 pan.visible = off;
         find2a2 pan.visible = off;
        find2a3_pan.visible = off;
        find2a4_pan.visible = off;find2a5_pan.visible = off;
        find2b1 pan.visible = off;
        find2b2_pan.visible = off;
         find2b3\_pan.visible = off;find2b4_pan.visible = off;
         find2b5_pan.visible = off;
        find2cl_pan,visible = off;
        find2c2 pan.visible = off;
        find2c3_pan.visible = off;
        find2c4 pan.visible = off;
```

```
find2c5_pan.visible
= off;
           find3a_pan.visible = off;find3b pan.visible = off;find3c_pan.visible
= off;
           find3d_pan.visible
= off;
           find3e_pan.visible
= on;
           find3f_pan.visible
= off;
           find3g_pan.visible
= off;
           find3h_pan.visible
= off;
           find3i_pan.visible
= off;
           find3j_pan.visible
= off;
          find3k\_pan.visible = off;afindlal_pan.visible
= off;
           afindla2_pan.visible
= off;
           afindla3_pan.visible
= off;
           afindlbl_pan.visible
= off;
           afindlb2_pan.visible
= off;
          afindlb3_pan.visible
= off;
          afindlcl_pan.visible
= off;
          afindlc2_pan.visible
= off;
          afindlc3_pan.visible
= off;
          afind2al_pan.visible = off;
          afind2a2_pan.visible = off;
          afind2a3_pan.visible
= off;
          afind2a4_pan.visible
= off;
          afind2a5_pan.visible
= off;
          afind2bl_pan.visible
= off;
          afind2b2_pan.visible
= off;
          afind2b3_pan.visible
= off;
          afind2b4_pan.visible
- off;
          afind2b5_pan.visible = off;
          afind2cl_pan.visible
= off;
          afind2c2_pan.visible
= off;
          afind2c3_pan.visible = off;
          afind2c4_pan.visible = off;
          afind2c5_pan.visible = off;afind3a_pan.visible
= off;
          afind3b_pan.visible
= off;
          afind3c_pan.visible
= off;
         afind3d_pan.visible = off;
         afind3e_pan.visible = off;
          afind3f_pan.visible
= off;
          afind3g_pan.visible
= off;
         afind3h pan.visible = off;afind3i_pan.visible
= off;
          afind3j_pan.visible
= off;
         afind3k_pan.visible
= off;
}
else {
   if(temp<2) {
     level_load (level3b_wmb)
;
            findlal_pan.visible
= off;
            findla2 pan.visible = off:findla3_pan.visible
= off;
```
73

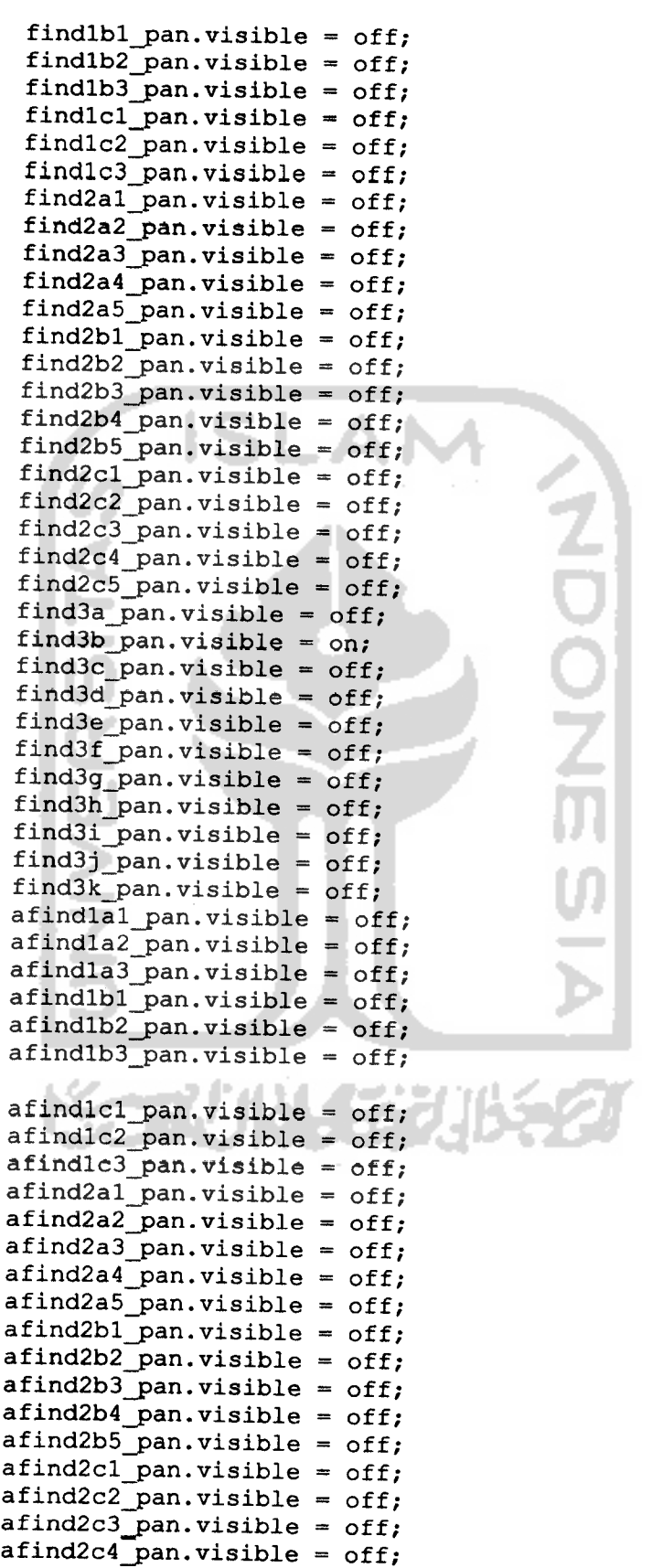

### *ANGKET APLIKASI VIGAME*

#### *1. Ringkasan Angket*

Angket aplikasi permainan ViGame berupa pertanyaan (quisioner) sebanyak 3 pertanyaan dengan responden untuk angket aplikasi **ViGame** diambil dari dua Sekolah Dasar (SD) di Kecamatan Masaran, Kabupaten Sragen, Provinsi Jawa Tengah yakni SDN IV Masaran dan SDN V Masaran. Untuk jumlah responden sebanyak 20 siswa dari 105 siswa yang mengikuti demo permainan **ViGame,** dengan perincian sebagai berikut:

Jumlah total siswa: 105 siswa

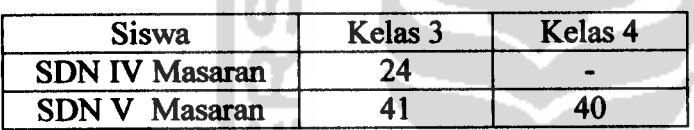

Jumlah responden : 20 siswa

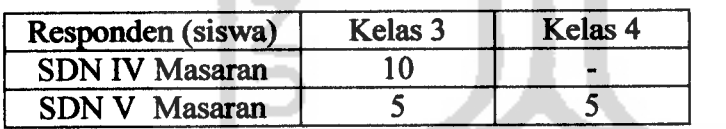

Untuk rentang usia responden antara 8 tahun sampai dengan 10 tahun, dengan

perincian sebagai berikut:

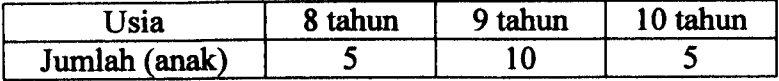

 $Naman: M.M.AL KHAB'B$  $Umur:\mathcal{F}t\partial hvn$ Kelas:  $3(1.99)$ 

Isilah angket (quisioner) ini dengan melingkari atau menyilang salah satu jawaban yang sesuai dengan pendapat kamu.

- 1. Bagaimana menurut kamu tentang permainan ViGame?
	- a. Kurang suka
	- b. Suka
	- $\chi$ . Sangat Suka
- 2. Apakah permainan ViGame ini mudah digunakan?
	- a. Sulit
	- **y.** Mudah
	- c. Sangat Mudah
- 3. Jika disuruh memilih antara buku dan game. Menurut kalian lebih mudah dimengerti dan lebih suka mana cara belajar kosakata bahasa asing?
	- a. Buku
	- $\mathbf{\chi}$  Game

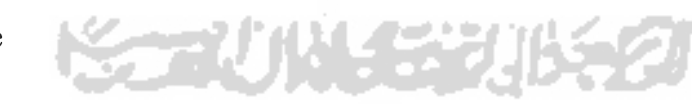

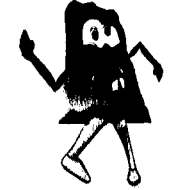

Nama:  $A \cap I \cap \alpha$ Umur :  $\partial$ 

Kelas:  $\lambda$ 

Isilah angket (quisioner) ini dengan melingkari atau menyilang salah satu jawaban yang sesuai dengan pendapat kamu.

- 1. Bagaimana menurut kamu tentang permainan ViGame?
	- a. Kurang suka
	- b. Suka
	- **Y^** Sangat Suka
- 2. Apakah permainan ViGame ini mudah digunakan?
	- a. Sulit
	- **~%** Mudah
	- c. Sangat Mudah
- 3. Jika disuruh memilih antara buku dan game. Menurut kalian lebih mudah dimengerti dan lebih suka mana cara belajar kosakata bahasa asing?
	- a. Buku
	- $\mathbf K$  Game

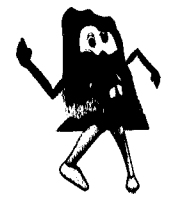

 $\sim$ 

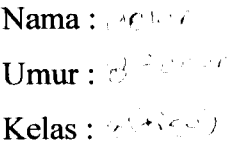

Isilah angket (quisioner) ini dengan melingkari atau menyilang salah satu jawaban yang sesuai dengan pendapat kamu.

- 1. Bagaimana menurut kamu tentang permainan ViGame?
	- a. Kurang suka
	- b. Suka
	- $\alpha$  Sangat Suka

2. Apakah permainan ViGame ini mudah digunakan?

- a. Sulit
- **%** Mudah
- c. Sangat Mudah
- 3. Jika disuruh memilih antara buku dan game. Menurut kalian lebih mudah dimengerti dan lebih sukamanacarabelajar kosakata bahasa asing?
	- a. Buku
	- **\** Game

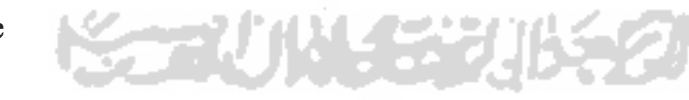

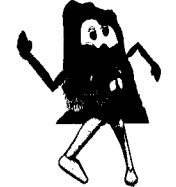

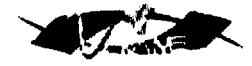

Nama: $\int$  $\hat{a}$  $\int$  $\alpha$  $U$ mur:  $\theta$ tah $u$  $Kelas : \mathbf{T}$ 

Isilah angket (quisioner) ini dengan melingkari atau menyilang salah satu jawaban yang sesuai dengan pendapat kamu.

- 1. Bagaimana menurut kamu tentang permainan ViGame?
	- a. Kurang suka
	- $*$ . Suka
	- c. Sangat Suka
- 2. Apakah permainan ViGame ini mudah digunakan?
	- a. Sulit
	- b. Mudah
	- X Sangat Mudah
- 3. Jika disuruh memilih antara buku dan game. Menurut kalian lebih mudah dimengerti dan lebih suka mana cara belajar kosakata bahasa asing?
	- $\times$  Buku
	- b. Game

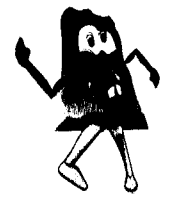

Nama:  $\bigcirc$   $\bigcirc$   $\bigcirc$   $\bigcirc$   $\bigcirc$   $\bigcirc$   $\bigcirc$  $^{\rm Umur}$ : $\partial$   $_{\rm t}$   $\bar{\sigma}$ h  $\nu$  N Kelas:  $3$   $\lambda$ <sup>+</sup> $j$ 9 $\rightarrow$ 

Isilahangket (quisioner) ini dengan melingkari ataumenyilang salah satujawaban yang sesuai dengan pendapat kamu.

- 1. Bagaimana menurut kamu tentang permainan ViGame?
	- a. Kurang suka
	- b. Suka

**\<£\***Sangat Suka

2. Apakah permainan ViGame ini mudah digunakan?

 $\mathcal{S}$ ulit

b. Mudah

- c. Sangat Mudah
- 3. Jika disuruh memilih antara buku dan game. Menurut kalian lebih mudah dimengerti dan lebih suka mana cara belajar kosakata bahasa asing?

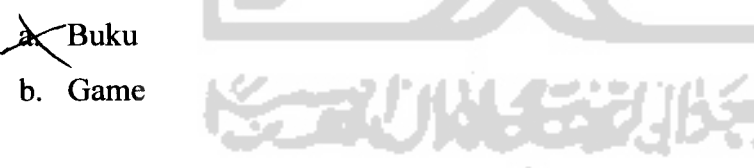

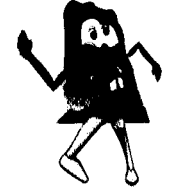

Nama: Caesar ADAM Wara Apitya Umur: J Kelas :  $\overline{W}$ 

Isilah angket (quisioner) ini dengan melingkari atau menyilang salah satu jawaban yang sesuai dengan pendapat kamu.

- 1. Bagaimana menurut kamu tentang permainan ViGame?
	- a. Kurang suka
	- (|) Suka
	- c. Sangat Suka
- 2. Apakah permainan ViGame ini mudah digunakan?
	- a. Sulit
	- (b) Mudah
	- c. Sangat Mudah
- 3. Jika disuruh memilih antara buku dan game. Menurut kalian lebih mudah dimengerti dan lebih suka mana cara belajar kosakata bahasa asing?
	- a. Buku
	- (\_) Game

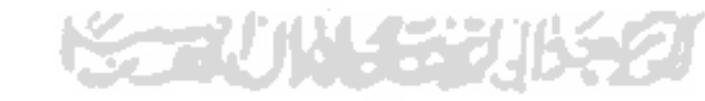

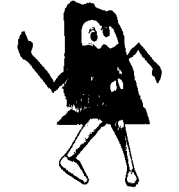

Angket (Quisioner) Aplikasi Permainan ViGame

 $Name: \mathcal{R} \rightarrow \mathcal{C}$  $U$ mur:  $\overline{k}$  $\partial$   $\overline{r}$  $\partial$ **X** $\overline{v}$   $\wedge$   $\overline{\partial}$ Kelas :  $\sqrt{12}$ 

Isilah angket (quisioner) ini dengan melingkari atau menyilang salah satu jawaban yang sesuai dengan pendapat kamu.

- 1. Bagaimana menurut kamu tentang permainan ViGame?
	- a. Kurang suka
	- $(b.)$  Suka
	- c. Sangat Suka
- 2. Apakah permainan ViGame ini mudah digunakan?
	- a. Sulit
	- /B) Mudah
		- c. Sangat Mudah
- 3. Jika disuruh memilih antara buku dan game. Menurut kalian lebih mudah dimengerti dan lebih suka mana cara belajar kosakata bahasa asing?
	- a. Buku
	- **fy** Game I.

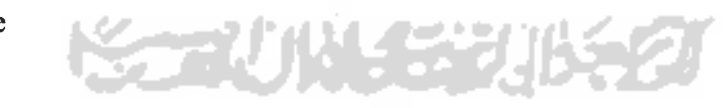

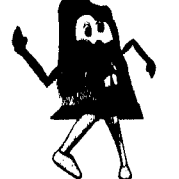

Terima kasih telah mengikuti angket (quisioner) tentang aplikasi permainan ViGame.

**ZOOP** 

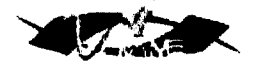

Nama: $A^{\dagger}$   $\phi^{\dagger}$  -  $\phi$ Umur:  $9$ Kelas:  $t^{7/7}$ 

Isilah angket (quisioner) ini dengan melingkari ataumenyilang salah satujawaban yang sesuai dengan pendapat kamu.

- 1. Bagaimana menurut kamu tentang permainan ViGame?
	- a. Kurang suka
	- >C Suka
	- c. Sangat Suka
- 2. Apakah permainan ViGame ini mudah digunakan?
	- a. Sulit
	- X Mudah
	- c. Sangat Mudah
- 3. Jika disuruh memilih antara buku dan game. Menurut kalian lebih mudah dimengerti dan lebih suka mana cara belajar kosakata bahasa asing?
	- a. Buku
	- X.Game

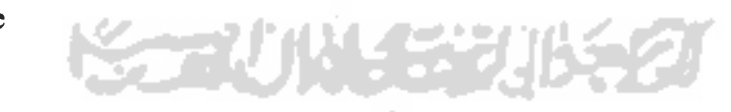

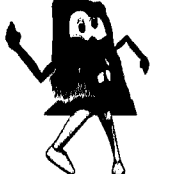

 $Nama : \overline{AJ} \cup$  $U$ mur:  $g$ Kelas : $\Box$ 

Isilah angket (quisioner) ini dengan melingkari atau menyilang salah satu jawaban yang sesuai dengan pendapat kamu.

- 1. Bagaimana menurut kamu tentang permainan ViGame?
	- a. Kurang suka
	- (b) Suka
	- c. Sangat Suka
- 2. Apakah permainan ViGame ini mudah digunakan?
	- a. Sulit
	- **(£)** Mudah
	- c. Sangat Mudah
- 3. Jika disuruh memilih antara buku dan game. Menurut kalian lebih mudah dimengerti dan lebih suka mana cara belajar kosakata bahasa asing?

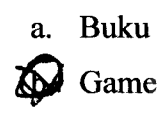

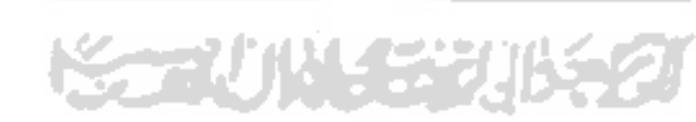

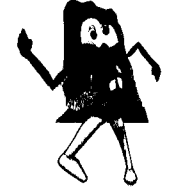

Angket (Quisioner) Aplikasi Permainan ViGame

Nama:  $\int$   $a \wedge y$ Umur: gtahun Kelas:  $\widehat{\mathbf{\mu}}$  (tiga)

Isilah angket (quisioner) ini dengan melingkari atau menyilang salah satu jawaban yang sesuai dengan pendapat kamu.

- 1. Bagaimana menurut kamu tentang permainan ViGame?
	- a. Kurang suka
	- **^** Suka
	- c. Sangat Suka
- 2. Apakah permainan ViGame ini mudah digunakan?
	- **x** Sulit
	- @ Mudah
	- c. Sangat Mudah
- 3. Jika disuruh memilih antara buku dan game. Menurut kalian lebih mudah dimengerti dan lebih suka mana cara belajar kosakata bahasa asing? German

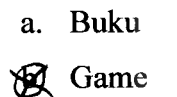

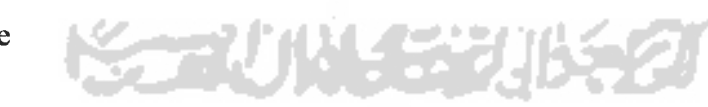

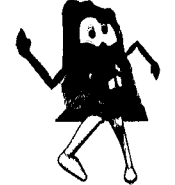

 $Nama: \star\star\star\star\star\circ\star\circ$  $U$ mur:  $9$   $1$  $Kelas:$ 

Isilah angket (quisioner) ini dengan melingkari atau menyilang salah satu jawaban yang sesuai dengan pendapat kamu.

- 1. Bagaimana menurut kamu tentang permainan ViGame?
	- a. Kurang suka
	- # Suka
	- c. Sangat Suka
- 2. Apakah permainan ViGame ini mudah digunakan?
	- a. Sulit
	- £ Mudah
	- c. Sangat Mudah
- 3. Jika disuruh memilih antara buku dan game. Menurut kalian lebih mudah dimengerti dan lebih suka mana cara belajar kosakata bahasa asing?
	- a. Buku
	- Game *\**

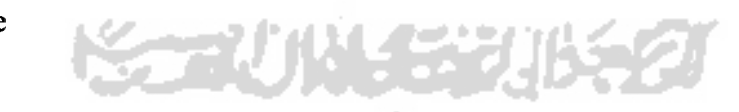

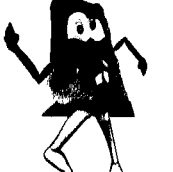

*J*

Nama: Wareswari Arista O.S. Umur: 9/sembilan. Kelas :  $\overline{\mathbb{I}!}/\overline{t}$ hrep

Isilah angket (quisioner) inidengan melingkari atau menyilang salah satu jawaban yang sesuai dengan pendapat kamu.

- 1. Bagaimana menurut kamu tentang permainan ViGame?
	- a. Kurang suka
	- b. Suka
	- (£) Sangat Suka
- 2. Apakah permainan ViGame ini mudah digunakan?
	- a. Sulit
	- (£) Mudah
	- c. Sangat Mudah
- 3. Jika disuruh memilih antara buku dan game. Menurut kalian lebih mudah dimengerti dan lebih suka mana cara belajar kosakata bahasa asing?
	- a. Buku
	- fix) Game

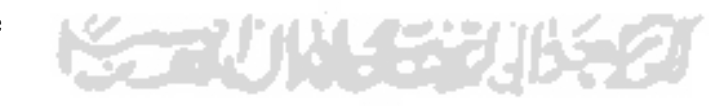

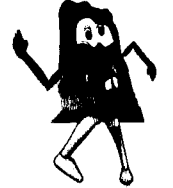

 $Nama:$   $\mathsf{moy}\alpha$  anggita Umur: 9 tahun Kelas :  $\pi$ 

Isilah angket (quisioner) ini dengan melingkari atau menyilang salah satujawaban yang sesuai dengan pendapat kamu.

*;/*

- 1. Bagaimana menurut kamu tentang permainan ViGame?
	- a. Kurang suka
	- b. Suka
	- $\times$  Sangat Suka
- 2. Apakah permainan ViGame ini mudah digunakan?
	- a. Sulit
	- **ytC** Mudah
		- c. Sangat Mudah
- 3. Jika disuruh memilih antara buku dan game. Menurut kalian lebih mudah dimengerti dan lebih suka mana cara belajar kosakata bahasa asing?
	- a. Buku
	- ^K Game

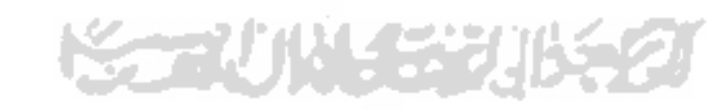

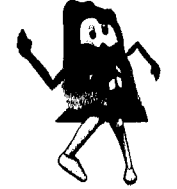

Nama:  $Rizky$ Umur: $9$ Kelas : $\overline{I\!I\!I\!I}$ 

Isilah angket (quisioner) ini dengan melingkari ataumenyilang salah satujawaban yang sesuai dengan pendapat kamu.

- 1. Bagaimana menurut kamu tentang permainan ViGame?
	- a. Kurang suka
	- **y** Suka
	- c. Sangat Suka
- 2. Apakah permainan ViGame ini mudah digunakan?
	- a. Sulit
	- **y^** Mudah
		- c. Sangat Mudah
- 3. Jika disuruh memilih antara buku dan game. Menurut kalian lebih mudah dimengerti dan lebih suka mana cara belajar kosakata bahasa asing?
	- a. Buku
	- Game

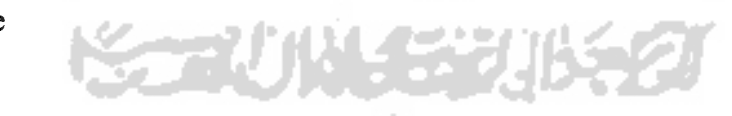

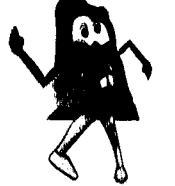

*•HVg Amvttiffi*

Nama: Fotnala Luti IDS<br>Umur: g th Kelas:  $\overline{\text{TT}}$ 

Isilah angket (quisioner) ini dengan melingkari atau menyilang salah satu jawaban yang sesuai dengan pendapat kamu.

- 1. Bagaimana menurut kamu tentang permainan ViGame?
	- a. Kurang suka
	- b. Suka
	- **yt.** Sangat Suka
- 2. Apakah permainan ViGame ini mudah digunakan?
	- **y\*** Sulit
		- b. Mudah
		- c. Sangat Mudah
- 3. Jika disuruh memilih antara buku dan game. Menurut kalian lebih mudah dimengerti dan lebih suka mana cara belajar kosakata bahasa asing?
	- **12 Buku**
	- $\Rightarrow$  Game

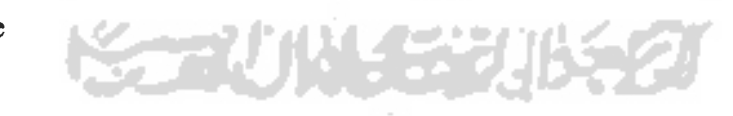

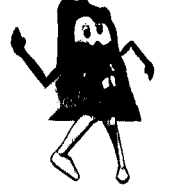

**W** 

 $Nama:$  Faruhan  $A_3\cup N$ . Umur: I **0** Kelas: 4

Isilah angket (quisioner) ini dengan melingkari atau menyilang salah satu jawaban yang sesuai dengan pendapat kamu.

- 1. Bagaimana menurut kamu tentang permainan ViGame?
	- a. Kurang suka
	- $(b<sub>1</sub>)$  Suka
	- c. Sangat Suka
- 2. Apakah permainan ViGame ini mudah digunakan?
	- a. Sulit
	- © Mudah
	- c. Sangat Mudah
- 3. Jika disuruh memilih antara buku dan game. Menurut kalian lebih mudah dimengerti dan lebih suka mana cara belajar kosakata bahasa asing?

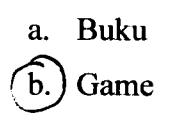

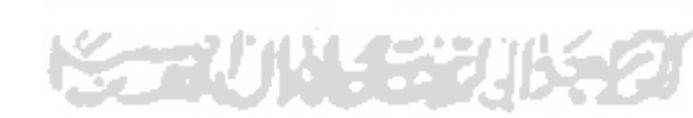

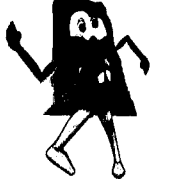

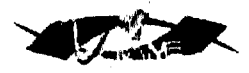

Nama: Muhammad ARKHAM  $U$ mur:  $10\frac{h}{\sqrt{2}}$ Kelas:  $10$  < empat)

Isilah angket (quisioner) ini dengan melingkari atau menyilang salah satu jawaban yang sesuai dengan pendapat kamu.

- 1. Bagaimana menurut kamu tentang permainan ViGame?
	- a. Kurang suka
	- (b) Suka
	- c. Sangat Suka
- 2. Apakah permainan ViGame ini mudah digunakan?
	- a. Sulit
	- (b.) Mudah
	- c. Sangat Mudah
- 3. Jika disuruh memilih antara buku dan game. Menurut kalian lebih mudah dimengerti dan lebih suka mana cara belajar kosakata bahasa asing?
	- a. Buku  $(b)$  Game

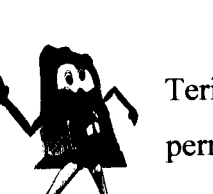

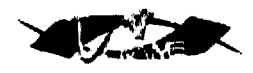

Nama: Kukuh ANANG DL Umur: VD Kelas:  $\widehat{W}$ 

Isilah angket (quisioner) ini dengan melingkari atau menyilang salah satu jawaban yang sesuai dengan pendapat kamu.

- 1. Bagaimana menurut kamu tentang permainan ViGame?
	- a. Kurang suka
	- **6** Suka
	- c. Sangat Suka

2. Apakah permainan ViGame ini mudah digunakan?

- a. Sulit
- © Mudah
- c. Sangat Mudah
- 3. Jika disuruh memilih antara buku dan game. Menurut kalian lebih mudah dimengerti dan lebih suka mana cara belajar kosakata bahasa asing?
	- a. Buku
	- (b) Game

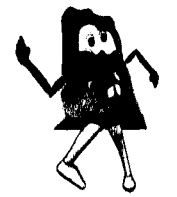

Terima kasih telah mengikuti angket (quisioner) tentang aplikasi permainan ViGame.

**DOD** 

 $\begin{array}{l}\textup{Nama}: I\textup{WAN} \mathbf{D1} \textup{N} \textup{A} \textup{N} \textup{O} \textup{A} \\ \textup{Umur}: I\textup{O}\end{array}$ Kelas : 3

Isilah angket (quisioner) ini dengan melingkari atau menyilang salah satu jawaban yang sesuai dengan pendapat kamu.

- 1. Bagaimana menurut kamu tentang permainan ViGame?
	- a. Kurang suka
	- £ Suka
	- c. Sangat Suka
- 2. Apakah permainan ViGame ini mudah digunakan?
	- a. Sulit
	- X Mudah
	- c. Sangat Mudah
- 3. Jika disuruh memilih antara buku dan game. Menurut kalian lebih mudah dimengerti dan lebih sukamana carabelajar kosakata bahasa asing?
	- a. Buku
	- $\mathbf{\times}$  Game

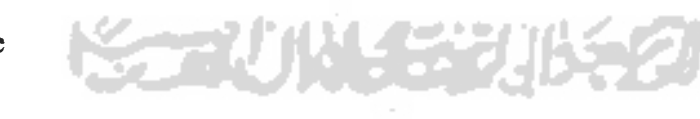

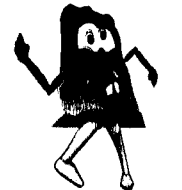

 $\textbf{Nama}: \mathbf{H} \cap \mathbb{C} \backslash \mathbb{C} \rightarrow \mathbb{C} \backslash \{0,0\}$ Umur: **y-**Kelas :  $\mathbb{N}'($  / /  $)$ 

Isilah angket (quisioner) ini dengan melingkari atau menyilang salah satu jawaban yang sesuai dengan pendapat kamu.

- 1. Bagaimana menurut kamu tentang permainan ViGame?
	- a. Kurang suka
	- b.) Suka
	- c. Sangat Suka
- 2. Apakah permainan ViGame ini mudah digunakan?
	- a. Sulit

(b) Mudah

- c. Sangat Mudah
- 3. Jikadisuruh memilih antara buku dan game. Menurut kalian lebih mudah dimengerti dan lebih suka mana cara belajar kosakata bahasa asing?
	- a. Buku
	- b. Game

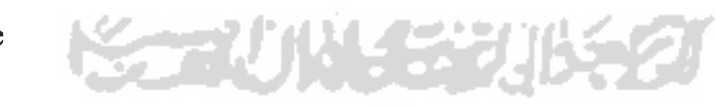

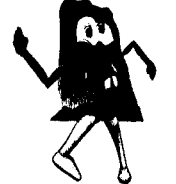